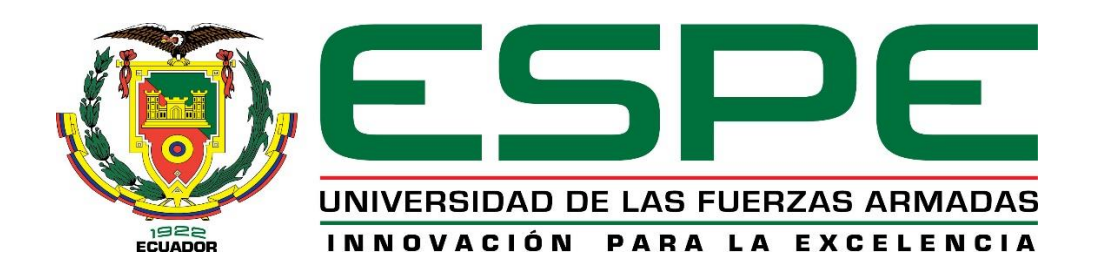

## **CARRERA DE INGENIERÍA ELECTRÓNICA Y TELECOMUNICACIONES**

## **TRABAJO DE TITULACIÓN PREVIO A LA OBTENCIÓN DEL TITULO DE INGENIERA EN ELECTRÓNICA Y TELECOMUNICACIONES**

## **TEMA: ESTIMACIÓN Y CLASIFICACIÓN DE REDUCTORES DE VELOCIDAD BASADOS EN SEÑALES DEL ACELERÓMETRO DE TELÉFONOS INTELIGENTES PARA GENERACIÓN DE ALERTAS TEMPRANAS AL USUARIO**

## **AUTOR: JARA BUSTILLOS, JOHANNA CRISTINA**

**DIRECTOR: ING. TRIVIÑO CEPEDA, ROBERTO DANIEL**

**SANGOLQUÍ**

**2018**

<span id="page-1-0"></span>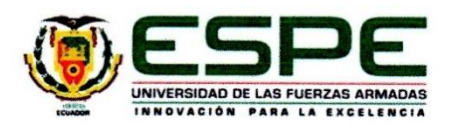

CARRERA DE INGENIERÍA EN ELECTRÓNICA Y **TELECOMUNICACIONES** 

#### **CERTIFICACIÓN**

Certifico que el trabajo de titulación, "ESTIMACIÓN Y CLASIFICACIÓN DE REDUCTORES DE VELOCIDAD BASADOS EN SEÑALES DEL ACELERÓMETRO DE TELÉFONOS INTELIGENTES PARA GENERACIÓN DE ALERTAS TEMPRANAS AL USUARIO" realizado por la señorita JARA BUSTILLOS JOHANNA CRISTINA, ha sido revisado en su totalidad y analizado por el software anti-plagio, el mismo cumple con los requisitos teóricos, científicos, técnicos, metodológicos y legales establecidos por la Universidad de las Fuerzas Armadas ESPE, por lo tanto me permito acreditarlo y autorizar a la Señorita JARA BUSTILLOS JOHANNA CRISTINA para que los sustente públicamente.

Sangolquí, 15 de Febrero del 2018.

Druming

Ing. Roberto Daniel Triviño Cepeda MSc.

<span id="page-2-0"></span>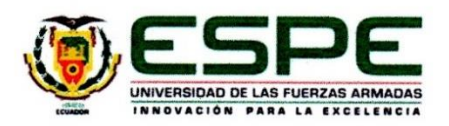

CARRERA DE INGENIERÍA EN ELECTRÓNICA Y **TELECOMUNICACIONES** 

#### **AUTORÍA DE RESPONSABILIDAD**

Yo, JOHANNA CRISTINA JARA BUSTILLOS, con cédula de identidad Nº 1719609396, declaro que este trabajo de titulación "ESTIMACIÓN Y CLASIFICACIÓN DE REDUCTORES DE VELOCIDAD BASADOS EN SEÑALES DEL ACELERÓMETRO DE TELÉFONOS INTELIGENTES PARA GENERACIÓN DE ALERTAS TEMPRANAS AL USUARIO" ha sido desarrollado considerando los métodos de investigación existentes, así como también se ha respetado los derechos intelectuales de terceros considerándose en las citas bibliográficas.

Consecuentemente declaro que este trabajo es de mi autoría, en virtud de ello me declaro responsable del contenido, veracidad y alcance de la investigación mencionada.

Sangolquí, 15 de Febrero del 2018.

Cara Bustillos

Johanna Cristina Jara Bustillos

<span id="page-3-0"></span>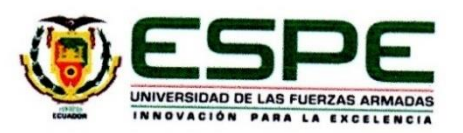

CARRERA DE INGENIERÍA EN ELECTRÓNICA Y **TELECOMUNICACIONES** 

### **AUTORIZACIÓN**

Yo, JOHANNA CRISTINA JARA BUSTILLOS, autorizo a la Universidad de las Fuerzas Armadas ESPE publicar en la biblioteca Virtual de la institución el presente trabajo de titulación "ESTIMACIÓN Y CLASIFICACIÓN DE REDUCTORES DE VELOCIDAD BASADOS EN SEÑALES DEL ACELERÓMETRO DE TELÉFONOS INTELIGENTES PARA GENERACIÓN DE ALERTAS TEMPRANAS AL USUARIO" cuyo contenido, ideas y criterios son de mi autoría y responsabilidad.

Sangolquí, 15 de Febrero del 2018.

 $\frac{1}{\sqrt{\frac{1}{1-\frac{1}{1-\frac{$ 

Johanna Cristina Jara Bustillos

## **DEDICATORIA**

<span id="page-4-0"></span>*Le dedico este trabajo a Dios, por guiar mi camino, por ser luz y llenarme de bendiciones cada día de mi vida.*

*El presente trabajo también se lo dedico a Ernesto y Cecilia, por ser mi apoyo, por criarme y educarme con amor y firmeza, por ser mis padres y formar a la persona que ahora soy.*

*A mis hermanos, Lesly, Ariel y José Javier, por ser amigos y confidentes, por creer siempre en mí.*

Johanna C. Jara B.

## **AGRADECIMIENTOS**

<span id="page-5-0"></span>Agradezco a Dios por poner en mi camino a todas las personas que hicieron posible este logro en mi vida.

A mis padres, Milton y Nora, por ser un apoyo constante a pesar de la distancia.

A mi tío Lenin, por estar siempre presente a lo largo de mi vida, de mi formación, por sus consejos y sobre todo por su ejemplo de integridad.

A mi familiares, amigos y seres queridos, por estar siempre pendientes de mí.

A mi tutor, el Ing. Daniel Triviño, por guiarme y apoyarme durante esta etapa de mi vida.

Johanna C. Jara B.

# ÍNDICE DE CONTENIDOS

<span id="page-6-0"></span>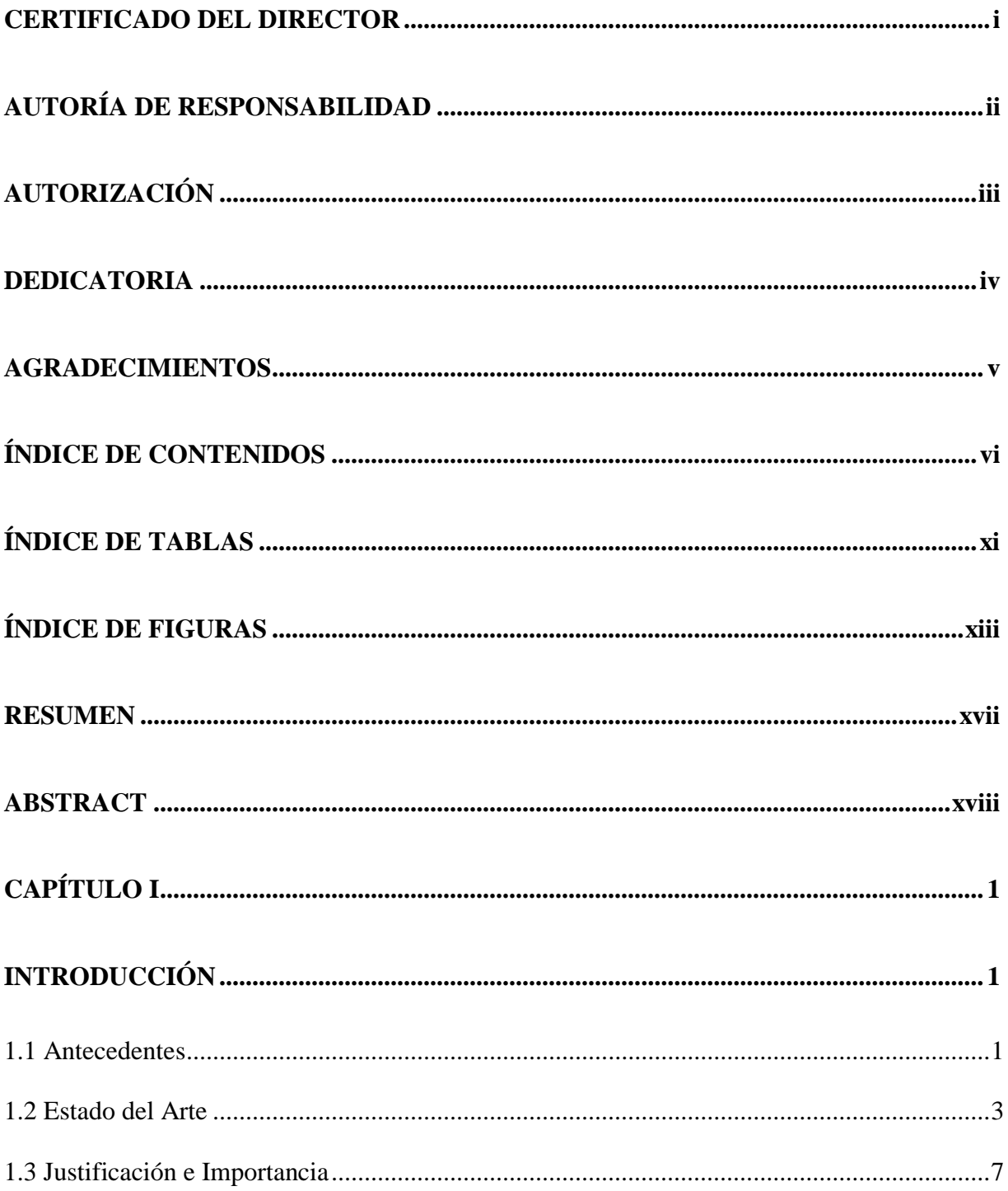

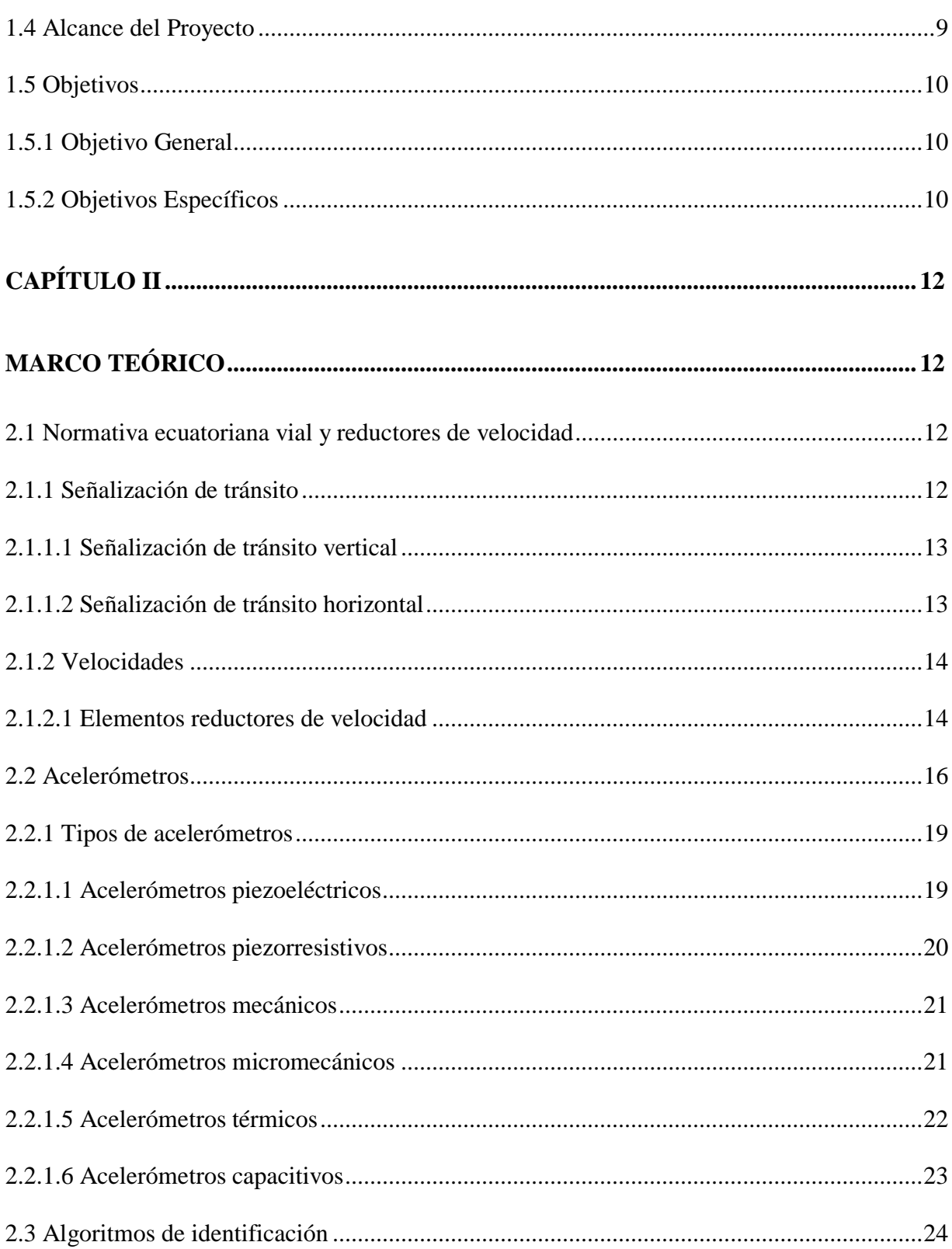

vii

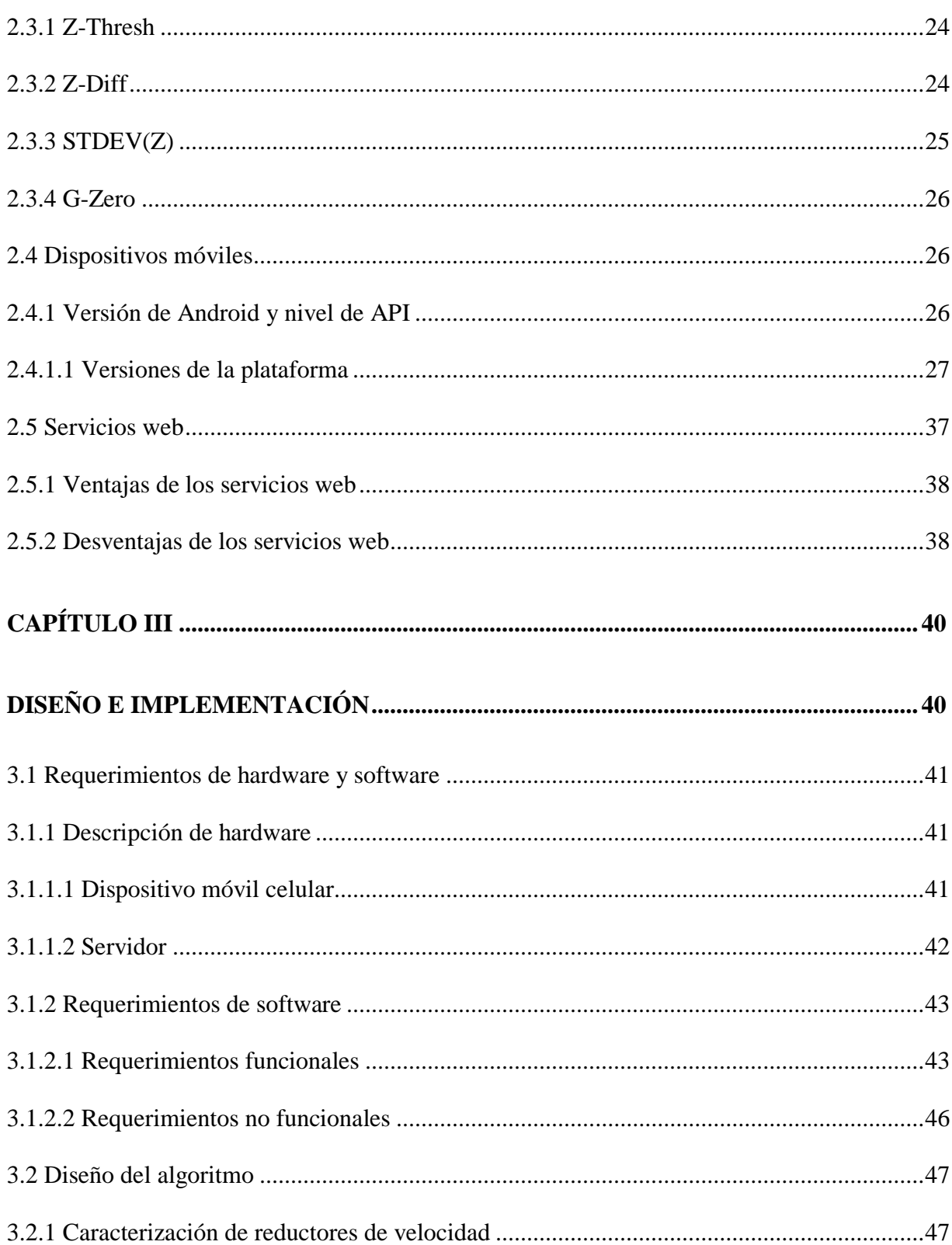

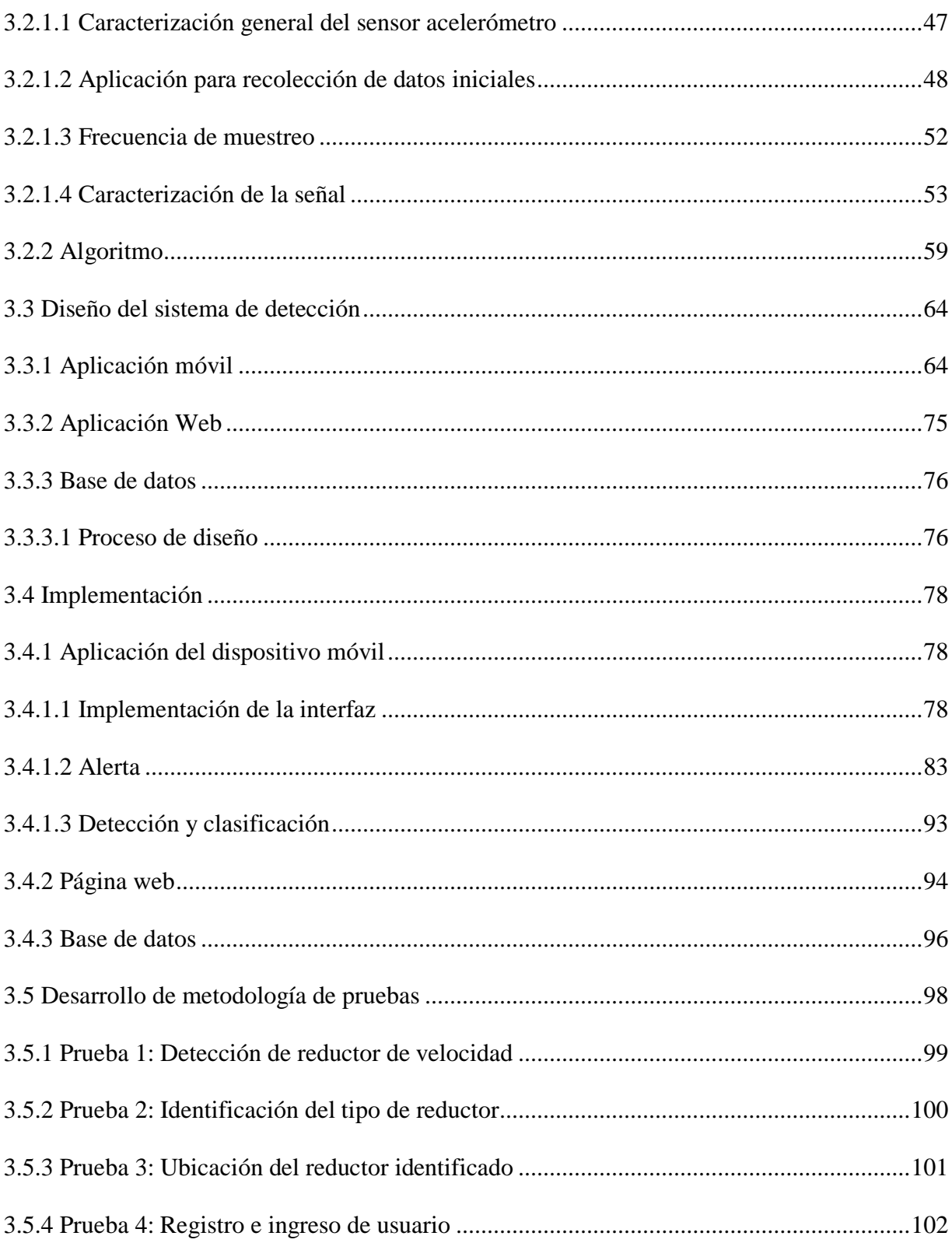

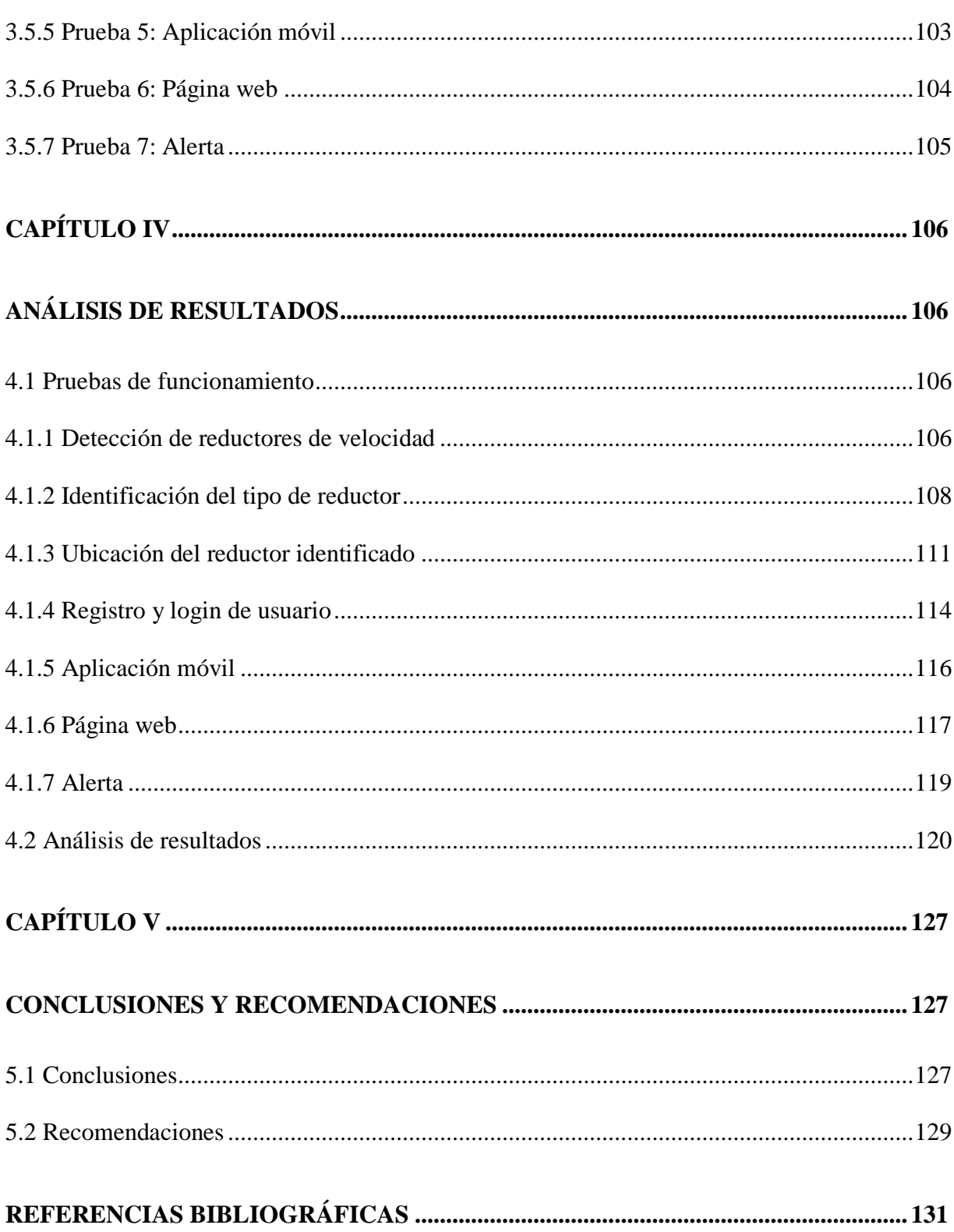

 $\mathbf X$ 

# **ÍNDICE DE TABLAS**

<span id="page-11-0"></span>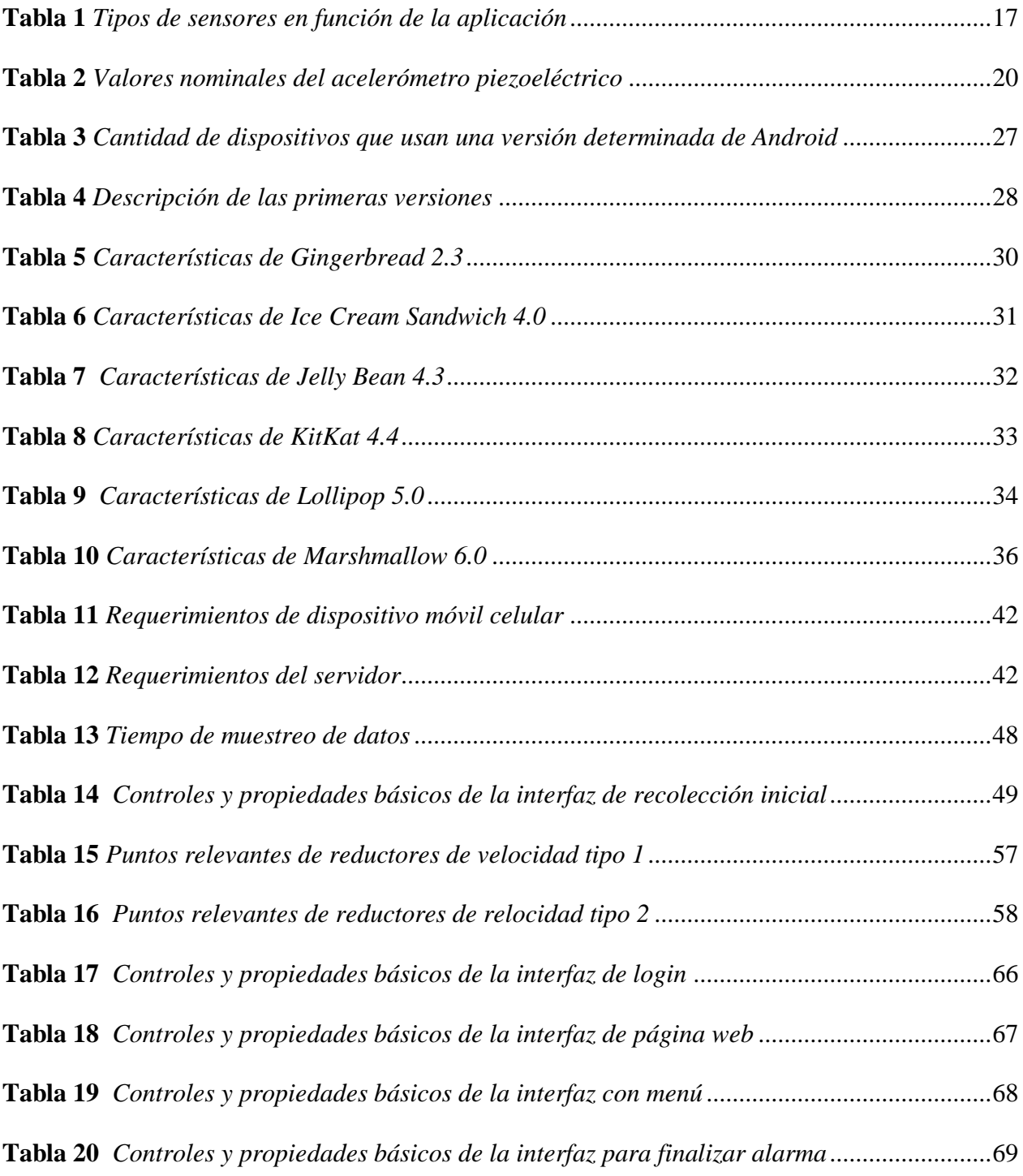

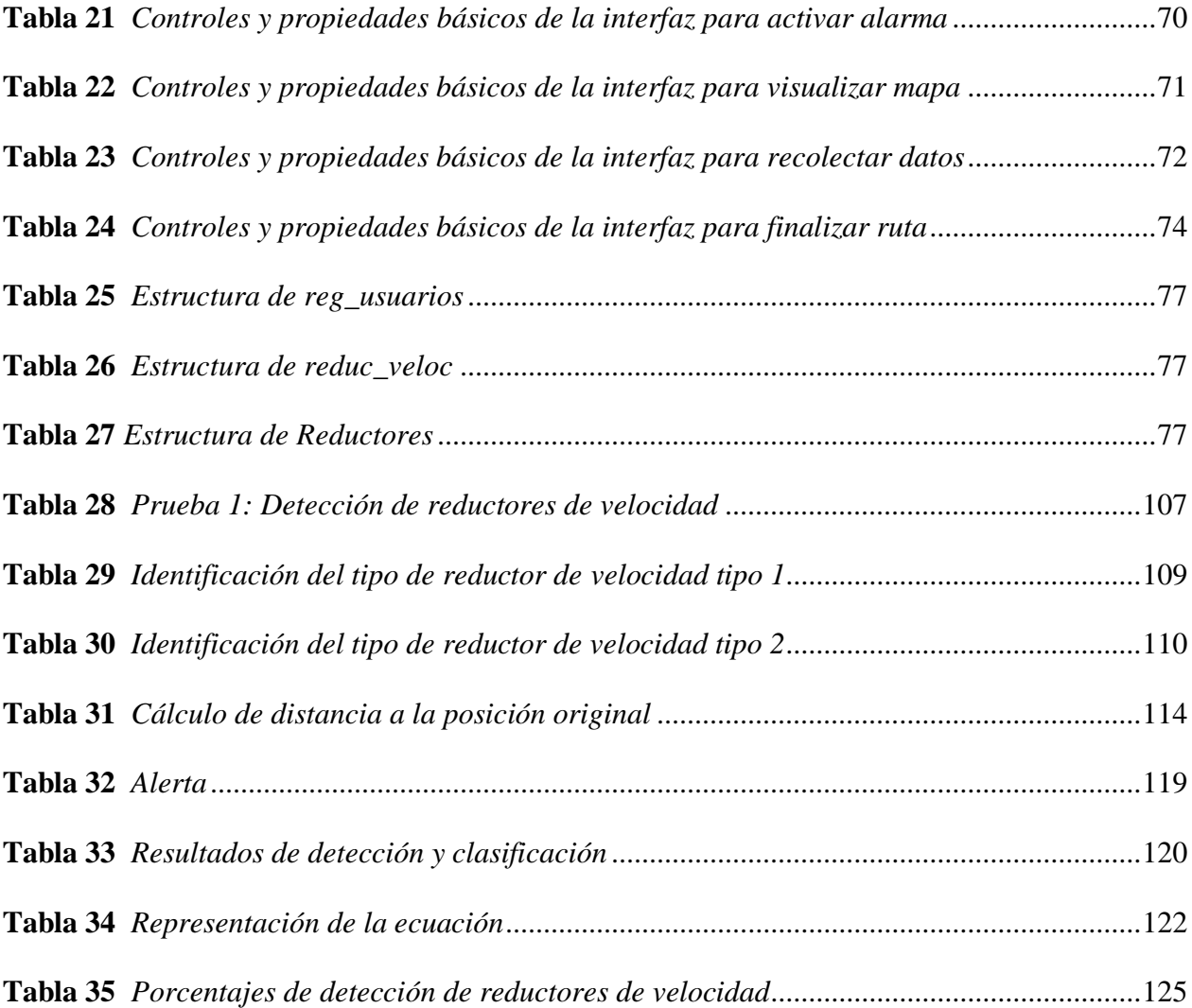

# **ÍNDICE DE FIGURAS**

<span id="page-13-0"></span>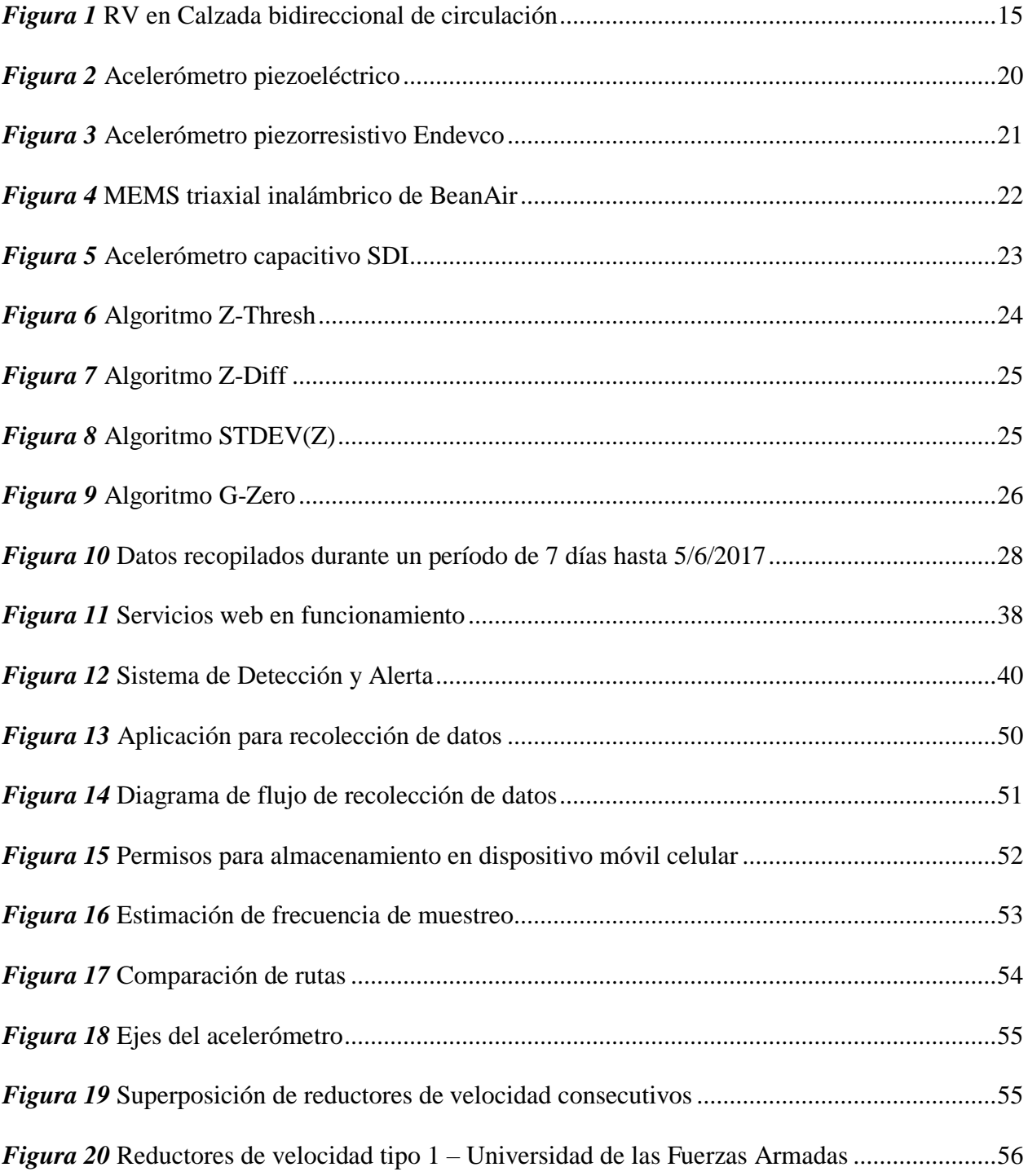

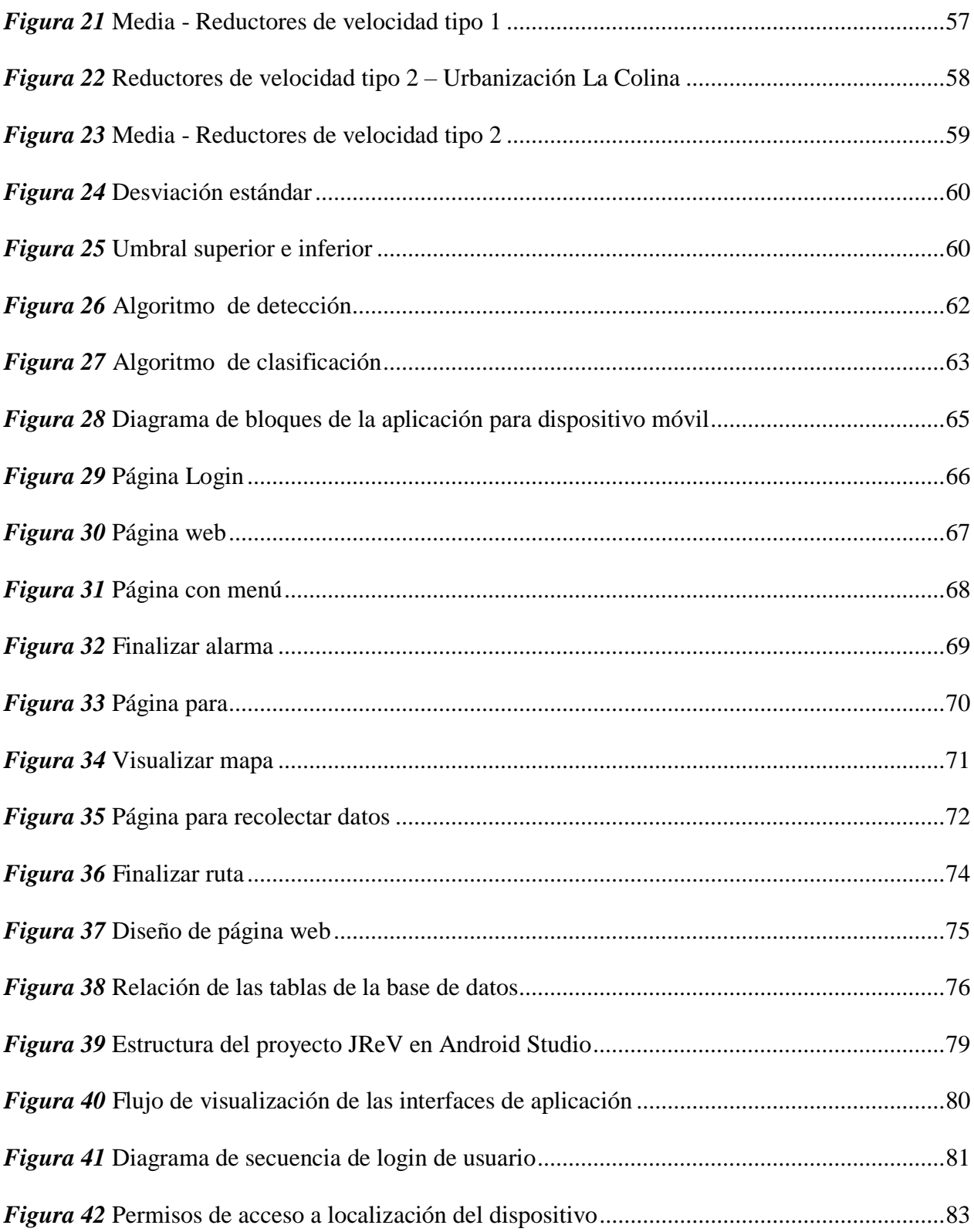

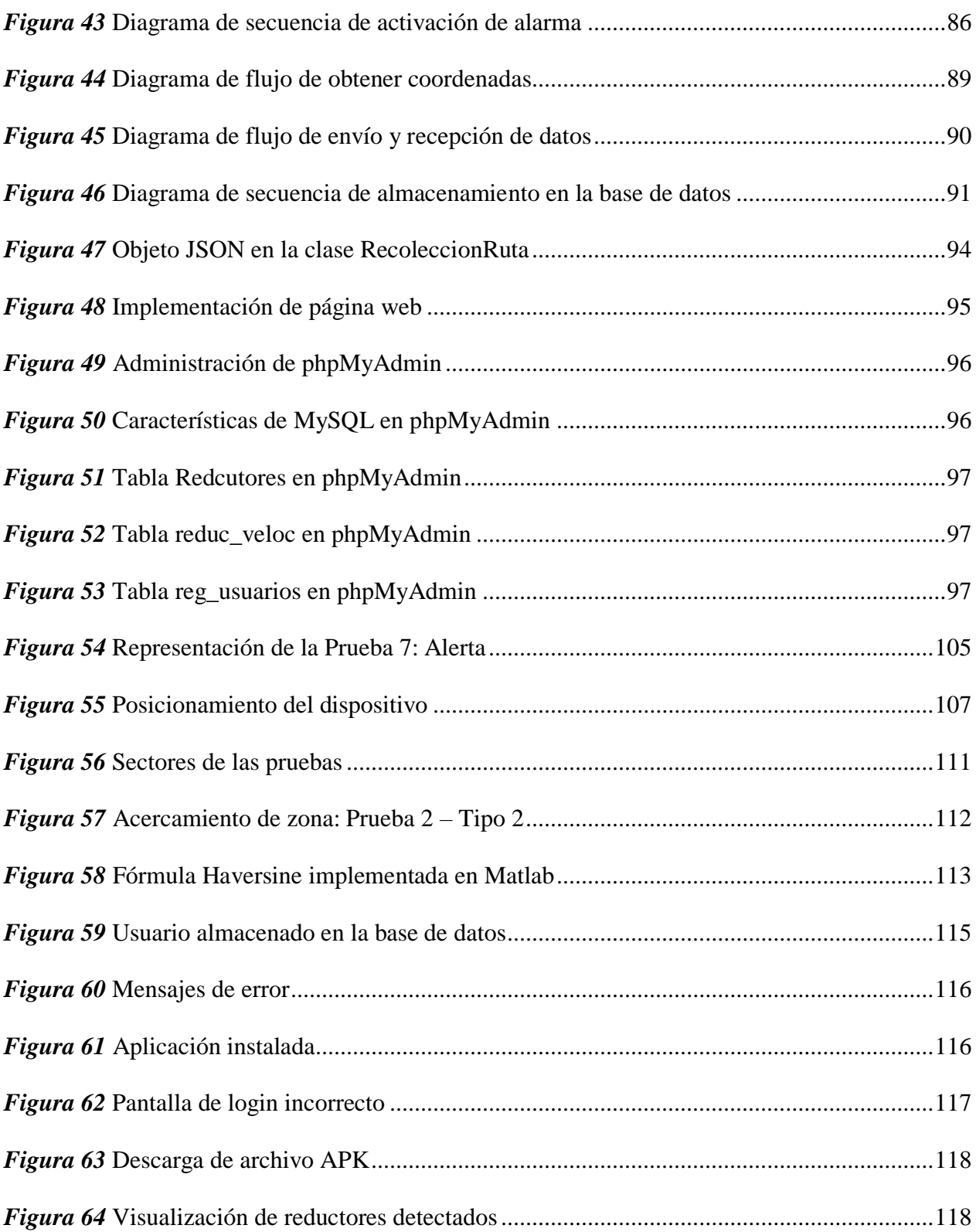

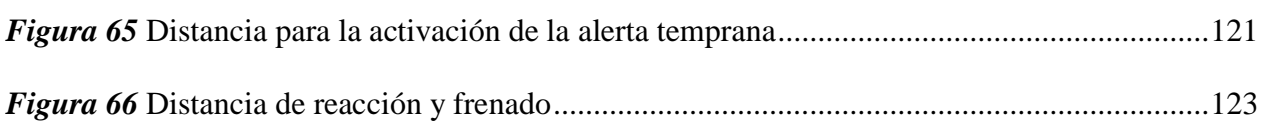

### **RESUMEN**

<span id="page-17-0"></span>El presente proyecto de investigación se enfoca en el desarrollo de un sistema para la estimación y clasificación de reductores de velocidad, basado en el análisis de señales obtenidas del acelerómetro de un dispositivo móvil celular y la generación de una alerta temprana que indique al usuario que se encuentra cerca de un reductor de velocidad. El sistema trabaja con el dispositivo móvil ubicado en el tablero de un vehículo en movimiento, mientras el usuario recorre una ruta. Por otro lado, la clasificación propuesta pretende identificar entre dos tipos de reductores de velocidad de sección transversal de segmento circular; el primero con ancho entre 2 a 4 metros y el segundo tipo con un ancho menor a 1.50 metros. Los entornos para realizar la recolección de datos son el circuito vial de la Universidad de las Fuerzas Armadas-ESPE y la Urbanización La Colina, donde se realizaron las caracterizaciones de los reductores de velocidad. Una vez realizadas las caracterizaciones de los dos tipos de reductores, se desarrolló el algoritmo denominado JReV, que analiza la magnitud de la aceleración en función del número de muestras. Se efectuaron diferentes pruebas para evaluar el porcentaje de detecciones veraces, de clasificaciones correctas que el algoritmo es capaz de realizar y, además, se determinó la eficiencia de la alerta cuando el automóvil se desplaza a diferentes velocidades.

### **PALABRAS CLAVE:**

- **REDUCTORES DE VELOCIDAD**
- **ACELERÓMETRO**
- **CARACTERIZACIÓN**
- **DETECCIÓN**
- **ALERTA**

## **ABSTRACT**

<span id="page-18-0"></span>The present research project focuses on the development of a system for the estimation and classification of speed breakers, based on the analysis of signals obtained from the accelerometer of a cellular mobile device and the generation of an early warning that indicates to the user that find near a speed breaker. The system works with the mobile device located on the dashboard of a moving vehicle, while the user travels. On the other hand, the proposed classification tries to identify between two types of circular section cross section speed breakers; the first with width between 2 to 4 meters and the second type with a width less than 1.50 meters. The environments for data are the circuit of the Universidad de las Fuerzas Armadas-ESPE and La Colina Urbanization, where the characterizations of the speed breakers were done to obtain the reference signals for their estimation and classification. Once the characterizations of the two types of reducers have been done, the algorithm called JReV was developed, which analyzes the magnitude of the acceleration as a function of the number of samples. Different tests were carried out to evaluate the percentage of true detections, of correct classifications that the algorithm is capable of performing and, in addition, the efficiency of the alert was determined when the car moves at different speeds.

### **KEYWORDS:**

- **SPEED BREAKERS**
- **ACCELEROMETER**
- **CHARACTERIZATION**
- **DETECTION**
- **ALERT**

# **CAPÍTULO I INTRODUCCIÓN**

### <span id="page-19-2"></span><span id="page-19-1"></span><span id="page-19-0"></span>**1.1 Antecedentes**

A lo largo del tiempo con el fin de prevenir accidentes en las vías por la negligencia de los conductores, la invisibilidad de las señales de tránsito y reductores de velocidad en la carretera; se han desarrollado varios sistemas denominados como técnicas para monitoreo de carreteras, desarrolladas para obtener datos reales sobre el tráfico, las condiciones de la vía y su configuración.

Las primeras formas de recolección de datos se realizaron mediante mensajes de texto, sin embargo, este método al ser poco fiable y costoso no podía proporcionar datos e información de imágenes de gran tamaño ni alta calidad (Santani et al., 2015). Con la creciente inserción de los teléfonos inteligentes y el incremento de la cobertura e infraestructura celular, se ha logrado mejorar la fase de recolección de datos reduciendo el costo, logrando implementar soluciones mediante teléfonos inteligentes, que permiten recolectar información de múltiples usuarios, denominado crowdsourcing.

Otra de las causas para que se produzcan accidentes de tránsito es la pérdida de balance al cruzar por reductores de velocidad (RV), generalmente cuando los conductores se encuentran en estado etílico, a lo que se suma la negligencia en la señalización; para mitigar este problema, se desarrolló un sistema que provee las señales de control de tráfico basado en la transmisión y recepción de las mismas a través de radio frecuencia y un controlador de velocidad para el automóvil, que reduce la velocidad o frena el vehículo ante la detección de un reductor de velocidad (Mohan Kumar B N., Niranjan L, Sreekanth B, & Suhas A R, 2014). El sistema consiste en un módulo transmisor ubicado en los tableros de las señales de tránsito, el cual se encuentra transmitiendo los datos

continuamente con un alcance de aproximadamente 50 metros. El módulo del receptor se adjunta a la unidad de control electrónico del vehículo, el cual controla la velocidad y la inyección de combustible; se adapta un display al tablero, donde se visualiza la señal de tráfico en particular que se encuentre cercana. Se utilizó Hamming como método para la codificación en la transmisión de los datos, en lugar de realizarla de forma directa en serie, debido a que existe ruido en el entorno que puede afectar la integridad de la información.

Otra de las soluciones implementadas para reducir los accidentes de tránsito se basa en la detección de reductores de velocidad a través de un sistema que alerte al conductor sobre su presencia. Esta detección puede efectuarse mediante el uso de varios sensores, como videosensores, radares, LIDAR (Light Detection and Ranging), sensores laser, ultrasónicos o una combinación de éstos para detección de objetos, sin embargo, la combinación de estos sensores para cubrir las falencias no es óptima, debido a que el equipamiento de un automóvil con estos sistemas resulta costoso y requiere de un gran procesamiento de datos (Viswanath Reddy & Nagesh B, 2016).

En la actualidad los teléfonos inteligentes tienen sensores incorporados, como son el acelerómetro, giroscopio y GPS, que pueden ser utilizados con el fin de detectar reductores de velocidad en la vía, convirtiéndose en soluciones menos costosas.

Viswanath Reddy & Nagesh B (2016), desarrollaron un sistema, que fue implementado en la plataforma Android, utilizando los datos que proporciona el acelerómetro para detectar reductores de velocidad, almacenando su ubicación en una base de datos, obtenida a través de GPS, el sistema consta de una alerta temprana que avisa a otros conductores cuando cruzan sobre el mismo reductor de velocidad, esta alerta se presenta mediante un aviso de texto en la pantalla del celular, usualmente 100 metros antes del cruce con el reductor de velocidad. Para realizar la detección se utiliza algoritmos basados en un vector característico que consta de la desviación estándar, número medio de cruces, relación de desviaciones estándar, SVM (Support Vector Machines) o árboles de decisión.

Uno de los problemas que enfrenta la utilización de sensores de teléfonos inteligentes es la reorientación que se debe realizar de los ejes del dispositivo con los ejes del automóvil, para que éste pueda ser ubicado en cualquier posición, debido a que hay enfoques en los que utilizan los datos del acelerómetro en el eje z, ya que en ese se producen más variaciones que en los ejes X e Y, en estos proyectos utilizan procesamiento de señales y aprendizaje de máquina, obteniendo resultados del 90% de positivos verdaderos en la detección de reductores de velocidad. La reorientación puede ser aplicada virtualmente mediante la utilización de los ángulos de Euler, lo cual reduce los falsos positivos a menos del 10% y los falsos negativos en un rango entre 20-30%. Sin embargo, hay sistemas que, al realizar un análisis espectral de la información de los tres ejes de coordenadas, que proporciona el acelerómetro, alcanza resultados más satisfactorios, al obtener el 3% de falsos positivos y 18% de falsos negativos (Viswanath Reddy & Nagesh B, 2016).

Sin embargo, al utilizar sensores embebidos, la detección para diferentes tipos de reductores de velocidad no es tan robusta y es menos veraz a bajas velocidades; otra de las desventajas radica en que el continuo uso del GPS para la localización de los reductores incrementa el consumo de la batería.

### <span id="page-21-0"></span>**1.2 Estado del Arte**

La evolución de los teléfonos celulares y su inserción en el mercado, hicieron que cambien sus funciones que se limitaban a realizar llamadas y enviar mensajes de texto, pasando a ser utilizados como agendas, gestores de contactos, procesadores de texto, reproductores multimedia, cámaras fotográficas y de video, consolas de videojuegos, calculadoras, dispositivos de lectura, GPS y localización, sistemas de radio, televisión, entre otros (Ortega Orozco, 2013).

Los sensores incorporados en los teléfonos inteligentes han sido utilizados en aplicaciones móviles que determinan las condiciones de tráfico y elementos en las vías; un ejemplo de estas aplicaciones es CommuniSense, diseñado para recolectar datos que proporcionen información sobre la calidad de la carretera, en donde el usuario puede localizar, describir y fotografiar las irregularidades que encuentre en la vía en la ciudad de Nairobi, capital de Kenia. La aplicación fue desarrollada en lenguajes compatibles con Android debido a que su interfaz programable tiene muchas herramientas para recolectar datos multimedia, localización y el acceso a la información de sensores como el acelerómetro o giroscopio, a través de la plataforma de Android (Santani et al., 2015).

En el trabajo de Lucas Lima et al (2016), desarrollado en Brasil, se presentó la aplicación para Android "RoadScan" que determina la calidad del pavimento utilizando sensores de teléfonos celulares como el acelerómetro y el GPS. El algoritmo que realiza el análisis de datos que presentan en esta solución inicia con la creación de un segmento de carretera, con el automóvil en movimiento, el GPS se encuentra permanentemente sensando los cambios de localización, los datos provenientes del acelerómetro son capturados en ventanas de tiempo, calcula la desviación estándar en cada una de las ventanas y ésta es comparada con las desviaciones estándar de segmentos similares previamente almacenados.

Viswanath Reddy & Nagesh B (2016) propusieron otro sistema que fue implementado en la plataforma Android usando Java, es un sistema evaluado en tiempo real, con el 95% de reductores de velocidad detectados correctamente, consta de una alerta en la pantalla del dispositivo móvil; sin embargo, la desventaja de este sistema es su falta de veracidad a bajas velocidades. Utiliza las variaciones de aceleración en el eje Z, y DTW (Dynamic Time Warping). El algoritmo de alineación de series temporales (DTW) utiliza dos señales, la primera es el patrón de referencia y la otra contiene los datos del eje Z proporcionados por el acelerómetro, muestreados en tiempo real. La señal patrón fue calculada a través de los valores medios de los datos de la aceleración en ventanas de 2 segundos, se utilizaron diez muestras sobre un reductor de velocidad circulando con el automóvil en un rango de 15 a 30 km/h, la frecuencia de muestreo del acelerómetro incorporado fue configurado a 16 Hz. Esta aplicación es capaz de clasificar los reductores de velocidad en tres tipos: cortos, medianos y largos. Para todos los tipos de reductores de velocidad, la distancia DTW debe ser menor o igual al umbral de 15 para que éstos sean detectados.

Trabajos similares como Nericell (Prashanth Mohan, Ventaka Padmanabhan, & Ramachandran Ramjee, 2008) detectan agujeros, reductores de velocidad, frenado y sonidos de bocinas, utilizando sensores como el acelerómetro, micrófono, GSM y GPS. Para realizar la identificación, primero realiza una reorientación virtual de los ejes del acelerómetro. Utiliza los ángulos de Euler para simplificar los cálculos; cualquier orientación del acelerómetro puede ser representado por una prerrotación de  $\varphi_{pre}$  alrededor de Z, una inclinación  $\varphi_{tilt}$  alrededor de Y, luego mediante una postrrotación  $\psi_{post}$  alrededor de Z. Para validar la reorientación virtual, se utilizaron tres acelerómetros, dos de ellos bien orientados y uno desorientado; para cuantificar la efectividad, se calcula la correlación cruzada entre las mediciones del acelerómetro al que se le realizó la reorientación y las mediciones de los acelerómetros bien orientados, este cálculo se lo realiza en períodos entre 15 a 20 segundos, con una frecuencia de muestreo de 25 Hz, dando como resultado series temporales de 375-450 muestras. La detección de reductores de velocidad se la realiza

mediante el método heurístico z-peak, cuando el automóvil se mueve a velocidades mayores a 25 km/h, en donde al sobrepasar un valor umbral a lo largo del eje Z, es identificado como un reductor. Para bajas velocidades, se utiliza el detector o algoritmo z-sus, que basa su funcionamiento en la búsqueda de una inmersión sostenida en los valores del acelerómetro en el eje Z, este análisis se lo realiza en una ventana de 20 milisegundos, aproximadamente siete muestras con 310 Hz como frecuencia de muestreo. La velocidad del vehículo se determina a través de la localización GSM. Para diferenciar que los cambios en el acelerómetro se producen por la interacción del usuario con el teléfono, se lo realiza mediante la detección de teclas presionadas en la pantalla del celular, movimiento de mouse o llamadas telefónicas concluidas recientemente.

Otros desarrollos como el de Mednis et al (2011), se enfoca en la detección de agujeros en el pavimento, sin embargo, se obvia el problema de la reorientación del dispositivo, al ubicarlo en una posición fija, motivo por el cual, es una aplicación con desventaja frente a los otros sistemas anteriormente mencionados. Realiza la comparación entre algoritmos para la detección: Z-THRESH, Z-DIFF, STDEV(Z) y G-ZERO. Z-THRESH compara el valor de las amplitudes de la aceleración con el valor umbral en el eje Z. El algoritmo Z-DIFF detecta cambios rápidos de los datos de aceleración vertical. A través de STDEV(Z) se calcula la desviación estándar de la aceleración en el eje vertical. Mediante un análisis visual de los datos para encontrar patrones, determinaron que existen eventos (reductores de velocidad, huecos) que pueden ser caracterizados por una tulpa de medida específica, en donde los datos de los tres ejes de la tulpa son valores cercanos a 0g; este algoritmo fue denominado G-ZERO, debido a que se puede realizar un análisis sin conocer la información sobre la posición exacta del eje Z del acelerómetro, con el cual lograron 76% de detecciones exitosas.

### <span id="page-25-0"></span>**1.3 Justificación e Importancia**

En el Ecuador existen reglamentos que norman la señalización vial para prevenir accidentes como: RTE INEN 004 "Señalización vial. Parte 2. Señalización Horizontal", esta norma en particular tiene el objetivo de reducir accidentes e informar a los peatones y conductores, indicando las condiciones mínimas para que cumplan con su objetivo, por lo tanto, establece que la señalización debe ser: necesaria, visible, llamar la atención, y, sobre todo, dar tiempo suficiente al usuario para responder (INEN, 2011).

En cuanto al diseño de la señalización horizontal, ésta debe cumplir que: su tamaño, contraste, colores, forma, composición y retrorreflectividad o iluminación, se combinen de tal manera que atraigan la atención de todos los usuarios. Para su ubicación, deben ser instaladas de tal manera que capten oportunamente la atención de los usuarios de distintas capacidades visuales, cognitivas y psicomotoras, otorgando a estos la facilidad y el tiempo suficiente para distinguirla de su entorno, sin embargo, no siempre se cumple.

Este tipo de señalización horizontal presenta limitaciones, debido a que son percibidas a menor distancia que las verticales, se ocultan por sedimentaciones en la vía, su visibilidad se reduce significativamente por la presencia de agua y neblina, son sensibles al tránsito, a las condiciones ambientales, climáticas, al estado y características de la superficie de la calzada, por lo que requieren mantenimiento más frecuente que otras señales para distinguirlas, como es el caso de los reductores de velocidad. De hecho, este parámetro afecta cuando se conduce a altas velocidades, ya que, por ejemplo, el 13.25% de los accidentes de tránsito son por exceso de velocidad, a lo que se suma las malas condiciones de la vía y/o configuración (Agencia Nacional de Tránsito, 2017).

Debido a las limitaciones de los reductores de velocidad, cuya señalización es aún deficiente o inexistente, estos son promotores de accidentes, lo que produce daños al vehículo y hasta heridas en las personas que lo abordan. En la India por ejemplo se registran muertes en carretera debido a huecos, reductores de velocidad, deformaciones del pavimento y en construcciones en la vía, durante el año 2014, las estadísticas revelaron que existieron 11 008 colisiones debido a reductores de velocidad y 3 633 muertes, cifra que se vio incrementada a 11 084 para el 2015 (Dipak Dash, 2015).

En el Ecuador se registran accidentes muchas veces debido a la construcción ilegal y antitécnica de reductores de velocidad, que no cuentan con señalización ni avisos de alerta («Reductores de velocidad improvisados en las calles», 2013). El exceso de velocidad y la impericia de los conductores son los principalesfactores para su construcción sin el aval legal de la Empresa Pública Metropolitana de Movilidad y Obras Públicas (EPMMOP). El diario El Tiempo (14 de febrero de 2009) publicó el artículo Reductores de velocidad ilegales se multiplican, en el que notificaban a la ciudadanía el peligro de un accidente debido a la invisibilidad de los mismos en las vías.

En base a lo descrito, este proyecto de investigación pretende desarrollar una aplicación móvil que permita estimar la identificación, clasificar reductores de velocidad, alertar al conductor sobre la presencia de estos vía georreferenciación, haciendo uso de teléfonos inteligentes y sus sensores incorporados; con el objetivo de apoyar en la reducción del índice de accidentes ocasionados por falta de una planificación en cuanto al diseño, ubicación y señalización de reductores de velocidad o el simple desconocimiento de su ubicación.

### <span id="page-27-0"></span>**1.4 Alcance del Proyecto**

Mediante el presente proyecto de investigación se plantea el desarrollo de un sistema que permite la estimación y clasificación de reductores de velocidad basados en señales obtenidas a partir del acelerómetro incorporado en teléfonos inteligentes, para generar una alerta temprana al usuario.

Para su implementación se realizará el desarrollo de una aplicación para dispositivos móviles con sistema operativo Android, creada a través de la herramienta Android Studio, mediante la cual se realizará la lectura del sensor incorporado (acelerómetro), para la recolección de datos y su análisis que permita estimar si la señal corresponde a un reductor de velocidad y en el caso de ser afirmativo, clasificarlo. El análisis de las señales se realizará mediante un algoritmo de identificación diseñado para evaluar los datos de los tres ejes del sistema de coordenadas (X Y Z).

El Ministerio de Transporte y Obras Públicas del Ecuador en la Norma Ecuatoriana Vial NEVI-12 (2013) establece las dimensiones para la construcción de reductores de velocidad con un ancho comprendido entre 3.50 a 3.70 metros, altura entre 80 a 100 milímetros con respecto a la calzada y el largo dependiente del ancho de la calzada. Sin embargo, debido a la falta de regulación en su construcción, existe una gran variedad de reductores de velocidad en las vías, es por eso, que este proyecto se enfoca en la clasificación de reductores de velocidad de sección transversal de segmento circular basados en su ancho, el primer tipo para la clasificación tendrá un ancho comprendido entre 2 a 4 metros y el segundo un ancho menor a 1.50 metros.

Para poder determinar el comportamiento del acelerómetro del teléfono ubicado en el vehículo al cruzar por un reductor de velocidad, se realizará una recolección previa de datos, para ser analizados posteriormente en Matlab y obtener las características de estas señales. Las muestras

iniciales serán obtenidas para el primer tipo de reductores, en el anillo vial de la Universidad de las Fuerzas Armadas, mientras que, para el segundo tipo, se realizará en la Urbanización La Colina, ubicada frente a la Universidad.

Una vez detectado el reductor de velocidad, se pretende obtener sus coordenadas geográficas, para ser almacenadas en una base de datos junto con el tipo identificado en la clasificación. De este modo, la alerta temprana se activa cuando un usuario se acerca a un reductor de velocidad ya identificado por otro usuario o por él mismo; la misma que se manifiesta a través de un sonido que previene al conductor para que disminuya la velocidad del automóvil.

La aplicación además pretende ser capaz de desplegar un mapa con marcadores indicando la posición de los reductores de velocidad, para que el usuario pueda visualizarlos, esto se llevará a cabo a través de la utilización del API de Google Maps. Se utilizará un servidor, que permita administrar la página web y gestionar la base de datos y así se logre visualizar la información almacenada en ella. Una vez desarrollado y acoplado todo el sistema, se realizarán pruebas que verifiquen el porcentaje de detecciones fiables de los reductores y sus tipos, considerando tiempo de procesamiento, respuesta y consumo de batería del teléfono inteligente.

### <span id="page-28-0"></span>**1.5 Objetivos**

### <span id="page-28-1"></span>**1.5.1 Objetivo General**

Realizar la estimación y clasificación de reductores de velocidad basados en señales del acelerómetro de teléfonos inteligentes para generación de alertas tempranas al usuario.

### <span id="page-28-2"></span>**1.5.2 Objetivos Específicos**

Desarrollar el estado del arte de algoritmos para detección de reductores de velocidad basados en acelerómetros.

- Analizar las señales del acelerómetro de teléfonos inteligentes para estimar y clasificar reductores de velocidad.
- Diseñar el algoritmo de estimación y clasificación.
- Desarrollar una aplicación móvil para el sistema operativo Android que permita la recolección y análisis de datos en un teléfono inteligente.
- Diseñar e implementar una base de datos para almacenar la posición geográfica de un reductor de velocidad registrado y el sistema de alerta temprana.
- Desarrollar el protocolo de pruebas del sistema.
- Analizar los resultados y determinar el porcentaje de detecciones veraces.

# **CAPÍTULO II MARCO TEÓRICO**

### <span id="page-30-2"></span><span id="page-30-1"></span><span id="page-30-0"></span>**2.1 Normativa ecuatoriana vial y reductores de velocidad**

El Ministerio de Transporte y Obras Públicas con el objetivo de mejorar la planificación, diseño, construcción y mantenimiento de proyectos viales generó la Norma Ecuatoriana Vial NEVI-12. El volumen 5 de esta norma comprende los Procedimientos de Operación y Seguridad Vial, que tiene como objetivo, desarrollar una nueva norma de operación vial del tráfico en base a las actualizaciones de los métodos de conteo y los principios de las normas de señalización y seguridad del usuario (Ministerio de Transporte y Obras Públicas del Ecuador, 2013).

### <span id="page-30-3"></span>**2.1.1 Señalización de tránsito**

A lo largo de la vía se encuentran ubicados dispositivos que contribuyen con el control del tránsito, comunicando al usuario sobre la reglamentación que rige sobre la carretera. La señalización utiliza un lenguaje gráfico-descriptivo que hace uso de símbolos que se complementan con leyendas, de este modo, las señales pueden ser interpretadas rápidamente por los usuarios, pudiendo así tomar decisiones con la antelación suficiente. Los dispositivos que se entienden como una señal de tránsito son: señales verticales, señales horizontales, señales variables, elementos de apoyo, elementos de segregación.

El diseño de una señal vial horizontal o vertical debe regirse al Reglamento Técnico Ecuatoriano RTE INEN 004-2 y RTE INEN 004-1, respectivamente. En el Reglamento Técnico Ecuatoriano RTE INEN 004-1:2011 se establecen los requisitos que deben cumplir los dispositivos de control de tránsito con el propósito de prevenir riesgos, proteger la vida y eliminar prácticas que puedan inducir a error a los usuarios de las vías y espacios públicos. Mediante este reglamento se pretende establecer especificaciones técnicas y formas constructivas de implementar las marcas de pavimento uniformemente en todo el territorio nacional (INEN, 2011).

Las condiciones generales y requisitos mínimos de una señal vial son:

- Ser visible y llamar la atención, lo cual debe cumplirse tanto de día como de noche
- Ser legible y fácil de entender
- No debe contener mensajes de publicidad o imágenes corporativas
- Dar tiempo suficiente al usuario para responder adecuadamente

### <span id="page-31-0"></span>**2.1.1.1 Señalización de tránsito vertical**

Las señales de tránsito vertical se entienden como un medio de comunicación que presentan información sobre las condiciones de la ruta, de carácter geográfico, turístico, cultural y de servicios. Se clasifican en Señales Regulatorias, Señales Preventivas y Señales Informativas. Las Señales Verticales Preventivas advierten a los usuarios sobre la existencia de riesgos y su procedencia, sean estos temporales o permanentes como series de: alineamiento, intersecciones y empalmes, aproximación a dispositivos de control de tránsito; alturas, anchos, largos y pesos, asignación de carriles, obstáculos y situaciones especiales en la vía, peatonal y complementarias.

### <span id="page-31-1"></span>**2.1.1.2 Señalización de tránsito horizontal**

En el Reglamento Técnico Ecuatoriano RTE INEN 004-2 (INEN, 2011), se define a las señales horizontales como demarcaciones en el pavimento de líneas, símbolos, letras u otras tales como tachas ubicadas sobre la superficie de la calzada.

### <span id="page-32-0"></span>**2.1.2 Velocidades**

La velocidad en las vías depende del tipo y el diseño, por lo tanto, el valor máximo para su velocidad de circulación no puede ser un valor generalizado.

### <span id="page-32-1"></span>**2.1.2.1 Elementos reductores de velocidad**

La circulación de vehículos a elevadas velocidades es uno de los factores que inducen al incremento de accidentes de tránsito en sectores poblados; debido a esto, se han introducido elementos reductores de velocidad en las vías.

Estos elementos reductores pueden ser:

- Puntuales: reductores de velocidad pavimentados, reductores de velocidad no pavimentados, estrechamientos puntuales de pista.
- De Tramo: disminución de anchos de pistas, cambios de alineamiento en planta, baterías de bandas reductoras de velocidad, aumentos de textura superficial de pavimentos, cambios de pigmentación superficial en pavimentos.

Los reductores de velocidad son elementos que permiten reducir la velocidad de circulación a rangos de 20 km/h a 30 km/h; la ubicación de estos dispositivos se emplea en cruces de vías de acceso no regulados, tramos de caminos donde se registran excesos de velocidad, en cruces y vías para proteger el flujo peatonal, cruces regulados pro señal de prioridad, zonas de escuela y plazas de juegos infantiles. Las dimensiones son de un ancho máximo 3.70 metros, altura de 10 centímetros con respecto a la calzada (INEN, 2011), el largo depende del ancho de la calzada como se ilustra en la [Figura 1.](#page-33-0)

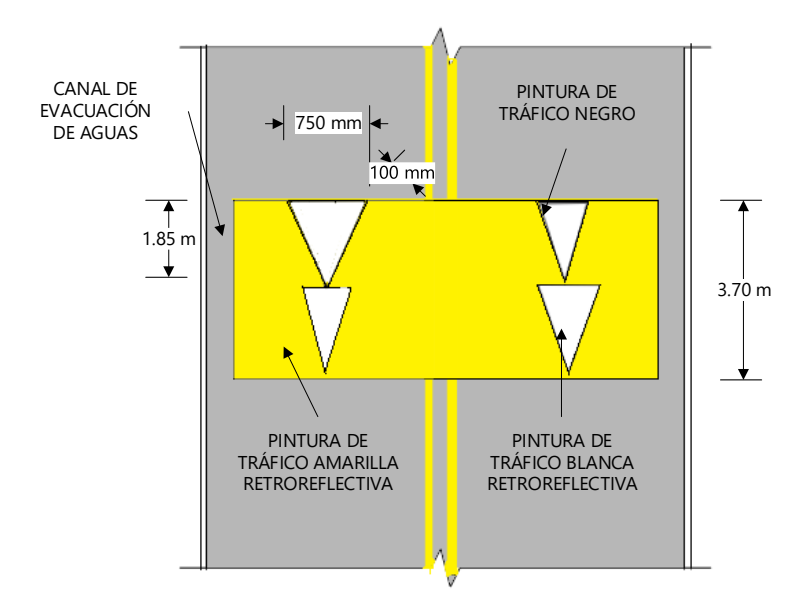

*Figura 1* RV en Calzada bidireccional de circulación

<span id="page-33-0"></span>El Instituto Ecuatoriano de Normalización expone recomendaciones técnicas generales de instalación de los reductores de velocidad:

- La distancia mínima de un reductor de velocidad desde una intersección es de 20 metros,  $\bullet$ medida desde la proyección del bordillo.
- La distancia mínima de visibilidad debe ser 100 metros en zona urbana, 150 metros en zona  $\bullet$ rural.
- La distancia entre reductores, y de existir varios, no debe ser menor a 20 metros y no mayor  $\bullet$ a 100 metros.
- La construcción de estos se debe realizar a todo lo ancho de la calzada, considerando una distancia para el canal de drenaje.
- Debe utilizarse donde el 85 percentil de las velocidades superen en 10 km/h del límite de  $\bullet$ velocidad establecida en la zona de estudio.
- Las pendientes de las vías no deben ser mayores al 8%.
- Debe ser construido donde exista alumbrado público.
- Se debe asegurar que las características de la vía sean las adecuadas para soportar los impactos.
- No se debe instalar sobre o cerca de pozos, cajas de revisión, sumideros, alcantarillas, etcétera.
- La construcción del o los reductores de velocidad, debe ser fiscalizada por la Autoridad competente.
- La señalización de reductores de velocidad debe demarcarse en todo el elemento de color amarillo, con dos triángulos contiguos de color blanco retrorreflectivo, sobre las dos pendientes del reductor de velocidad, tanto en vías de un sentido como en vías de doble sentido.
- Señalización complementaria de advertencia de aproximación a todos los reductores de velocidad.

### <span id="page-34-0"></span>**2.2 Acelerómetros**

Un acelerómetro es un dispositivo que mide la aceleración. La mayoría de los acelerómetros trabajan de manera indirecta. Llevan una cantidad de masa conocida, denominada masa sísmica, a una unión mecánica con el objeto que está siendo medido, de manera que cualquier aceleración que sufra el objeto en mención, la masa sísmica debe experimentar la misma aceleración. Entonces el acelerómetro detectará la fuerza ejercida sobre la masa sísmica (Maloney Timothy, 2006).

## <span id="page-35-0"></span>**Tabla 1**

*Tipos de sensores en función de la aplicación*

| <b>Aplicación</b>      | Sensores                                         |
|------------------------|--------------------------------------------------|
| Iluminación            | Fotorresistivos (LDR), fotoeléctricos            |
| Temperatura            | Termistores (PCT, NTC, semiconductores)          |
| Humedad                | Resistivos, capacitivos                          |
| Posición / Inclinación | Mecánicos, resistivos, acelerómetros, magnéticos |
| Presencia              | Magnéticos, infrarrojos, ultrasonidos            |
| Distancia              | Infrarrojos, ultrasonidos                        |
| Presión                | Piezoeléctricos, resistivos                      |
| Caudal                 | Piezoeléctricos, magnetorresistivos              |
| Frío / Calor           | Células termoeléctricas (Peltier)                |
| Químicos               | Detectores de gas y humos                        |

Fuente: (Maloney Timothy, 2006)

Como se puede observar en la [Tabla 1,](#page-35-0) los acelerómetros de acuerdo con su aplicación son sensores de Posición / Inclinación.

Las características o especificaciones que se toman en cuenta son:

- Rango dinámico: determina el rango de amplitud máxima que el acelerómetro es capaz de medir sin que la señal se distorsione o recorte, suele ser especificado en "g".
- Respuesta de frecuencia: rango de frecuencia en donde la salida del acelerómetro se encuentra dentro de una desviación de +/-5%.
- g 1g: aceleración de valor 9.8  $m/s^2$  debido a la gravedad de la tierra.
- Puesta a tierra: existen acelerómetros con carcasa puesta a tierra y acelerómetros aislados de tierra.
- Límite de alta frecuencia: es la frecuencia en donde la salida del acelerómetro supera la desviación de la salida especificada.
- Corte de baja frecuencia: es la frecuencia en donde la salida es menor a la precisión establecida.
- Ruido: al incrementar la frecuencia, el ruido se reduce; debido a esto, suele ser un mayor problema a bajas frecuencias.
- Frecuencia de resonancia: frecuencia natural determinada por las características físicas del acelerómetro.
- Sensibilidad: salida de tensión generada por una fuerza; existen acelerómetros que generan 10 mV/g y 100 mV/g.
- Sensibilidad de temperatura: es la salida de voltaje por cada grado de temperatura medida.
- Rango de temperatura: el rango más común de los acelerómetros es de -50 a 120 °C, el cual es limitado por el circuito electrónico.

Algunos parámetros a considerar para escoger un acelerómetro son: la amplitud de las vibraciones u oscilaciones a monitorizar, el rango de frecuencia, rango de temperatura de la instalación, la existencia de campos electromagnéticos en la zona de instalación, ruido eléctrico, presencia de humedad o entorno corrosivo. (Omega, s.f.)

#### **2.2.1 Tipos de acelerómetros**

Existen diferentes tipos de acelerómetros como mecánicos, piezoeléctrico, piezorresistivo, láser, micromecánicos, térmicos, capacitivos, de acuerdo a la tecnología utilizada para su fabricación, su diseño varía de acuerdo a la aplicación para la que esté destinada, así como el lugar y las condiciones donde operará.

# **2.2.1.1 Acelerómetros piezoeléctricos**

El funcionamiento de este acelerómetro se basa en el efecto piezoeléctrico. Cuando el material sufre una deformación física, la estructura cristalina cambia también, por lo tanto, sus características eléctricas. La estructura cristalina puede ser de cuarzo o sal, la misma que al ser sometida a una fuerza produce una corriente eléctrica. Esta estructura es colocada entre la carcasa y la masa inercial, la misma que ejercerá una fuerza sobre el cristal. La salida del acelerómetro puede ser de corriente o voltaje. Existen en el mercado dos tipos de estos acelerómetros: piezoeléctricos y piezoeléctricos preamplificados. Los piezoeléctricos están conformados únicamente por el dispositivo sensor. Mientras que los piezoeléctricos preamplificados producen a la salida un voltaje proporcional a la excitación aplicada en la salida del amplificador; sin embargo, este tipo de acelerómetro necesita de alimentación. (Meggit, s. f.)

Por ejemplo, el modelo F4/F7 de Wilcoxon, es un generador de vibraciones, diseñado para excitar estructuras; combina un generador de vibraciones piezoeléctrico de alta frecuencia (modelo F7) y un generador electromagnético de baja frecuencia (modelo F4). Los valores nominales del sistema vibratorio piezoeléctrico / magnético, del modelo F4/F7, se especifican en la [Tabla 2.](#page-38-0)

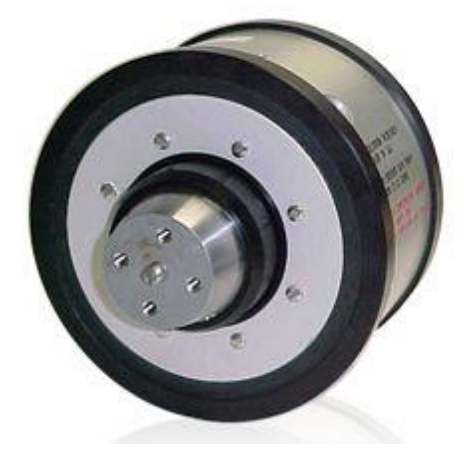

*Figura 2* Acelerómetro piezoeléctrico Fuente:(Meggit, s. f.)

# <span id="page-38-0"></span>**Tabla 2** *Valores nominales del acelerómetro piezoeléctrico*

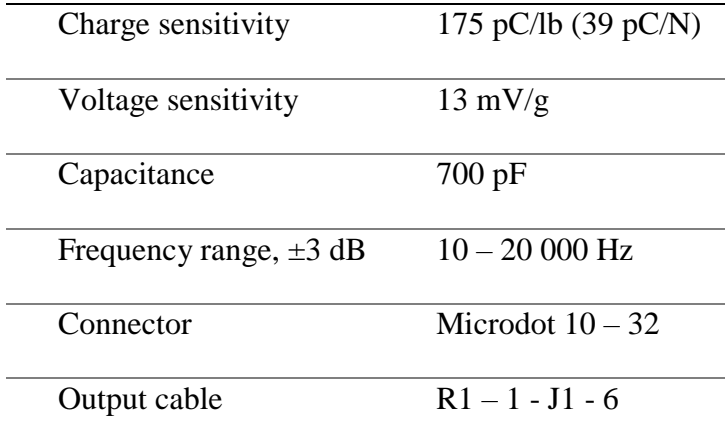

Fuente: (Meggit, s. f.)

# **2.2.1.2 Acelerómetros piezorresistivos**

Este tipo de acelerómetro utiliza un sustrato sobre el cual la masa inercial aplica una fuerza variando su resistencia.

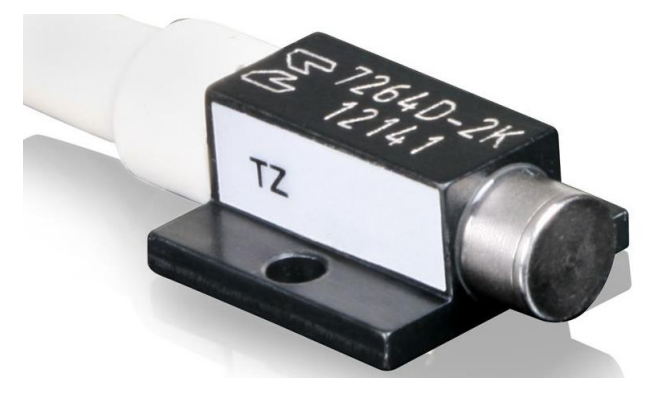

*Figura 3* Acelerómetro piezorresistivo Endevco Fuente:(Meggit, s. f.)

<span id="page-39-0"></span>El modelo 7264D de Endevco mostrado en la *[Figura 3](#page-39-0)*, es un acelerómetro piezorresistivo de baja masa, pesa 1.4 gramos, está diseñado para aplicaciones que requieren una respuesta de frecuencia amplia y pruebas de colisiones e impacto. Este modelo ha mejorado su frecuencia de resonancia (>40 000 Hz) para capturar mayor cantidad de datos.

## **2.2.1.3 Acelerómetros mecánicos**

Su funcionamiento se basa en una masa inercial y resortes elásticos. Utilizan galgas extensométricas para detectar los cambios, a más de un sistema de amortiguación. Emplean una o más galgas extensométricas, que forman un puente entre la carcasa y la masa, al producirse una aceleración, las galgas se deforman y se obtiene una variación en la corriente, la misma que es directamente proporcional a la aceleración aplicada.

# **2.2.1.4 Acelerómetros micromecánicos**

Son denominados MEMS (Sistemas Micro Electro-Mecánicos o Microsistemas Electromecánicos). Estos sistemas varían su tamaño desde pocas micras hasta un milímetro de diámetro. La industria automovilística fue la primera en utilizar la tecnología micromecánica para emplearla en el sistema de protección "airbag".

El acelerómetro mostrado en la [Figura 4,](#page-40-0) es apto para ser utilizado en aplicaciones orientadas a la monitorización de la salud, monitorización de transporte, mediciones de choques en vehículos y trenes, pruebas de caída, pruebas de choque e impacto y medidas de calidad de carreteras. («BeanAir Wireless Sensor Networks», s. f.)

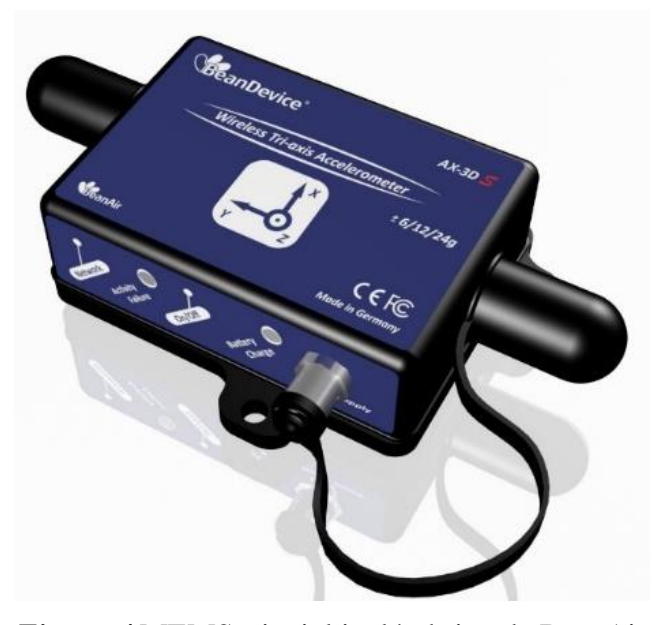

*Figura 4* MEMS triaxial inalámbrico de BeanAir Fuente: («BeanAir Wireless Sensor Networks», s. f.)

# <span id="page-40-0"></span>**2.2.1.5 Acelerómetros térmicos**

Este acelerómetro consta de un sustrato de silicio con un orificio, en donde se coloca una resistencia que funciona como un calentador con dos termopares en los extremos; de este modo, se forma una cavidad de aire caliente sobre los termopares, la cual se denomina burbuja. El único elemento móvil que poseen estos acelerómetros es la burbuja de aire caliente. Cuando fuerzas

externas como movimiento, inclinación o vibración actúan, la burbuja se calienta y tiende a moverse; este cambio de estado concluye con un voltaje que está en función de la diferencia de temperatura, posteriormente amplificado y condicionado.

# **2.2.1.6 Acelerómetros capacitivos**

Este tipo de acelerómetro está conformado por las placas de un micro condensador, mismas que varían su posición relativa cuando éste es sometido a aceleraciones. El elemento que se encuentra entre la masa inercial y la carcasa es un condensador; cuando una fuerza actúa, la masa presiona al condensador, por lo tanto, varía la distancia entre paredes, produciendo un cambio en la capacitancia. Los acelerómetros capacitivos triaxiales de Silicon Designs Inc., como el Modelo 2476 que se muestra en la *[Figura 5](#page-41-0)*, contienen tres acelerómetros de bajo ruido colocados de forma ortogonal en una sola caja de aluminio, no requieren de fuente de alimentación debido a que posee una referencia de tensión interna y no es sensible a las variaciones de temperatura (Silicon Designs, s. f.).

<span id="page-41-0"></span>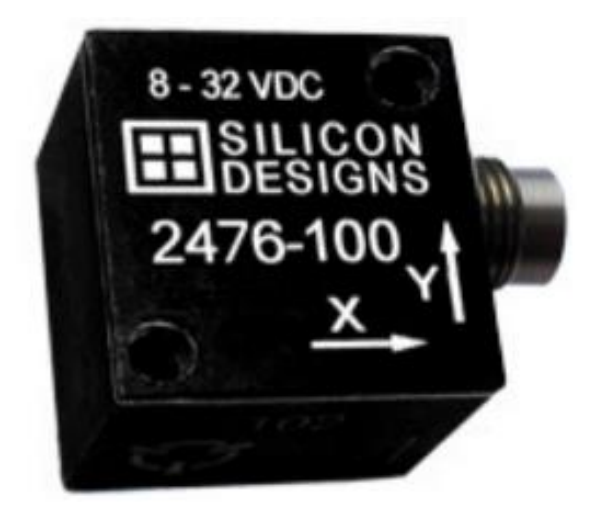

*Figura 5* Acelerómetro capacitivo SDI Fuente: (Silicon Designs, s. f.)

# **2.3 Algoritmos de identificación**

#### **2.3.1 Z-Thresh**

Este algoritmo realiza la detección de eventos basándose en valores umbrales para la amplitud de la aceleración en el eje Z. Las características para realizar la clasificación de los eventos son los valores que exceden los umbrales especificados. Este algoritmo ha sido utilizado para la detección y clasificación de huecos en: huecos largos o un conjunto de huecos. Asume que la información sobre la posición del eje Z es conocida (Mednis, Strazdins, Zviedris, Kanonirs, & Selavo, 2011).

Al utilizar este algoritmo es necesario realizar una reorientación virtual de los ejes del acelerómetro.

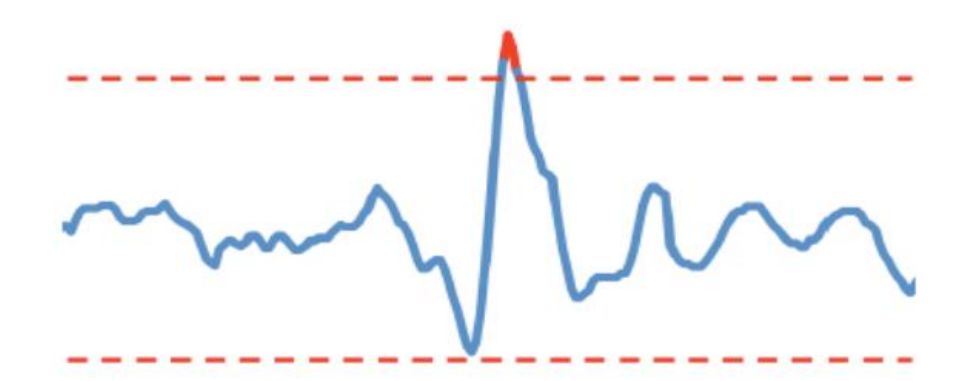

*Figura 6* Algoritmo Z-Thresh Fuente: (Mednis et al., 2011)

# **2.3.2 Z-Diff**

Este algoritmo busca dos mediciones consecutivas, en donde la diferencia de estos valores cumpla con un nivel específico determinado. Es capaz de detectar cambios rápidos de los datos de la aceleración en el eje vertical (z) (Mednis et al., 2011).

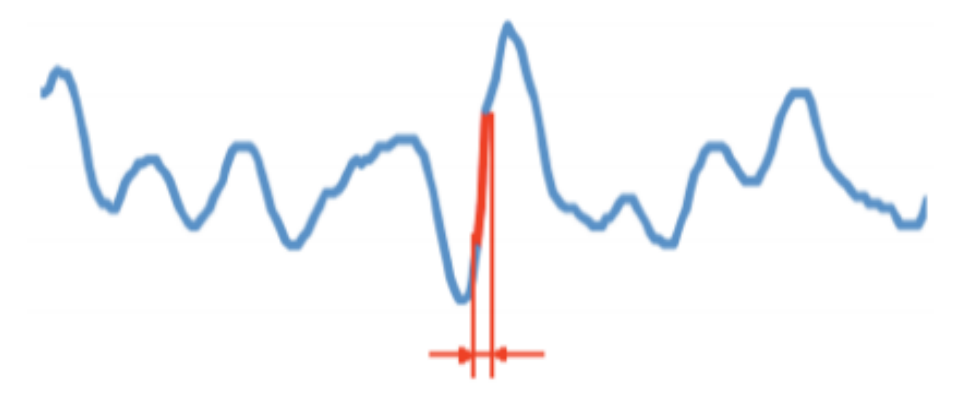

*Figura 7* Algoritmo Z-Diff Fuente: (Mednis et al., 2011)

# **2.3.3 STDEV(Z)**

Este método de identificación utiliza la desviación estándar de los valores de aceleración en el eje Z. Para esto, se debe determinar el tamaño de la ventana con el número de datos a analizar y un nivel de umbral específico. El estudio de Mednis et al. (2011) por ejemplo, se lo usó para determinar una Ventana con 20 muestras y un valor umbral de 0.2 g, logrando detecciones acertadas de 81% (Mednis et al., 2011).

*Figura 8* Algoritmo STDEV(Z) Fuente: (Mednis et al., 2011)

#### **2.3.4 G-Zero**

Este algoritmo se utiliza cuando existe una secuencia, que caracteriza ciertos eventos o patrones de datos específicos. Los datos de los tres ejes son valores cercanos a 0 g; estos datos pueden ser analizados sin conocer la información sobre la posición exacta del eje Z del acelerómetro (Mednis et al., 2011).

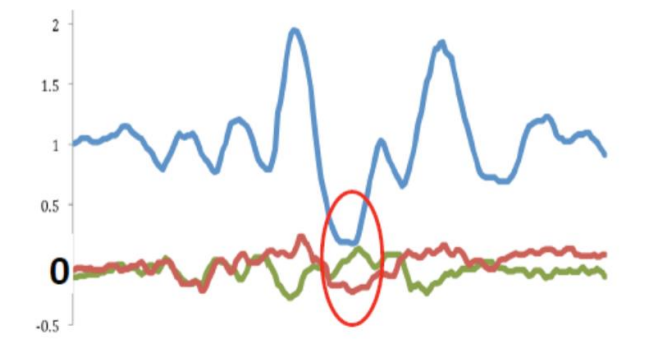

*Figura 9* Algoritmo G-Zero Fuente: (Mednis et al., 2011)

### **2.4 Dispositivos móviles**

### **2.4.1 Versión de Android y nivel de API**

Al desarrollar un programa para Android se debe escoger la versión del sistema para el cual se desea realizar la aplicación. Se debe tomar en cuenta las clases y métodos que están disponibles a partir de una versión, para escoger la versión mínima necesaria. Las nuevas plataformas desarrolladas son compatibles con las anteriores, ya que únicamente se añaden funcionalidades. Las plataformas pueden identificarse mediante la versión, el nivel de API y el nombre comercial. El nivel de API (Application Programming Interface) es un número entero («Desarrolladores de Android | Android Developers», s. f.).

### **2.4.1.1 Versiones de la plataforma**

Para seleccionar la plataforma sobre la cual desarrollar la aplicación, es de utilidad consultar los porcentajes de utilización, como se observa en la [Tabla 3.](#page-45-0)

# <span id="page-45-0"></span>**Tabla 3**

| <b>Version</b>  | Codename                  | API | <b>Distribution</b> |
|-----------------|---------------------------|-----|---------------------|
| $4.0.3 - 4.0.4$ | <b>Ice Cream Sandwich</b> | 15  | 0.8%                |
| 4.1.x           |                           | 16  | 3.1%                |
| 4.2.x           | Jelly Bean                | 17  | 4.4%                |
| 4.3             |                           | 18  | 1.3%                |
| 4.4             | KitKat                    | 19  | 18.1%               |
| 5.0             | Lollipop                  | 21  | 8.2%                |
| 5.1             |                           | 22  | 22.6%               |
| 6.0             | Marshmallow               | 23  | 31.2%               |
| 7.0             | Nougat                    | 24  | 8.9%                |
| 7.1             |                           | 25  | 0.6%                |

*Cantidad de dispositivos que usan una versión determinada de Android*

Fuente: («Desarrolladores de Android | Android Developers», s. f.)

De acuerdo a la información presentada en la [Tabla 3,](#page-45-0) la versión más utilizada es por los usuarios de Android es la 6.0 que corresponde a Marshmallow, con el 31.2%; sin embargo, 5.1 que corresponde a Lollipop y KitKat (4.4) también presentan un gran porcentaje de penetración con 22.6% y 18.1%, respectivamente. Se detallan las primeras versiones en la [Tabla 4,](#page-46-0) con su respectivo nombre, API y descripción.

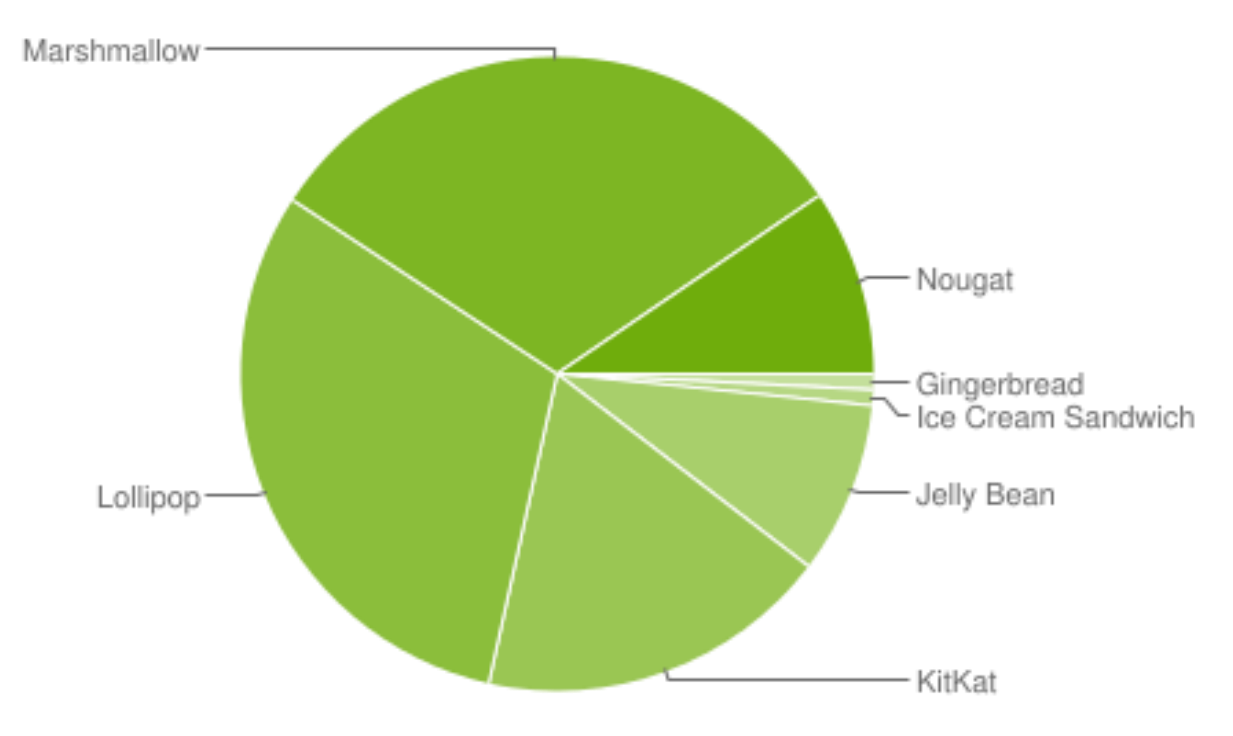

*Figura 10* Datos recopilados durante un período de 7 días hasta 5/6/2017 Fuente: («Desarrolladores de Android | Android Developers», s. f.)

# <span id="page-46-0"></span>**Tabla 4**

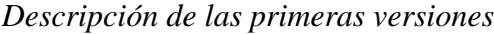

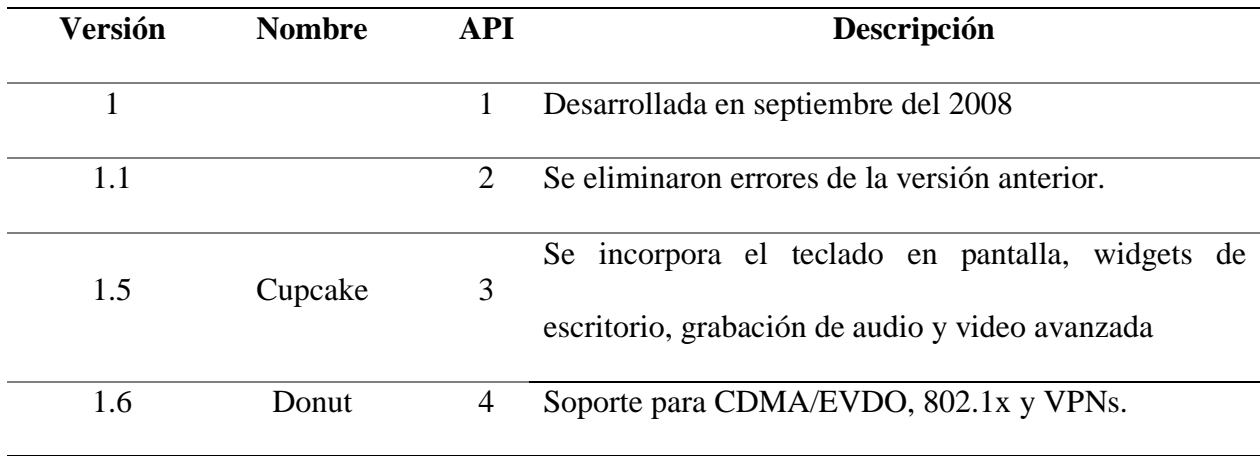

CONTINÚA

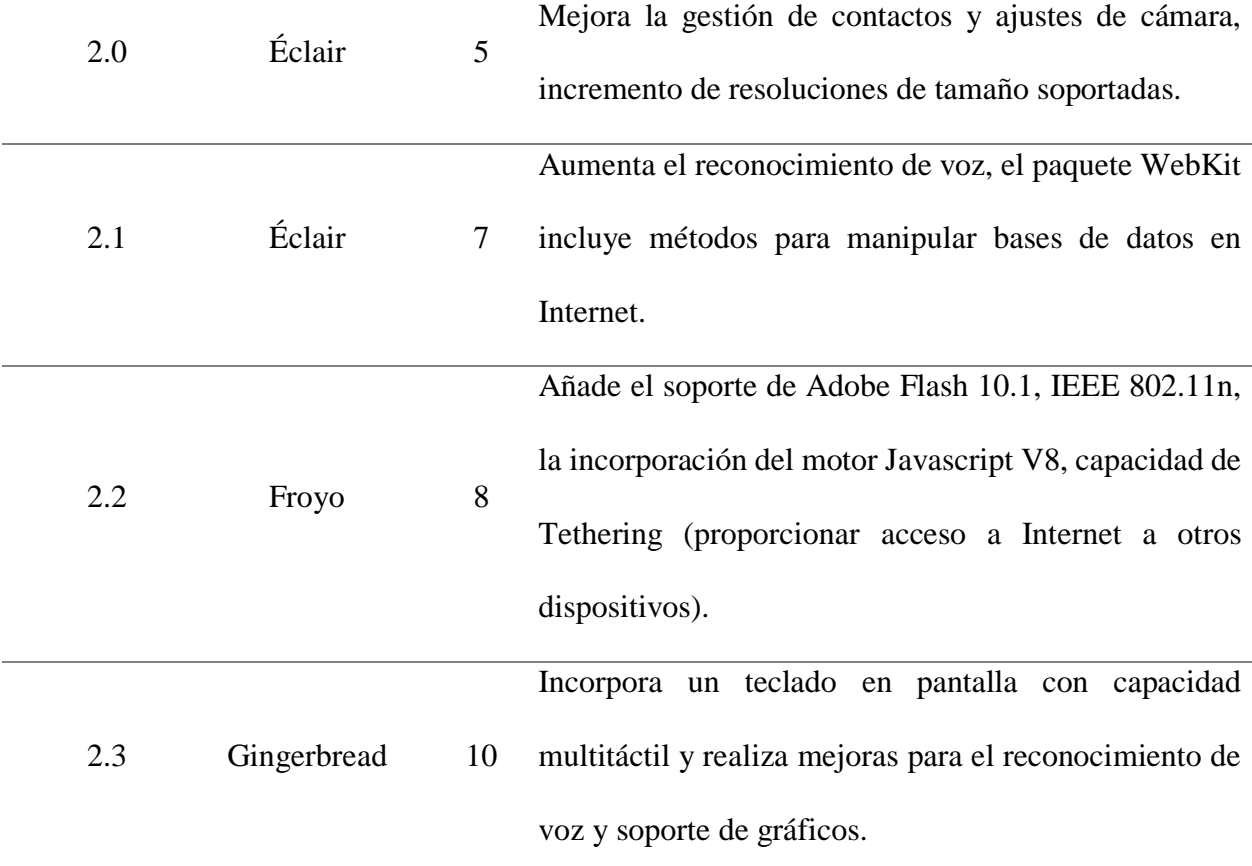

A partir de Gingerbread se detallarán sus características, debido a que, a partir de esta versión, se incorporaron características que incrementaron de forma significativa las funcionalidades de los dispositivos celulares en las áreas de conectividad, multimedia, periféricos, cámara, interfaz de usuario, sensores, accesibilidad, proveedores de calendario y contactos, localización, seguridad y gráficos.

# **Tabla 5**

*Características de Gingerbread 2.3*

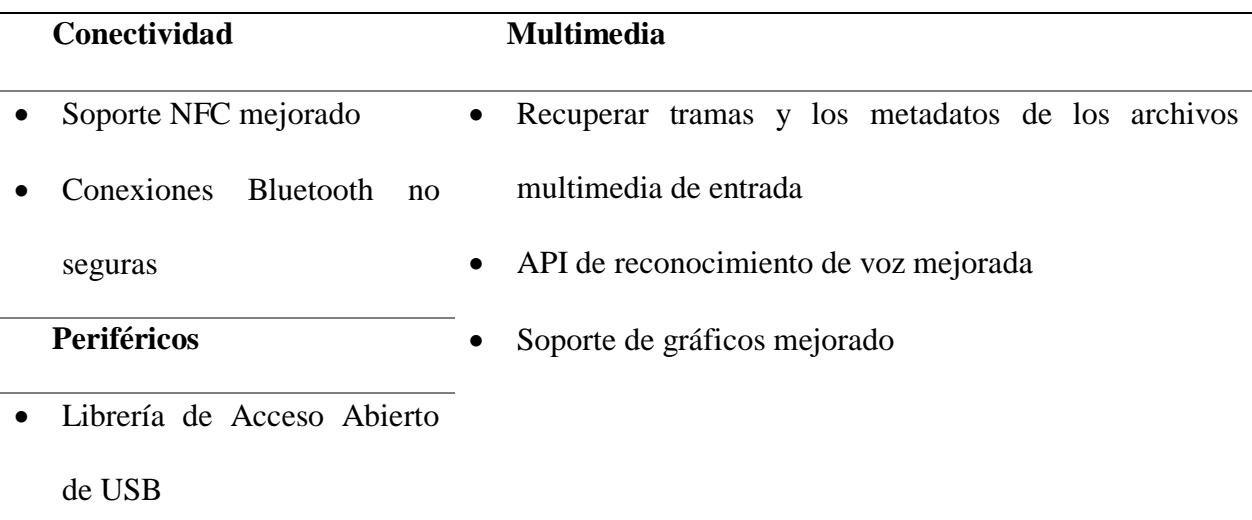

Fuente: («Desarrolladores de Android | Android Developers», s. f.)

- **Honeycomb:** se han desarrollado tres versiones, representadas por los niveles de API 11,  $\bullet$ 12 y 13.
	- 3.0 Nivel de API 11: cuenta con el renderizador OpenGL que mejora los gráficos, es la primera versión que soporta procesadores multinúcleo. Entre las mejores realizadas en multimedia destacan listas de reproducción M3U a través de HTTP Live Streaming, transferencia de archivos multimedia a través de USB con protocolos MTP y PTP.
	- 3.1 Nivel de API 12: utiliza el protocolo de transferencia de fotos y video (PTP/MTP) y de tiempo real (RTP).
	- 3.2 Nivel de API 13: se optimizó para distintos tipos de tablets. El zoom es compatible para aplicaciones de tamaño fijo y permite la sincronización multimedia desde tarjeta SD.

**Ice Cream Sandwich:** es la versión 4.0 y nivel de API 15. Se reemplazan los botones físicos por botones en pantalla. Se introduce un gestor de tráfico de datos por Internet para limitar el consumo y evitar cargos inesperados por parte de la operadora.

# **Tabla 6**

*Características de Ice Cream Sandwich 4.0*

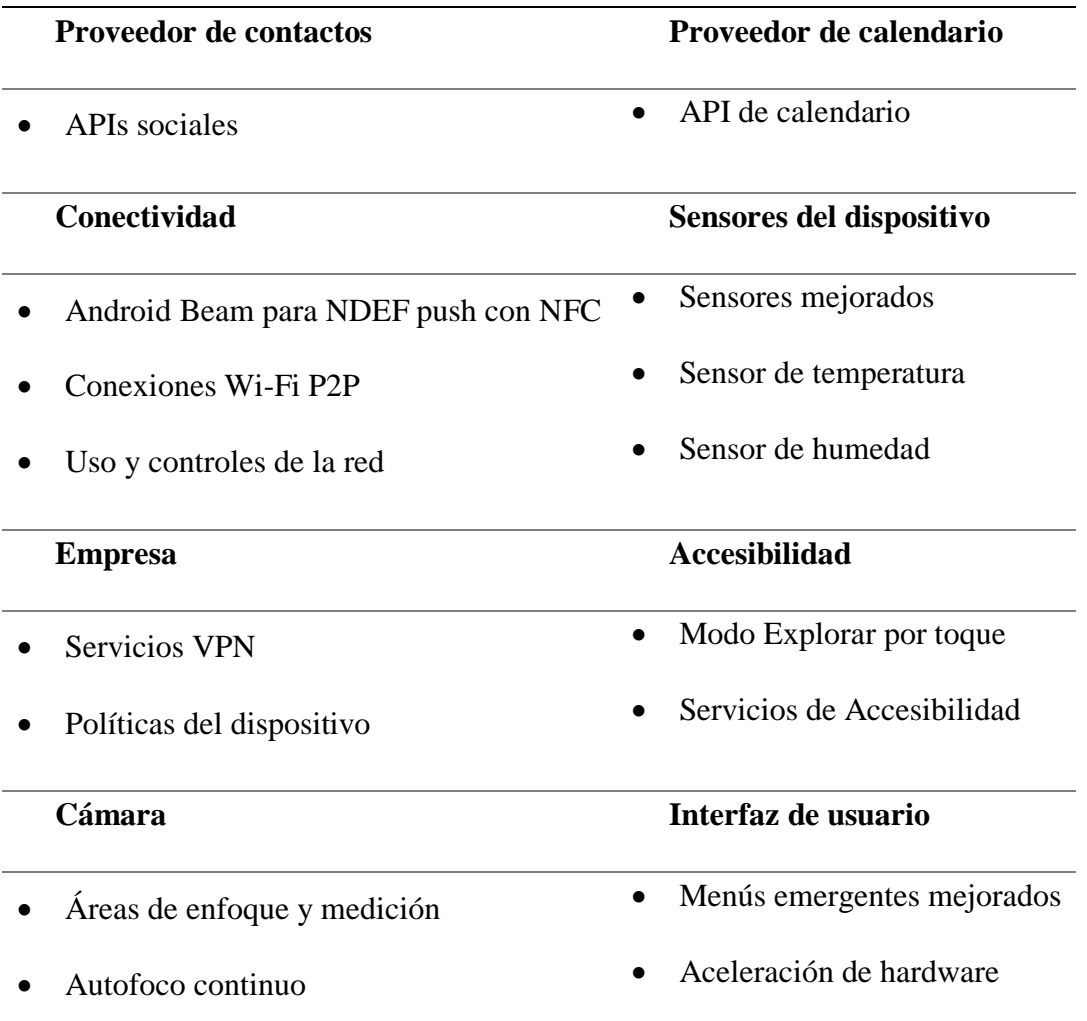

Fuente: («Desarrolladores de Android | Android Developers», s. f.)

#### **Jelly Bean**  $\bullet$

- 4.1 Nivel de API 16: se mejora la fluidez de la interfaz del usuario incorporando técnicas como: sincronismo vertical, triple búfer y aumento de la velocidad del procesador al tocar la pantalla.
- 4.2 Nivel de API 17: permite la creación de varias cuentas de usuario en el dispositivo, la conexión TVHD a través de Miracast. Se incorpora en la cámara la función Photo Sphere para realizar fotos panorámicas inmersivas.
- 4.3 Nivel de API 18: se introducen los perfiles restringidos, con lo que se puede controlar los derechos de los usuarios para ejecutar determinadas aplicaciones.

# **Tabla 7**

*Características de Jelly Bean 4.3*

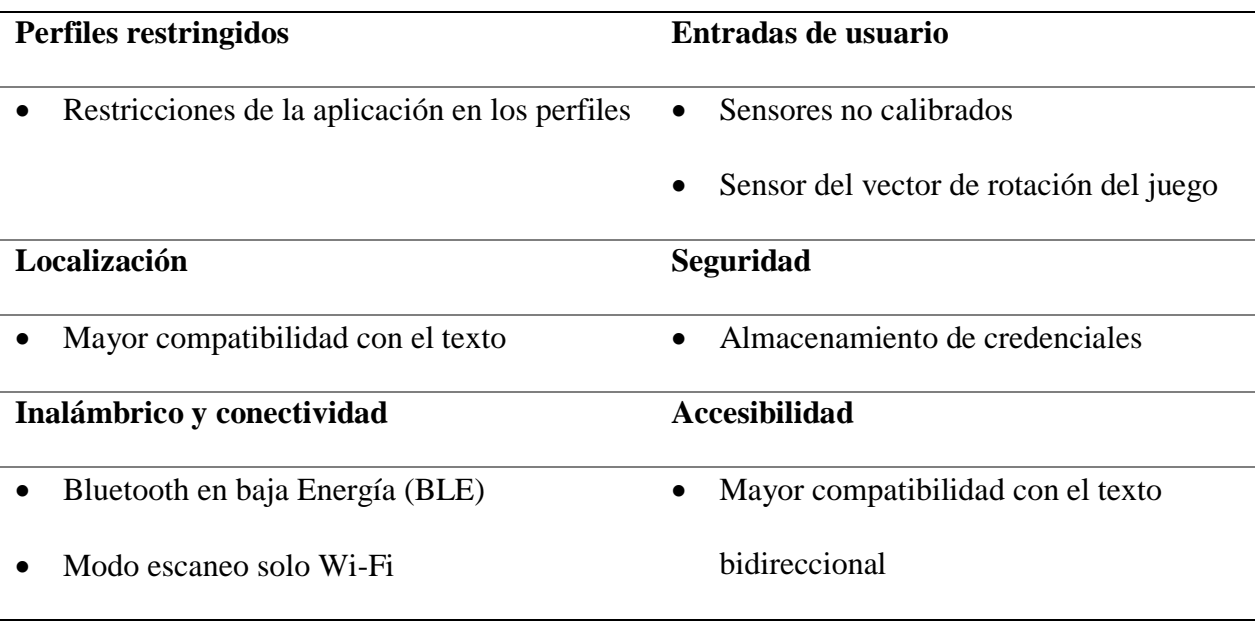

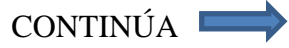

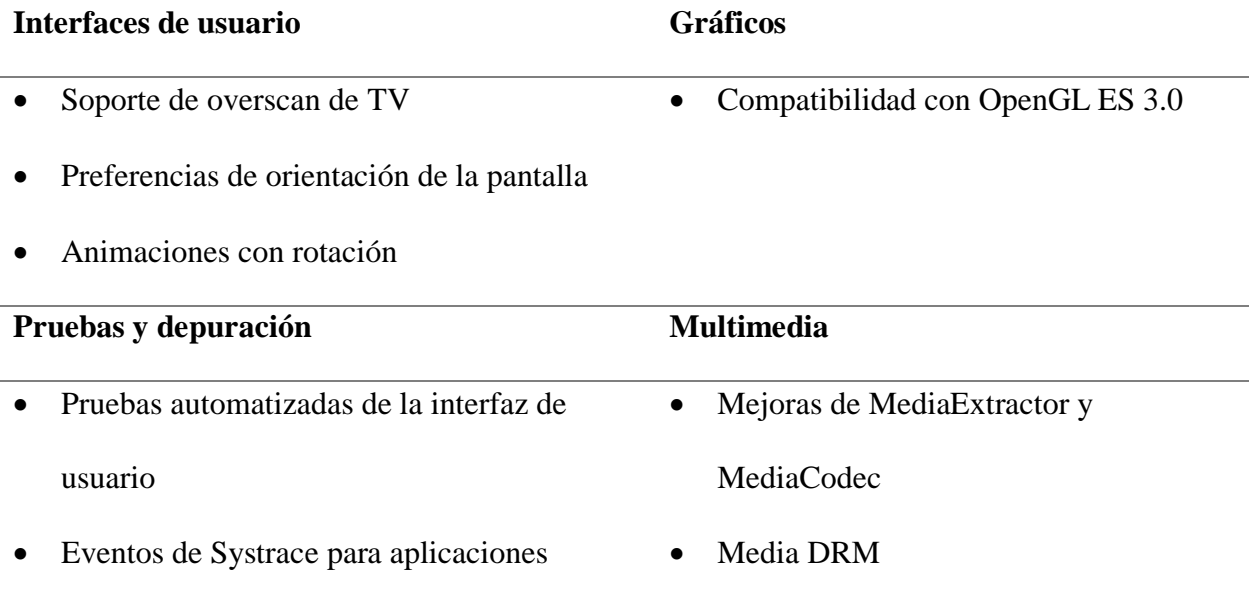

**KitKat:** 4.4 Nivel de API 19, incorpora la conectividad NFC (Near Field Communication) para emular tarjetas de pago tipo HCE (Host Card Emulation), se añade un sensor contador de pasos. Incluye un administrador de impresión que permite enviar documentos de forma inalámbrica a una impresora. Se añade un proveedor SMS para gestionar SMS y MMS.

# **Tabla 8**

# *Características de KitKat 4.4*

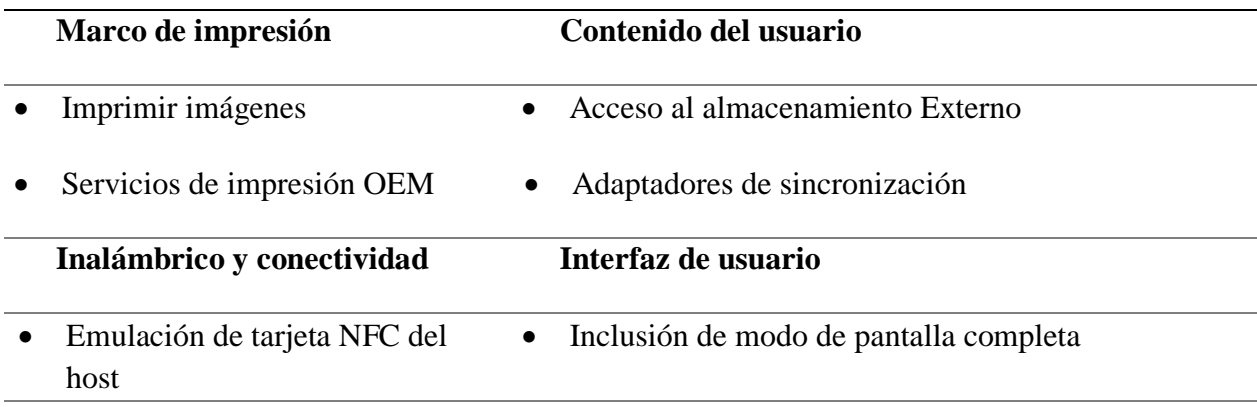

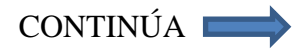

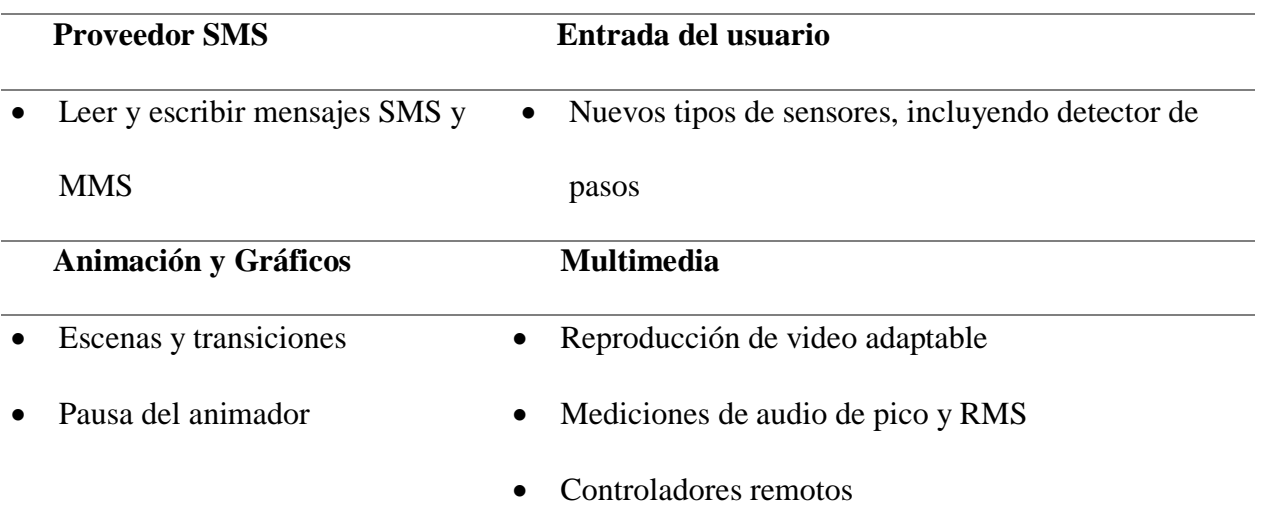

**Lollipop:** 5.0 Nivel de API 21, se extiende a nuevas plataformas como Android Wear, Android TV y Android Auto, utiliza la máquina virtual ART que mejora el tiempo de ejecución del código de Java. El modo de ahorro de energía se activa por defecto. Incorpora soporte nativo para OpenGL ES 3.1. Se incorporan sensores para monitorear el pulso cardíaco, inclinación y sensores de interacción compuestos para detectar gestos.

# **Tabla 9**

*Características de Lollipop 5.0*

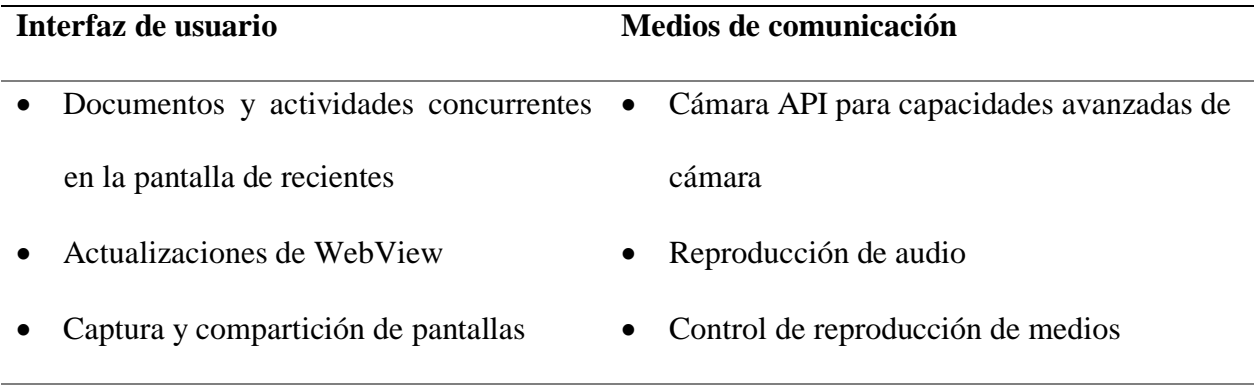

CONTINÚA

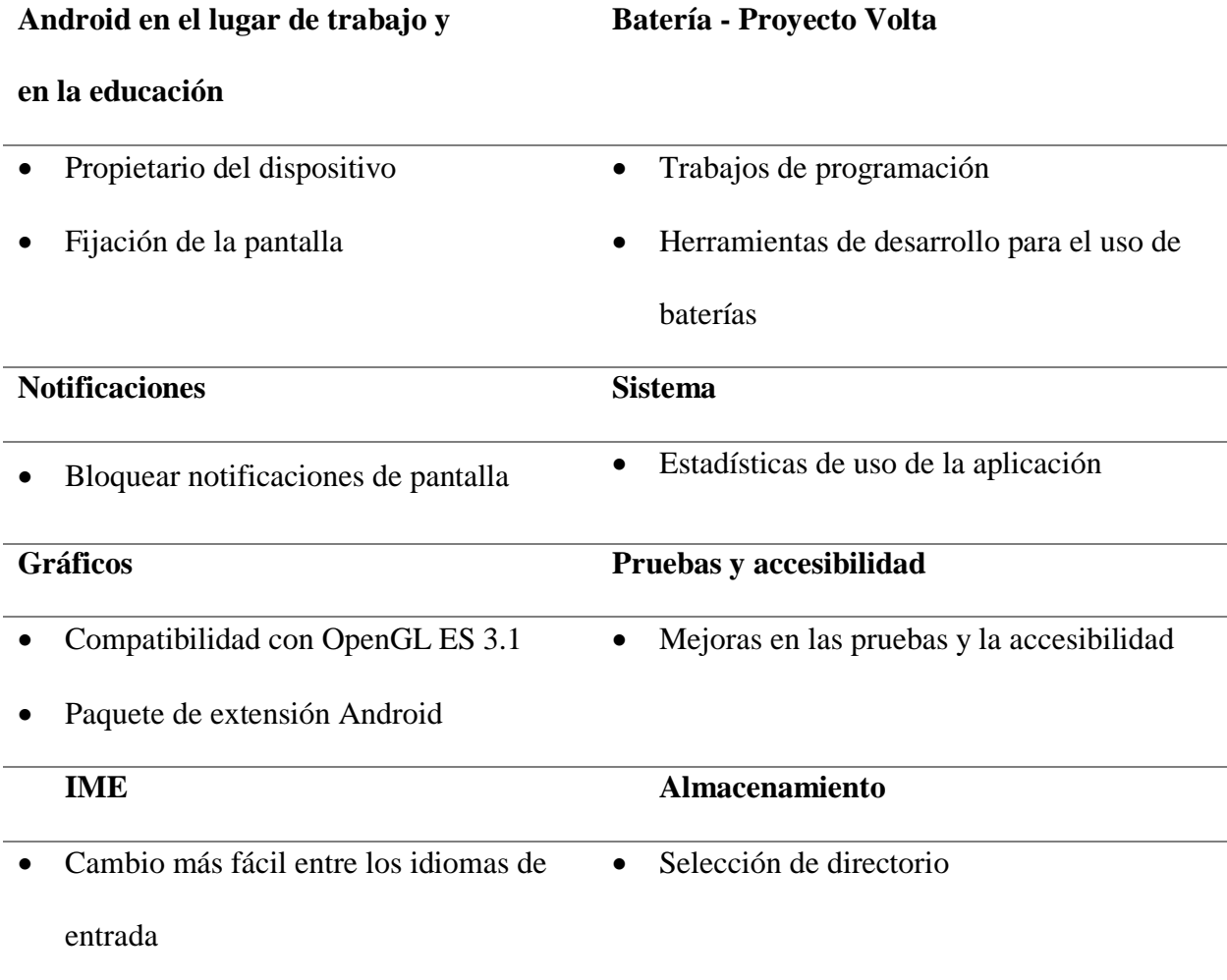

# **Marshmallow**

• 6.0 Nivel de API 23: contiene un administrador de permisos, a través del cual, el usuario puede habilitar o denegar permisos a cada aplicación; ofreciendo más privacidad. El sistema elabora una copia de seguridad de los datos de las aplicaciones. Añade autenticación por huella digital a la API. Permite la fragmentación de una tarjeta SD para ser utilizada como memoria interna. El gestor de batería Doze permite un uso más eficiente de recursos, lo que extiende dos horas de autonomía.

# **Tabla 10**

*Características de Marshmallow 6.0*

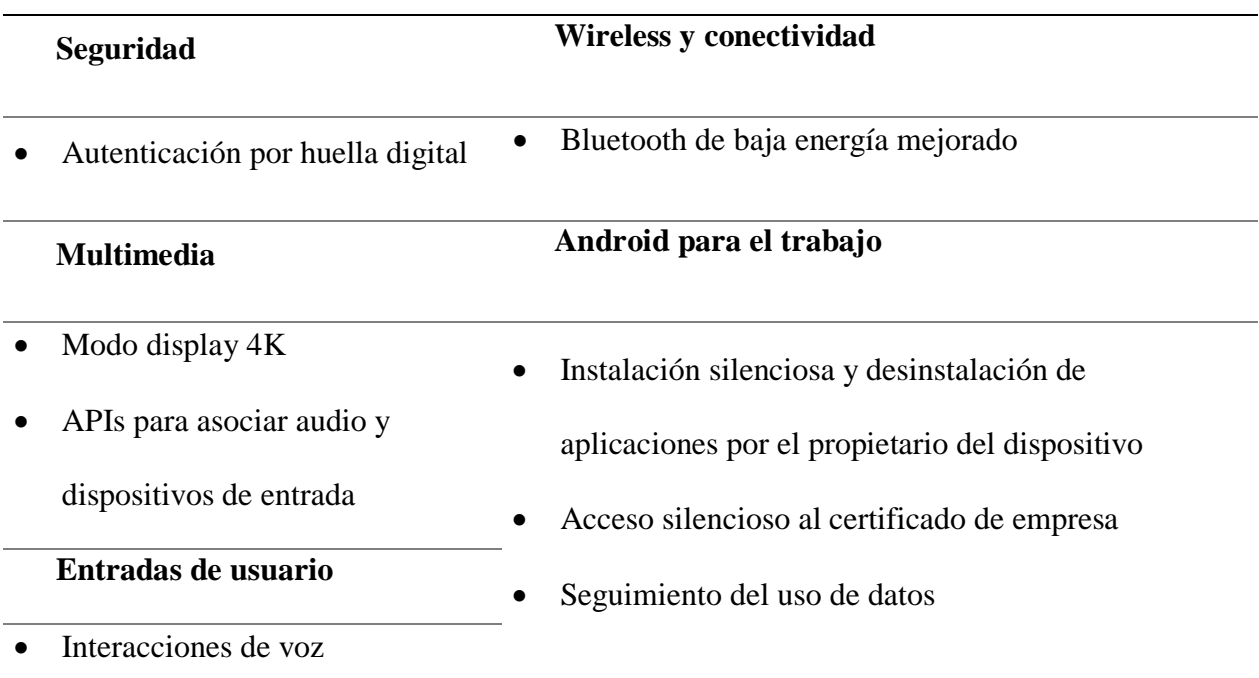

Fuente: («Desarrolladores de Android | Android Developers», s. f.)

#### **Nougat**  $\bullet$

- 7.0 Nivel de API 24: permite al usuario abrir varias aplicaciones al mismo tiempo en pantalla. El gestor de batería Doze se activa después de apagarse la pantalla. Se introdujo la API Vulcan para gráficos 3D que minimiza la carga de CPU en el controlador y aumenta la velocidad de los juegos.
- 7.1 Nivel de API 25: el acceso directo a aplicaciones se incorpora mediante la pulsación prolongada en el ícono para desplegar varias opciones.

#### **2.5 Servicios web**

Un servicio web es un conjunto de aplicaciones o de tecnologías con capacidad para interoperar en la web. Estas aplicaciones o tecnologías intercambian datos entre sí con el objetivo de ofrecer servicios. Los proveedores ofrecen sus servicios como procedimientos remotos y los usuarios solicitan un servicio llamando a estos procedimientos a través de la web («Guía Breve de Servicios Web», s. f.).

Existe una arquitectura de referencia estándar que permite la interoperabilidad y extensibilidad entre las aplicaciones denominada Arquitectura SOA o Arquitectura orientada a servicios.

En la *[Figura 11](#page-56-0)* se representa el funcionamiento de los servicios web, en donde un usuario hace una petición de información a una agencia de viajes que ofrece sus servicios a través de Internet. Para responder a la petición del cliente, la agencia solicita información acerca de hoteles y compañías aéreas a otros servicios web. Esto convierte a la agencia en usuario de los otros servicios que le brindarán información sobre el hotel y las aerolíneas. Por último, el usuario realizará el pago del viaje a través de la agencia de viajes que servirá de intermediario entre el usuario y el servicio web que gestionará el pago («Guía Breve de Servicios Web», s. f.).

La tecnología SOAP (Protocolo Simple de Acceso a Objetos) tiene su base en XML para que exista interacción entre varios dispositivos, cuyos datos pueden ser transmitidos mediante HTTP, SMTP, entre otros. A través de WSDL (Lenguaje de Descripción de Servicios Web) se establece la sintaxis y el mecanismo para intercambiar los mensajes.

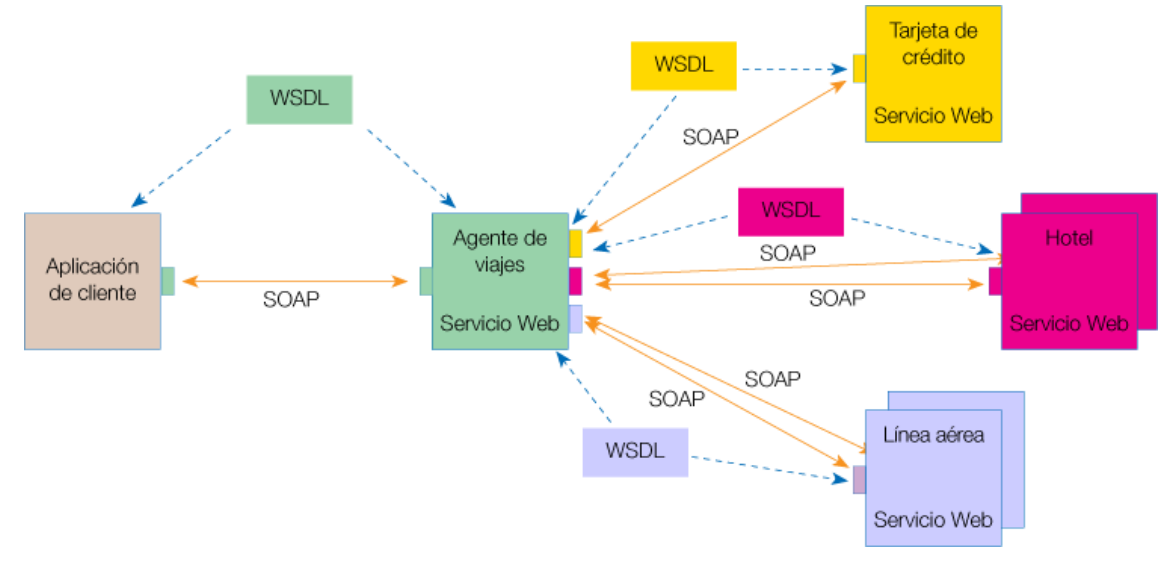

*Figura 11* Servicios web en funcionamiento Fuente: («Guía Breve de Servicios Web», s. f.)

# <span id="page-56-0"></span>**2.5.1 Ventajas de los servicios web**

- Independientemente de las propiedades o sobre las plataformas que se instalen las aplicaciones, existe interoperabilidad entre ellas.
- Debido a que los servicios web fomentan el uso de estándares y protocolos basados en texto, se facilita el acceso al contenido.
- Se pueden implementar servicios integrados, debido a que permite que compañías ubicadas en distintos lugares geográficos puedan combinar servicios y software.

# **2.5.2 Desventajas de los servicios web**

- En comparación con RMI, CORBA o DCOM, que son modelos de computación distribuidos, el rendimiento del servicio web es bajo, debido a que su formato es basado en texto, que no busca eficiencia en el procesamiento.
- Al utilizar HTTP se evaden medidas de seguridad que se basan en firewall.
- Falta de información de servicios web en algunos lenguajes de programación.
- UDDI (Universal Description) es el estándar para catalogar los servicios web. Este proceso se puede realizar manualmente o a través de programación de agentes específicos, lo que implica más procesamiento.

# **CAPÍTULO III**

# **DISEÑO E IMPLEMENTACIÓN**

En el desarrollo de este capítulo se presenta el diseño e implementación del sistema de detección, clasificación de reductores de velocidad (RV) y alerta al usuario. El sistema consta de una aplicación para dispositivos móviles, un servidor y base de datos (BD). En la [Figura 12](#page-58-0) se representa el sistema de detección y alerta.

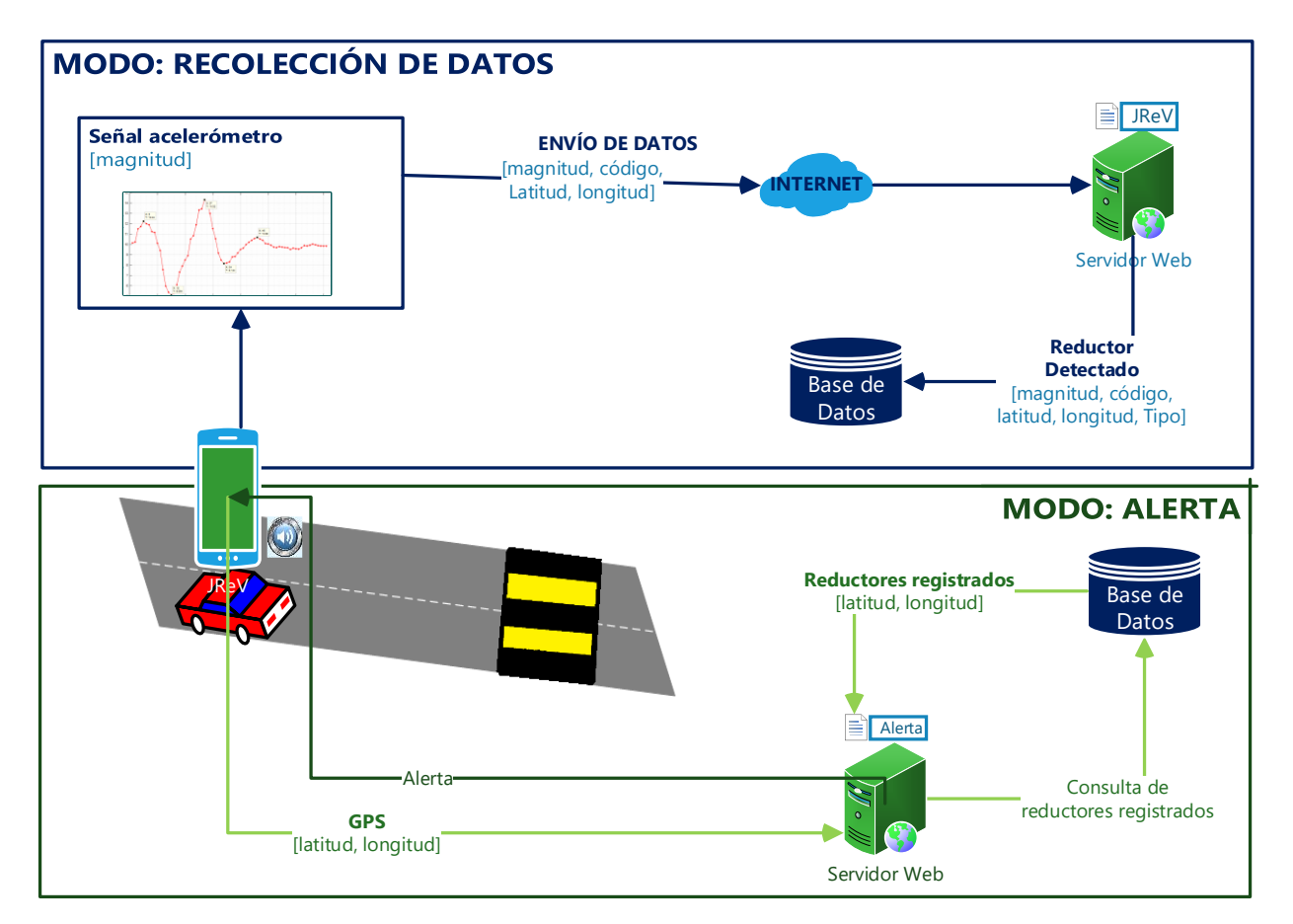

*Figura 12* Sistema de Detección y Alerta

<span id="page-58-0"></span>El sistema tiene dos modos de funcionamiento: recolección de datos y alerta. En el primer modo, la aplicación diseñada para el dispositivo móvil celular utiliza el sensor acelerómetro embebido, recolecta la magnitud de la aceleración mientras el automóvil se encuentra en movimiento, la magnitud de la aceleración es enviada a la BD en conjunto con el código del usuario, latitud y longitud para su almacenamiento, posteriormente, esta información será procesada por el algoritmo JReV para determinar la existencia de reductores de velocidad. En el modo alerta, la aplicación reproduce una alerta auditiva que indica al usuario que se encuentra cerca de un reductor de velocidad.

### **3.1 Requerimientos de hardware y software**

Para la elaboración de este proyecto de investigación, se debe tener en cuenta los requerimientos mínimos para su implementación, tanto de hardware como de software.

# **3.1.1 Descripción de hardware**

En esta sección se describe el hardware y las características mínimas necesarias para la implementación del sistema de detección y clasificación de reductores de velocidad.

# **3.1.1.1 Dispositivo móvil celular**

Para la recolección de datos es necesario disponer de sensores embebidos en el dispositivo móvil, que permiten obtener los datos para realizar la caracterización de los reductores de velocidad. En la [Tabla 11](#page-60-0) se detallan las características mínimas que debe poseer el dispositivo y las funciones que cumplen.

# <span id="page-60-0"></span>**Tabla 11** *Requerimientos de dispositivo móvil celular*

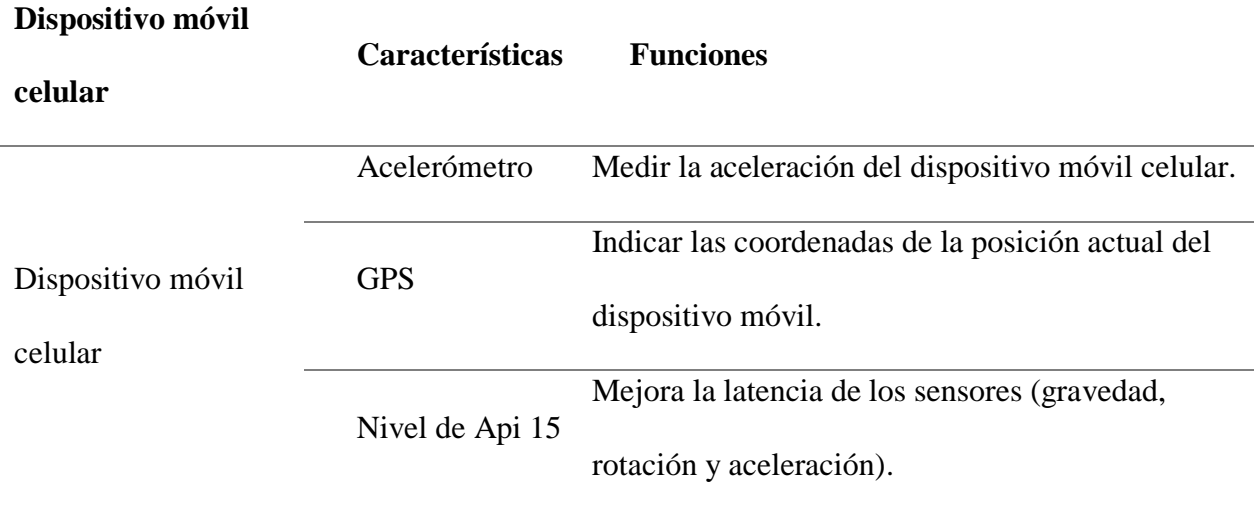

# **3.1.1.2 Servidor**

Se utiliza el servidor Miarroba que proporciona el servicio de hosting para publicar la página web, y acceso a PHP 5.6.x y MYSQL 5.6.38. En la [Tabla 12](#page-60-1) se detallan las características que posee el servidor y las funciones que cumple.

# <span id="page-60-1"></span>**Tabla 12**

*Requerimientos del servidor*

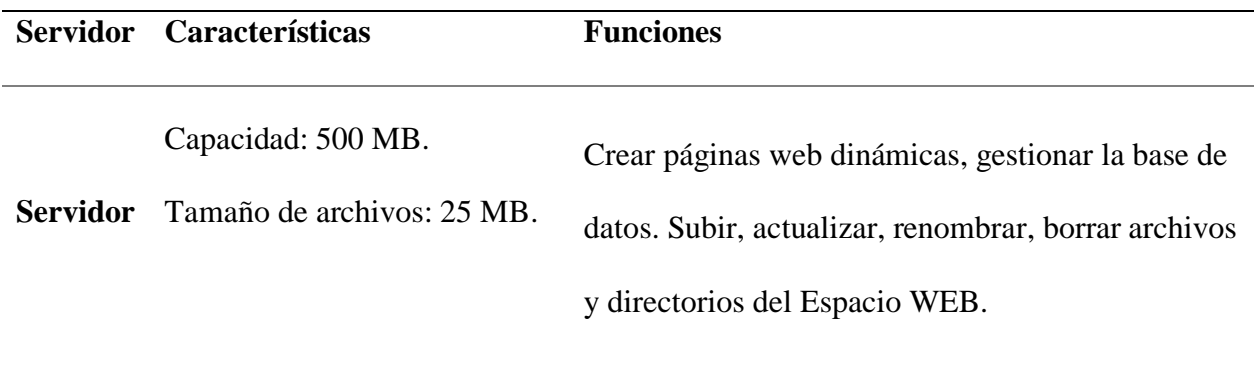

#### **3.1.2 Requerimientos de software**

Para la implementación del sistema de detección se requieren describir los componentes lógicos necesarios para la implementación, mismos que serán detallados en esta sección. Estos requerimientos se dividen en dos categorías: requerimientos funcionales y no funcionales.

Los requerimientos funcionales son declaraciones de los servicios que debe proporcionar el sistema, mientras que los no funcionales no se ligan directamente a funciones específicas del sistema, sino a propiedades o aspectos visibles para el usuario.

## **3.1.2.1 Requerimientos funcionales**

Para este proyecto de investigación se consideran los requerimientos funcionales para: aplicación en Android, aplicación web y la base de datos (BD).

#### **a) Aplicación Android**

La aplicación permitirá realizar la recolección de datos del acelerómetro, obtener las coordenadas de latitud y longitud a través del GPS, enviar los datos a la BD para ser almacenados, le permitirá al usuario visualizar un mapa con los reductores de velocidad detectados e iniciar sesión si se ha registrado previamente.

Para iniciar sesión se debe:

▪ Realizar la autenticación mediante el "nickname" y la contraseña que registró previamente el usuario a través de la página web.

Para obtener las coordenadas geográficas se debe:

▪ Agregar permisos para acceder a los servicios de ubicación del dispositivo móvil celular.

- Inicializar el GPS.
- Habilitar el GPS para obtener la latitud y longitud actuales.
- Visualizar coordenadas de latitud y longitud actuales.

Para obtener los datos del acelerómetro se debe:

- Inicializar el sensor.
- Detectar cambios en los valores de los ejes del acelerómetro (X Y Z).

Para enviar datos se debe:

- Declarar las librerías que permiten la conexión y envío de datos desde la aplicación en Android a la BD.
- Utilizar hilos, debido a que la operación de enviar datos es de larga duración. Si se ejecutara en el hilo principal, ésta bloquearía el resto de componentes de la aplicación y a la interfaz. A través del hilo:
	- **-** Se establece la conexión con la base de datos.
	- **-** Se declara una cadena con los datos obtenidos: código, latitud, longitud, magnitud.
	- **-** Se envía la cadena en un archivo JSON para insertar los datos en la tabla Reductores (Ver 3.3.3 Base de Datos).
- Verificar el envío de los datos.

Para recibir datos se debe:

▪ Declarar las librerías que permiten la conexión y recepción de datos desde la aplicación en Android a la BD.

■ Verificar la recepción de los datos.

Para visualizar el mapa:

■ Se utiliza un WebView, que es un navegador integrado en una aplicación.

# **b) Aplicación Web**

Mediante la página web, el usuario puede registrarse y visualizar un mapa con los reductores de velocidad detectados.

La página de inicio permite:

- Estructurar el contenido.
- Visualizar datos.
- Definir la estructura HTML.
- Definir la presentación.

La página de registro permite:

- Ingresar los datos al usuario ("nickname", contraseña y correo electrónico) para registrarse.
- Validar el registro del usuario.
- Mostrar un mensaje que alerte al usuario que desea registrarse con un "nickname" ya existente.

Para visualizar mapa:

- Se utiliza Google Maps JavaScript API.
	- **-** Se autentica la app en la Google Maps JavaScript a través de la API.
	- **-** Se inicializa el mapa.
- **-** Se realiza la búsqueda en la base de datos de los reductores de velocidad registrados.
- **-** Se visualiza el mapa con marcadores.

# **c) Base de datos**

La base de datos se utilizará para:

- Adquirir datos para recepción y transmisión.
- Definir tablas para el almacenamiento.
- Almacenar en la tabla reg\_usuarios (Ver (Ver 3.3.3 Base de Datos) datos de los usuarios: "nickname", contraseña, correo electrónico, código (generado automáticamente en el registro).
- Almacenar en la tabla reduc\_veloc (Ver 3.3.3 Base de Datos) reductores de velocidad con sus características: latitud, longitud, código, tipo, contador.
- Almacenar en la tabla Reductores (Ver 3.3.3 Base de Datos) los datos del acelerómetro durante la ruta de un usuario. Se define como ruta al tramo de carretera seleccionado para la realización de las diferentes pruebas en este proyecto de investigación.
- Finalizada la ruta, vaciar la tabla Reductores, debido a que es una tabla de almacenamiento temporal.

# **3.1.2.2 Requerimientos no funcionales**

Son aquellos que no se ligan directamente a las funciones específicas del sistema, sino a propiedades o aspectos visibles para el usuario.

• Aplicación para el dispositivo móvil de fácil uso e intuitiva.

- Página web con interfaz amigable para el usuario.
- Envío de datos en tiempo real.

#### **3.2 Diseño del algoritmo**

Para diseñar el algoritmo de detección y clasificación, se procederá a caracterizar el sensor acelerómetro, se realizará una recolección inicial de datos proporcionados por el acelerómetro del dispositivo móvil celular, mismos que serán analizados para caracterizar la señal que representa a un reductor de velocidad.

El algoritmo que se diseñará para la detección y clasificación de RV será una variación del algoritmo Z-Thresh (Mednis et al., 2011)y será denominado JReV (Ver [3.2.2 Algoritmo\)](#page-77-0).

# **3.2.1 Caracterización de reductores de velocidad**

## **3.2.1.1 Caracterización general del sensor acelerómetro**

Bosch Sensortech tiene una gama amplia de sensores de orientación absoluta, geomagnéticos, acelerómetros y giroscopios. Los sensores de movimiento están diseñados para las áreas de dispositivos móviles, IoT, hogares inteligentes, juegos e incluso aplicaciones industriales. Los acelerómetros de tres ejes fueron diseñados para aplicaciones de baja potencia para mejorar el rendimiento de los dispositivos móviles celulares, su principio de sensado se basa en la detección capacitiva.

El dispositivo Sony Xperia M4 Aqua, usado para la caracterización, dispone de un sensor acelerómetro de la línea Bosch Sensortech, el modelo BMA422 es un sensor ultra pequeño con interfaces digitales, resolución de 12 bits, es utilizado para aplicaciones como conteo de pasos, reconocimiento de gestos, detecciones de choque, caída libre e inclinación. Su tasa de salida de datos varía entre 8 a 1600 Hz, esta característica es programable (Bosch Sensortec, s. f.).

En Android Developers (s.f) se especifican cuatro velocidades programables para poder determinar la frecuencia de muestreo del sensor del dispositivo, como se muestra en la [Tabla 13.](#page-66-0)

# <span id="page-66-0"></span>**Tabla 13**

.

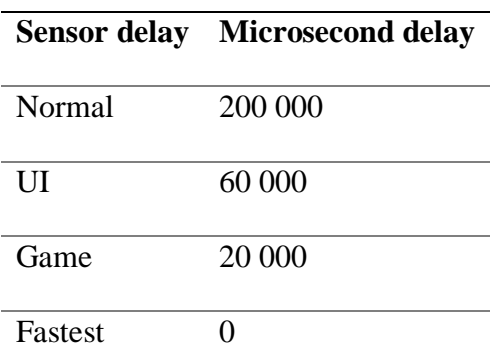

*Tiempo de muestreo de datos*

### **3.2.1.2 Aplicación para recolección de datos iniciales**

Se elaboró una aplicación en Android Studio que permite realizar la recolección de datos del acelerómetro del dispositivo móvil celular. El tiempo de muestreo de datos fue programado con el parámetro Sensor\_Delay\_UI, debido a que basándose en la información de la [Tabla 13,](#page-66-0) corresponde a una frecuencia de muestreo de 16.66 Hz y a una velocidad de 60 000 micro segundos. La interfaz de la aplicación se muestra en la [Figura 13,](#page-68-0) los controles y propiedades básicos correspondientes a la interfaz se indican en la [Tabla 14.](#page-67-0)

# <span id="page-67-0"></span>**Tabla 14**

*Controles y propiedades básicos de la interfaz de recolección inicial*

| <b>Texto</b>       | <b>Tipo</b>   | Id           | Evento  | Acción   |
|--------------------|---------------|--------------|---------|----------|
| Dato Eje X         | TextView      | <b>xText</b> |         |          |
| Dato Eje Y         | TextView      | yText        |         |          |
| Dato Eje Z         | TextView      | zText        |         |          |
| Magnitud           | TextView      | magnitudText |         |          |
| <b>INICIAR</b>     | <b>Button</b> | button1      | onClick | onResume |
| <b>PARAR</b>       | <b>Button</b> | button2      | onClick | onStop   |
| Nombre del Archivo | EditText      | narchivo     |         |          |

Al abrir la aplicación, se presenta la primera pantalla, en la que se indica qué valores se van a mostrar, en este caso Datos del Eje x, y, z, magnitud de la aceleración. Adicionalmente, se debe colocar un nombre, ya que los datos se almacenarán en la memoria interna del celular en formato XLS. Al pulsar el botón "Iniciar", se observarán los datos como se muestran en la segunda pantalla. Una vez finalizada la recolección se pulsa el botón "Parar" y se muestra el mensaje "Los datos fueron grabados correctamente" una vez que termina el proceso de almacenamiento.

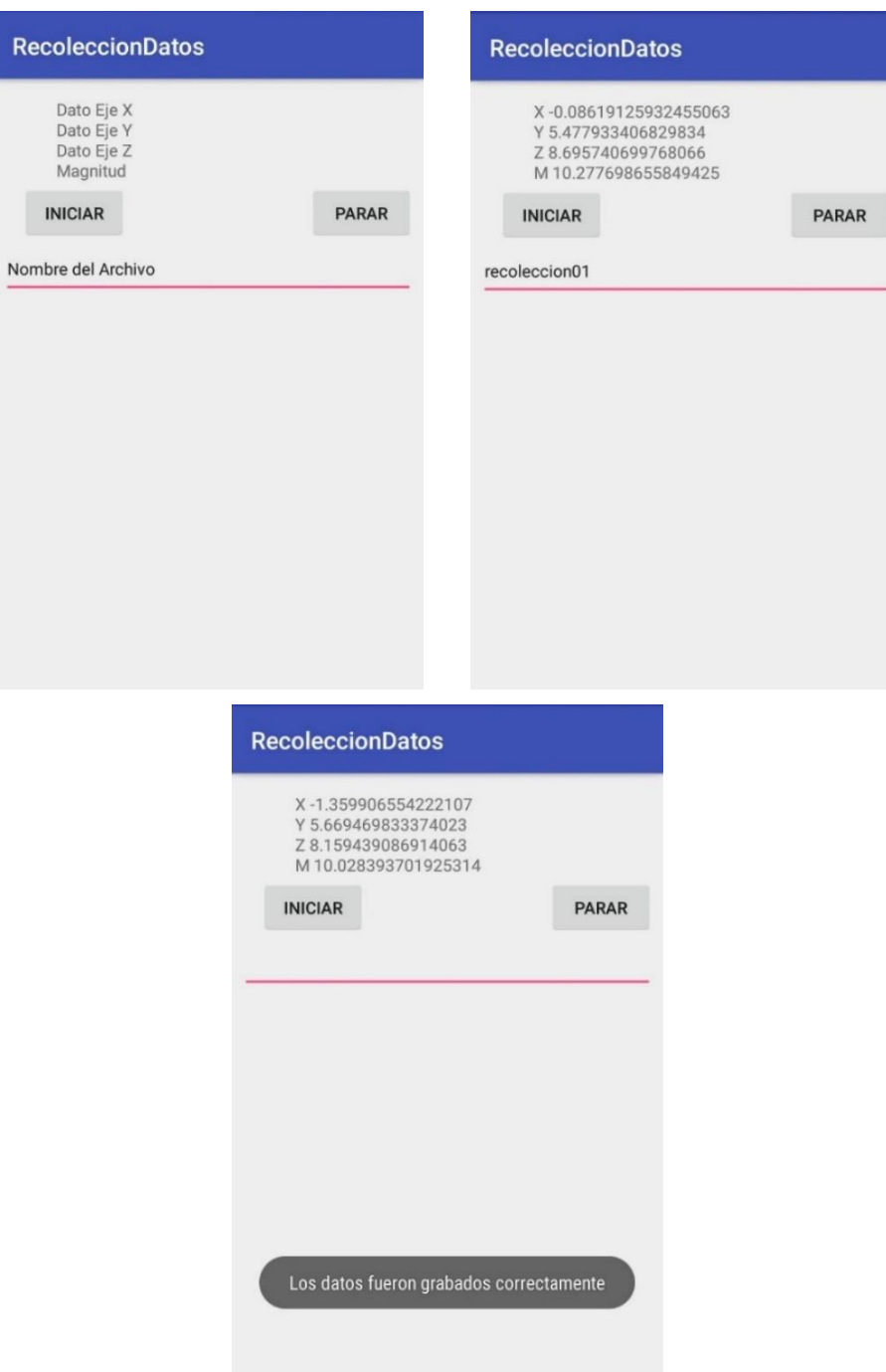

<span id="page-68-0"></span>*Figura 13* Aplicación para recolección de datos

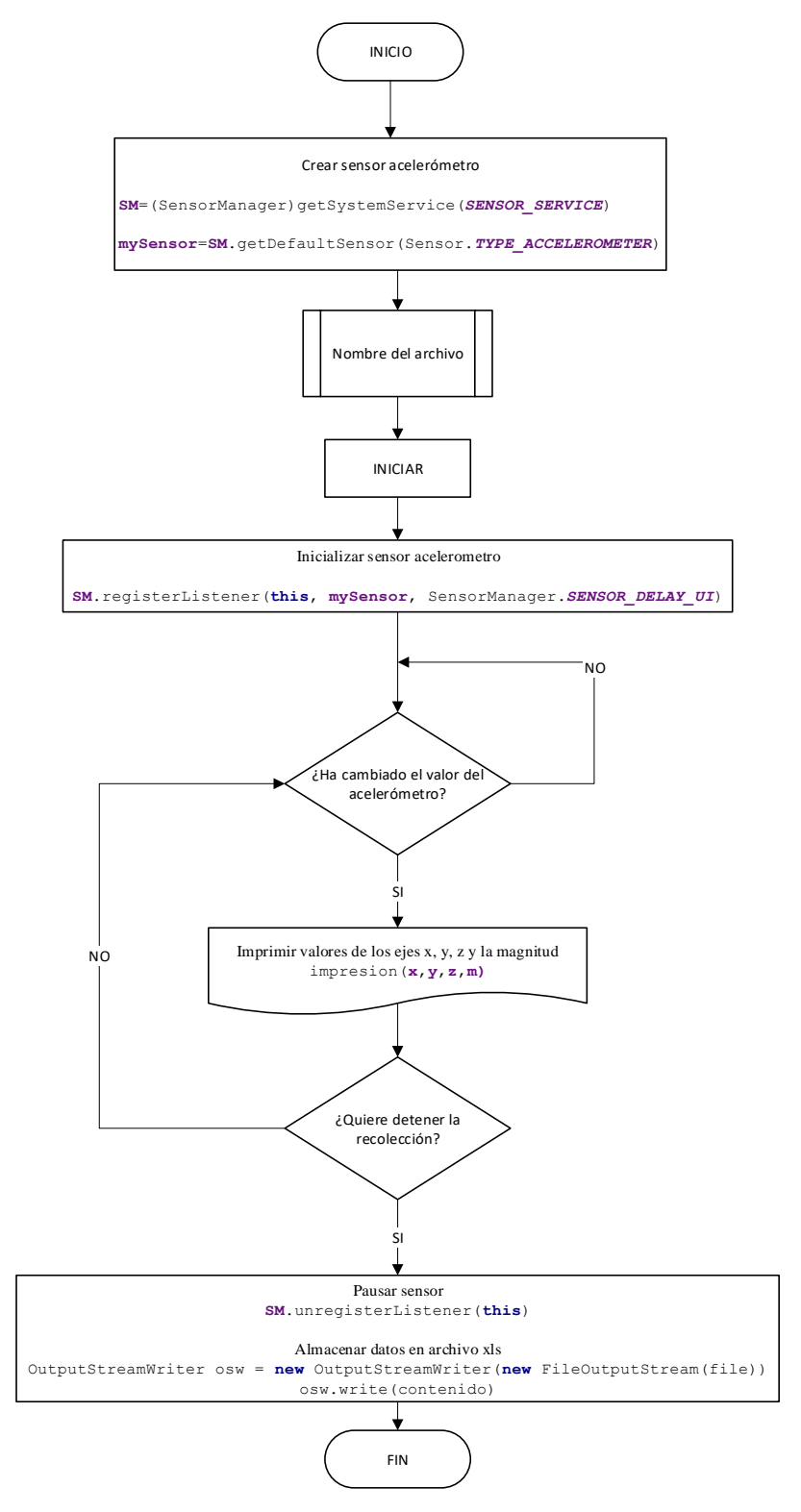

<span id="page-69-0"></span>*Figura 14* Diagrama de flujo de recolección de datos

El funcionamiento del programa de recolección inicial de datos se representa en el diagrama de flujo de la [Figura 14,](#page-69-0) en donde primero se accede a los sensores disponibles en el dispositivo móvil celular y se selecciona el sensor acelerómetro, se ingresa el nombre del archivo y se presiona el botón "INICIAR", se inicializa el sensor acelerómetro, el cual constantemente actualiza su valor con los cambios de la aceleración, cuando este cambio es detectado, se imprimen los valores en los TextView de la interfaz. Una vez que el usuario detenga la recolección presionando el botón "PARAR", se pausa el sensor y se procede a guardar los datos recolectados en un archivo de extensión XLS, mismo que se almacena en la memoria interna del celular, para esto se solicitan permisos modificando el archivo AndroidManifest.xml, colocando la línea de código mostrada en la *[Figura 15](#page-70-0)*.

#### <span id="page-70-0"></span><uses-permission android:name="android.permission.WRITE EXTERNAL STORAGE" />

*Figura 15* Permisos para almacenamiento en dispositivo móvil celular

## **3.2.1.3 Frecuencia de muestreo**

Inicialmente para determinar el tiempo promedio que tarda un vehículo en atravesar un reductor de velocidad se realizaron varias pruebas y se estableció un tiempo de dos segundos, el cual se utilizó como base para la determinación de la frecuencia de muestreo y las recolecciones iniciales para la caracterización de la señal.

La frecuencia de muestreo fue determinada de forma experimental, ya que ésta a pesar de ser programada con el parámetro Sensor\_Delay\_UI, se conoce que puede variar debido a la versión de Android, por este motivo se realizaron 100 pruebas, cada una con la duración de dos segundos, para obtener un promedio de la frecuencia de muestreo, obteniéndose los resultados mostrados en la [Figura 16.](#page-71-0)

La [Figura 16](#page-71-0) muestra la relación del número de muestras obtenidas por cada prueba con una duración de dos segundos. Como resultado se obtiene la ecuación  $y = -0.034 \times x + 75$  en donde  $Y$  representa el número de muestras obtenidas en 2 segundos y  $X$  la prueba realizada.

Tomando como referencia la primera y la última prueba realizada, se obtiene que:

$$
y = -0.034 * x + 75
$$
;  $x = 1$ ;  $y = 74.9660$   
 $y = -0.034 * x + 75$ ;  $x = 100$ ;  $y = 71.6000$ 

Por lo que, se obtienen en promedio 73.2830 muestras en 2 segundos, por lo tanto, una frecuencia de muestreo de 36.6415 aproximando a 37 muestras por segundo.

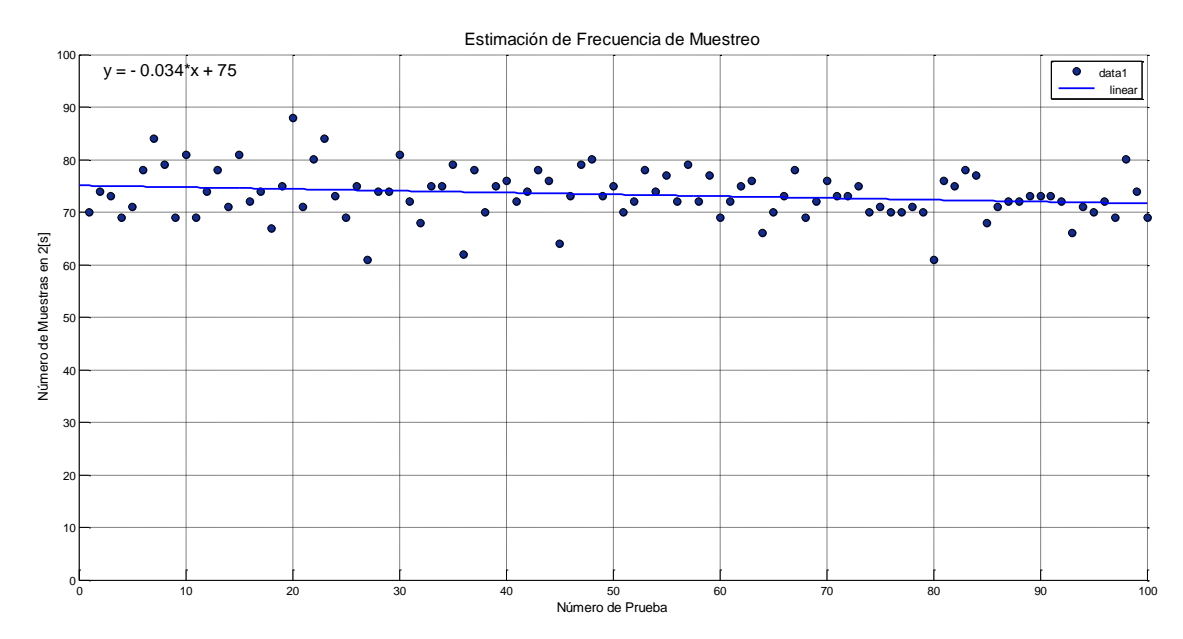

*Figura 16* Estimación de frecuencia de muestreo

# <span id="page-71-0"></span>**3.2.1.4 Caracterización de la señal**

Para caracterizar la señal, se determinará el comportamiento del acelerómetro en tres condiciones diferentes: una ruta sin perturbaciones, una ruta con huecos (baches) y una ruta con
reductores de velocidad. A partir de los datos obtenidos en la ruta sin perturbaciones, se determina que el promedio de la magnitud de la aceleración es de 9.89  $[m/s^2]$ , como se puede apreciar en la [Figura 17](#page-72-0) a), la cual se tomará como la línea base.

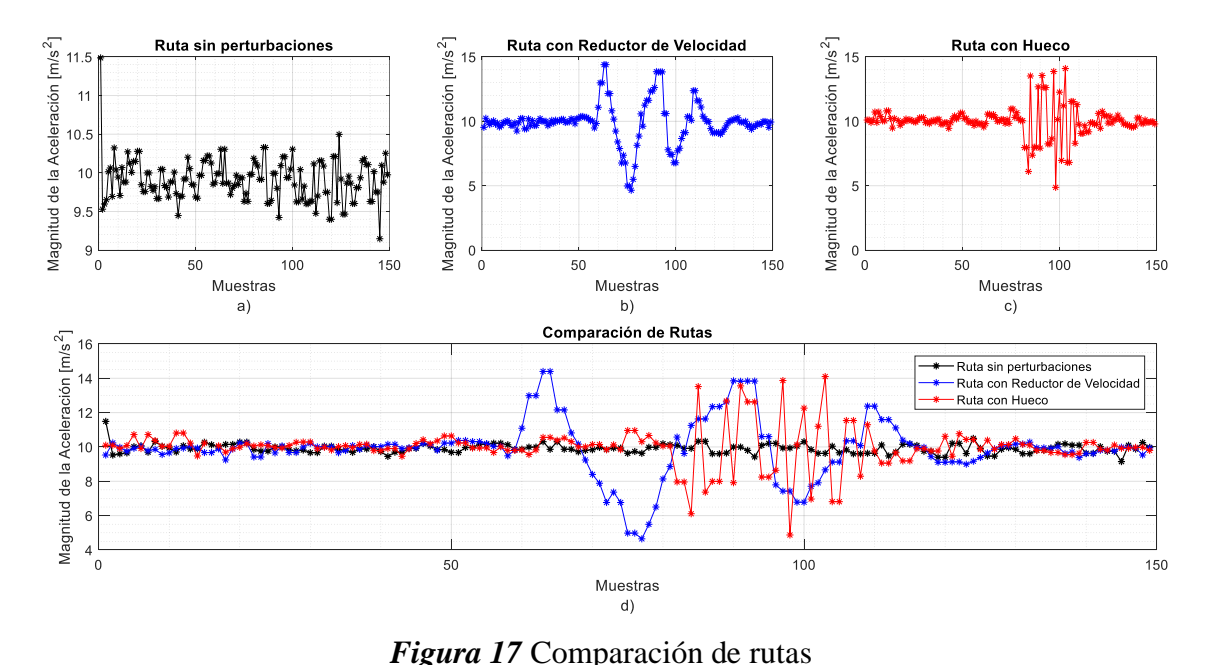

a) Ruta sin perturbaciones b) Ruta con reductor de velocidad c) Ruta con hueco d) Comparación entre curvas

<span id="page-72-0"></span>De la [Figura 17](#page-72-0) d) se puede verificar que cada una de las rutas tienen una señal diferente lo cual ayuda a la caracterización de los reductores de velocidad.

Adicionalmente, se realizaron pruebas con el dispositivo móvil y la aplicación dedicada para la recolección de datos con el fin de determinar la influencia de la posición del teléfono celular, obteniéndose las gráficas mostradas en la [Figura 19,](#page-73-0) que representa una ruta con dos reductores de velocidad consecutivos. Determinando que, al trabajar con la magnitud de la aceleración, la posición del celular no es un factor que altere los resultados.

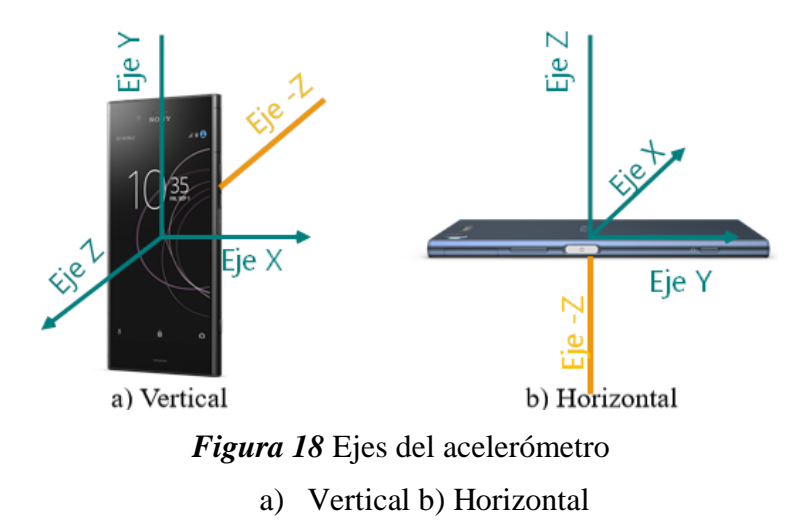

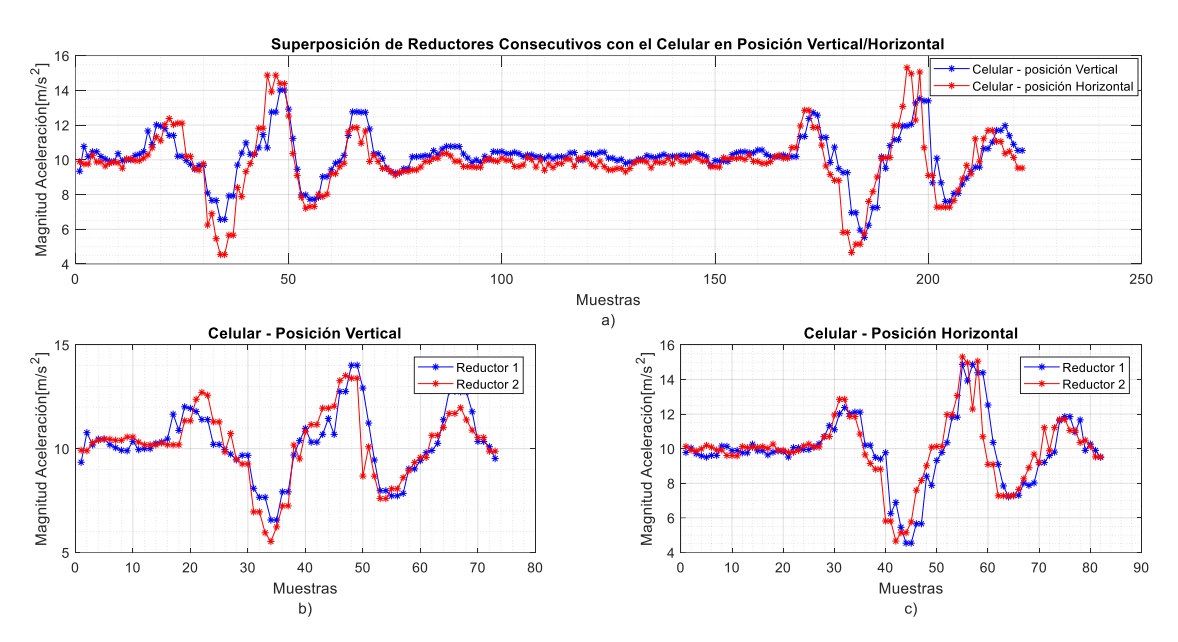

*Figura 19* Superposición de reductores de velocidad consecutivos

<span id="page-73-0"></span>Debido a que este proyecto se enfoca en la clasificación de reductores de velocidad de sección transversal de segmento circular basados en su ancho, el primer tipo para la clasificación tendrá un ancho comprendido entre 2 a 4 metros y el segundo un ancho menor a 1.50 metros, distancias que fueron obtenidas en base a mediciones de RV.

En el alcance de este proyecto se definió que las muestras iniciales para la caracterización serán obtenidas para el primero tipo de reductores, en el anillo vial de la Universidad de las Fuerzas Armadas, mientras que, para el segundo tipo, se realizará en la Urbanización La Colina, ubicada frente a la Universidad (ESPE).

El resultado de la recolección de datos en el anillo vial de la Universidad de las Fuerzas Armadas-ESPE, se presenta en la [Figura 20.](#page-74-0) Se obtuvieron las muestras a partir de 13 reductores de velocidad distintos, al superponer las señales tomando como referencia el inicio del evento, es decir cuando el automóvil empieza a atravesar el RV, se procedió a calcular la media punto a punto para definir el patrón común de una ruta en la cual se encuentra un reductor de velocidad.

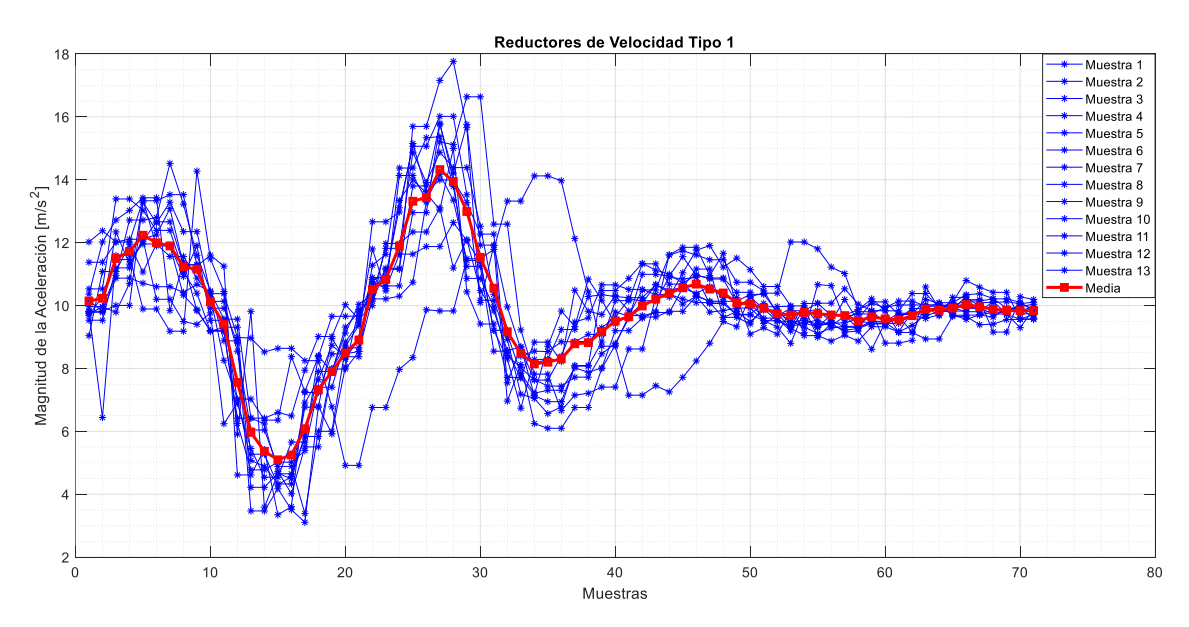

<span id="page-74-0"></span>*Figura 20* Reductores de velocidad tipo 1 – Universidad de las Fuerzas Armadas

En la [Figura 21,](#page-75-0) se presenta la gráfica correspondiente al cálculo de la media punto a punto, encontrándose puntos relevantes o sobresalientes, como picos y valles, conociendo que la línea base es la magnitud de la aceleración de un camino sin perturbaciones. Para los reductores de velocidad tipo 1, se encontraron 5 puntos que destacan, en la [Tabla 15](#page-75-1) se especifica la magnitud de estos puntos y el número de muestra al que corresponden.

<span id="page-75-1"></span>*Puntos relevantes de reductores de velocidad tipo 1*

| <b>Punto relevante</b> | Número de muestra | Magnitud $[m/s^2]$ |
|------------------------|-------------------|--------------------|
| 1                      | 5                 | 12.24              |
| $\mathbf{2}$           | 15                | 5.094              |
| 3                      | 27                | 14.32              |
| 4                      | 34                | 8.144              |
| 5                      | 46                | 10.68              |

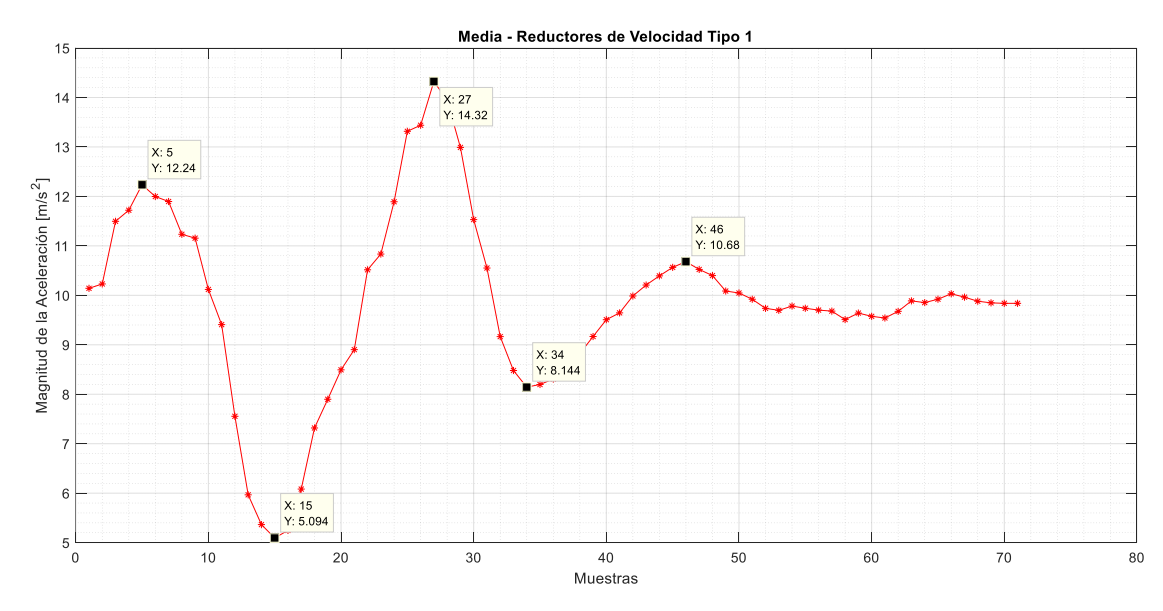

<span id="page-75-0"></span>*Figura 21* Media - Reductores de velocidad tipo 1

El mismo procedimiento anterior se realizó para caracterizar los reductores de velocidad tipo 2, en la Urbanización la Colina, donde se obtuvieron 16 muestras, y se procedió a calcular la media punto a punto, el resultado de la superposición de las señales se observa en la [Figura 22.](#page-76-0)

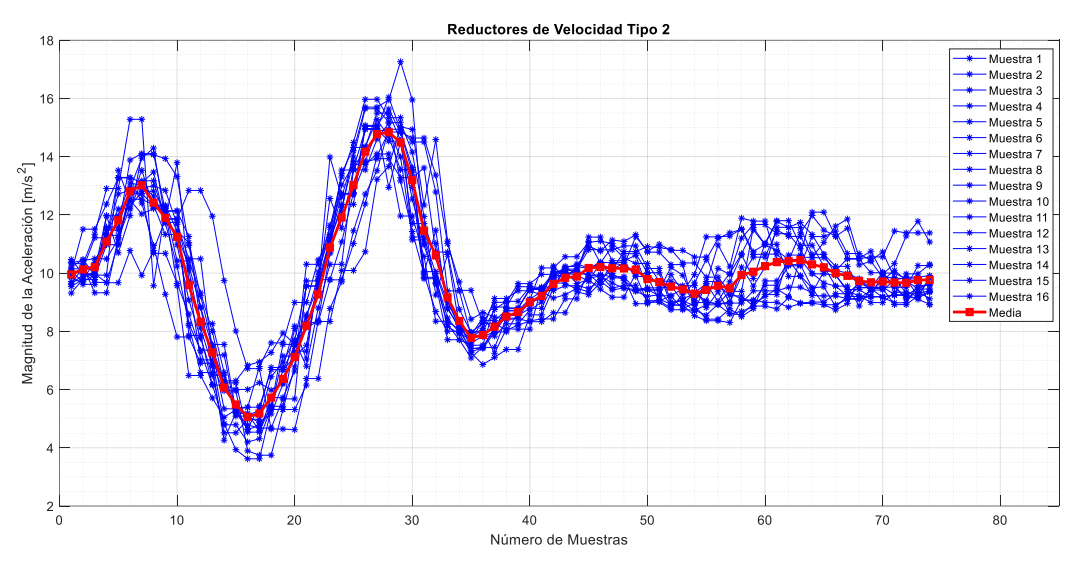

*Figura 22* Reductores de velocidad tipo 2 – Urbanización La Colina

<span id="page-76-0"></span>Se puede observar en la [Figura 23](#page-77-0) que se identifican picos y valles, diferenciándose del Tipo 1 por la magnitud que tienen, se presenta la gráfica correspondiente al cálculo de la media punto a punto, encontrándose 6 puntos relevantes, que se detallan en la [Tabla 16.](#page-76-1)

<span id="page-76-1"></span>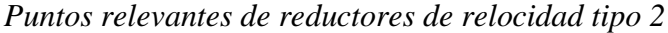

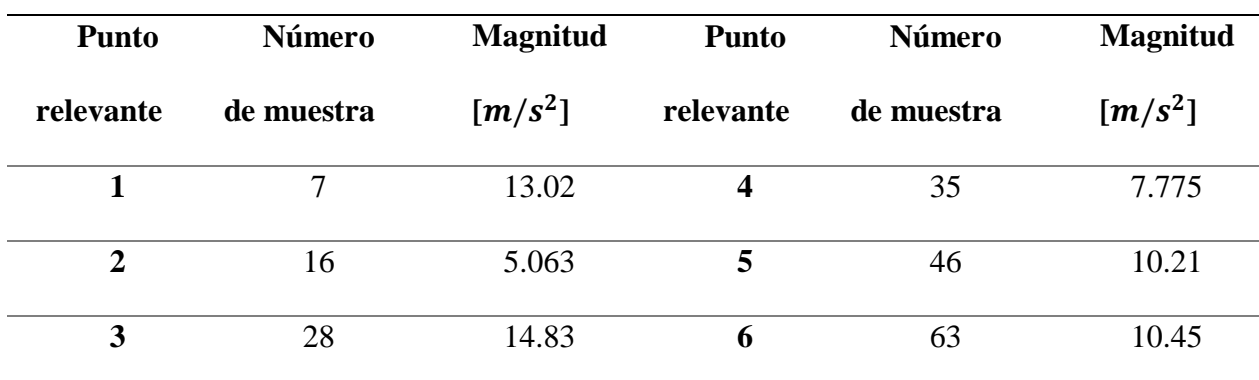

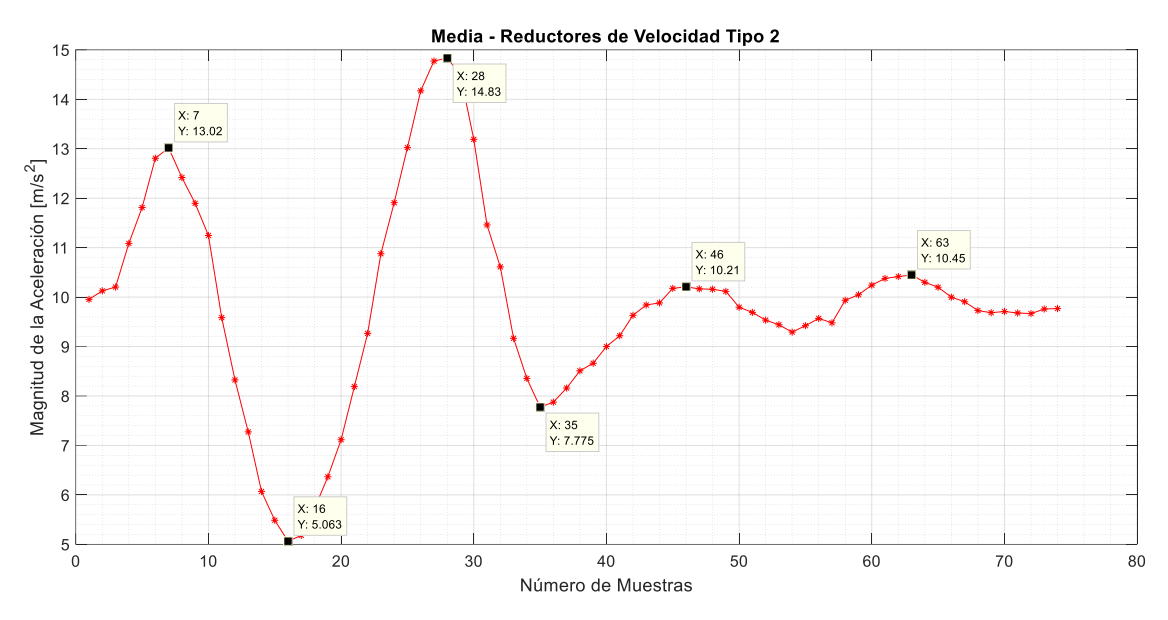

*Figura 23* Media - Reductores de velocidad tipo 2

<span id="page-77-0"></span>Basados en los resultados obtenidos se puede decir que para identificar RV tipo uno se puede utilizar 5 puntos relevantes, mientras que para el tipo dos es necesario seis puntos relevantes dentro de los dos segundos de análisis.

#### **3.2.2 Algoritmo**

En base a las características determinadas en la recolección de datos, el algoritmo propuesto, que se denominará JReV, será una modificación del Z-Thresh (Mednis et al., 2011)mismo que ha sido utilizado para detectar eventos cuando la amplitud de la aceleración en el eje Z supera un valor umbral especificado.

Para la determinación de los umbrales en este proyecto de investigación, se realizará el cálculo de la desviación estándar punto a punto de las trece muestras obtenidas anteriormente y el resultado se muestra en la [Figura 24.](#page-78-0)

Los umbrales se determinan de la siguiente manera: Umbral = Media  $\pm$  Desviación estándar

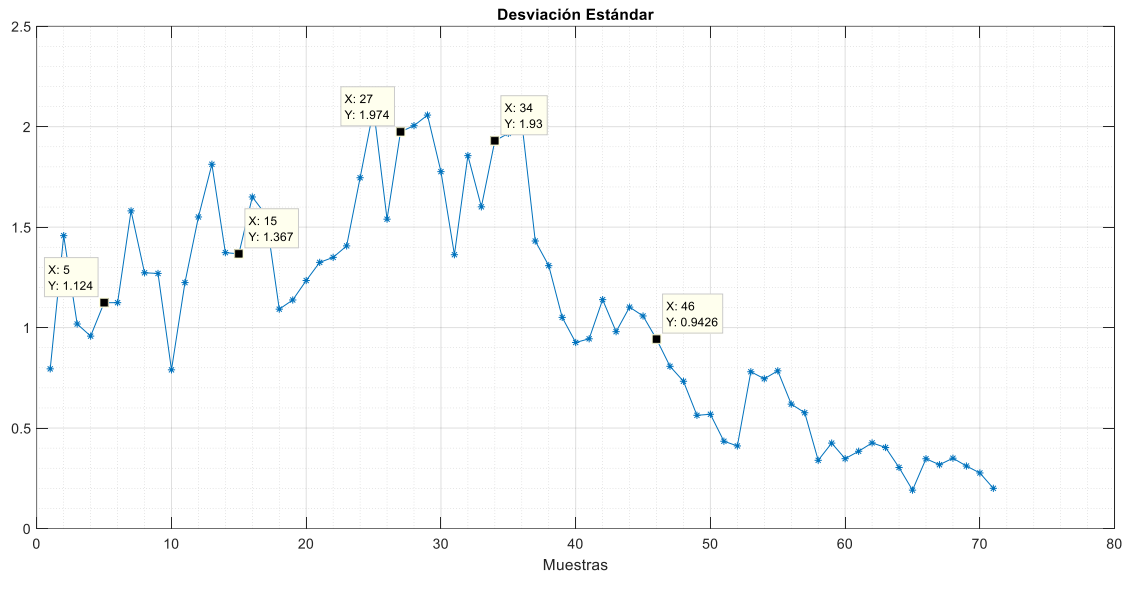

*Figura 24* Desviación estándar

<span id="page-78-0"></span>En la [Figura 25](#page-78-1) se muestra de forma gráfica los resultados de la determinación de los umbrales, mismos que serán utilizados para el diseño del algoritmo.

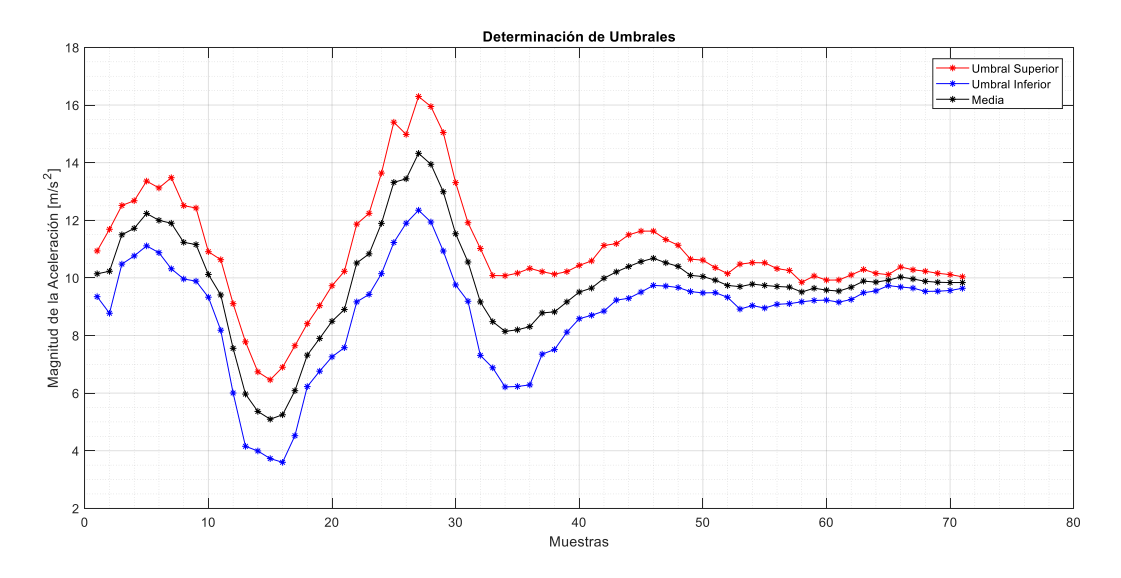

<span id="page-78-1"></span>*Figura 25* Umbral superior e inferior

En este proyecto, para evitar la reorientación virtual de los ejes del acelerómetro, que conlleva más procesamiento de la señal, se decidió trabajar con la magnitud de la media calculada. Además, se consideraron dos fases: en la primera se realiza la detección del reductor de velocidad y en la segunda se ejecuta la clasificación.

Para la detección de RV se utilizan cuatro puntos relevantes, el primer pico con un valor mayor a 11, el segundo debe ser menor a 8.5, el tercero mayor a 12 y el cuarto menor a 9; si los cuatro picos existen, se puede considerar que es un reductor de velocidad. En la [Figura 26](#page-80-0) se muestra el diagrama de flujo que corresponde a la parte del algoritmo que realiza la detección. Se debe mencionar, que si un reductor ha sigo registrado previamente y otro usuario detecta un reductor de velocidad en un radio de 5 metros, éste último no será almacenado.

Los umbrales mencionados anteriormente (11, 8,5, 12, 9) fueron ajustados conforme se realizaban las pruebas del algoritmo, es decir empíricamente.

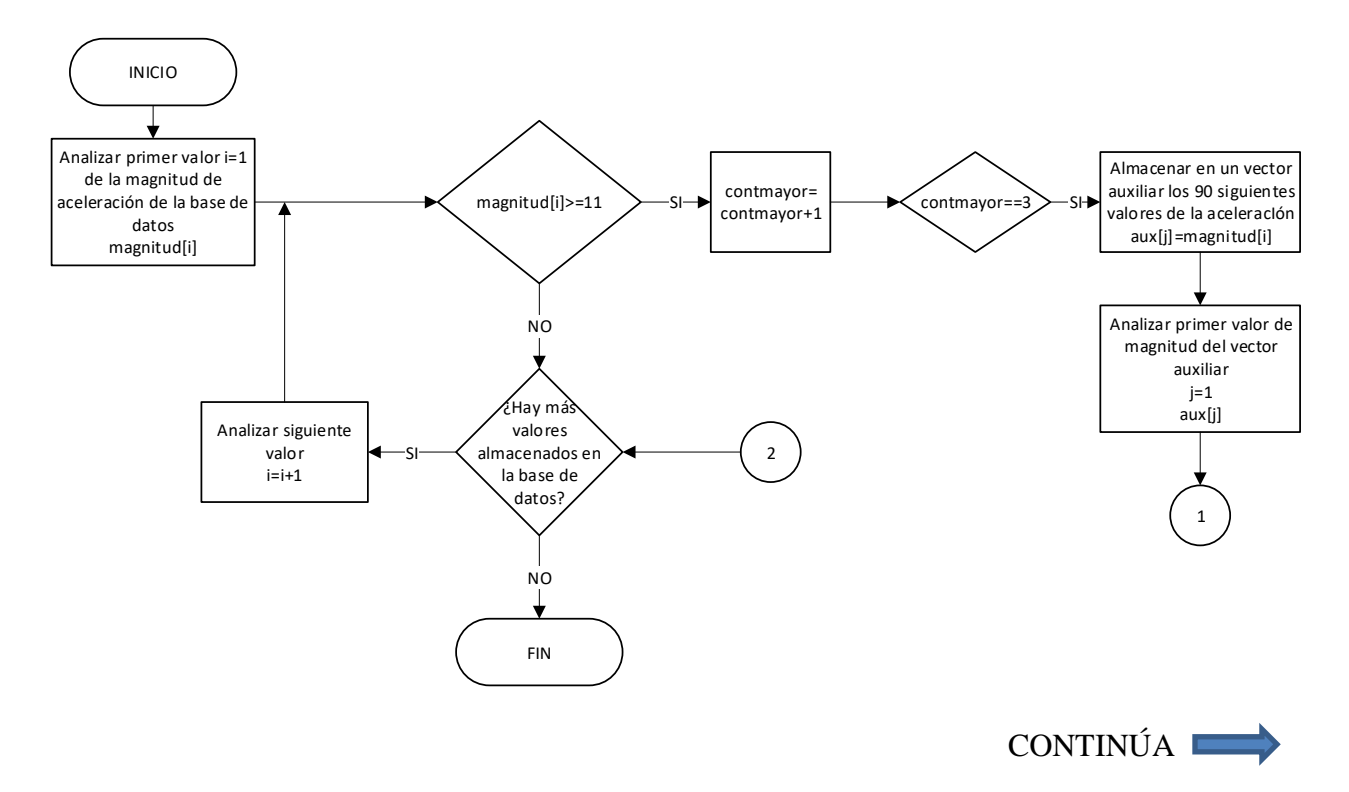

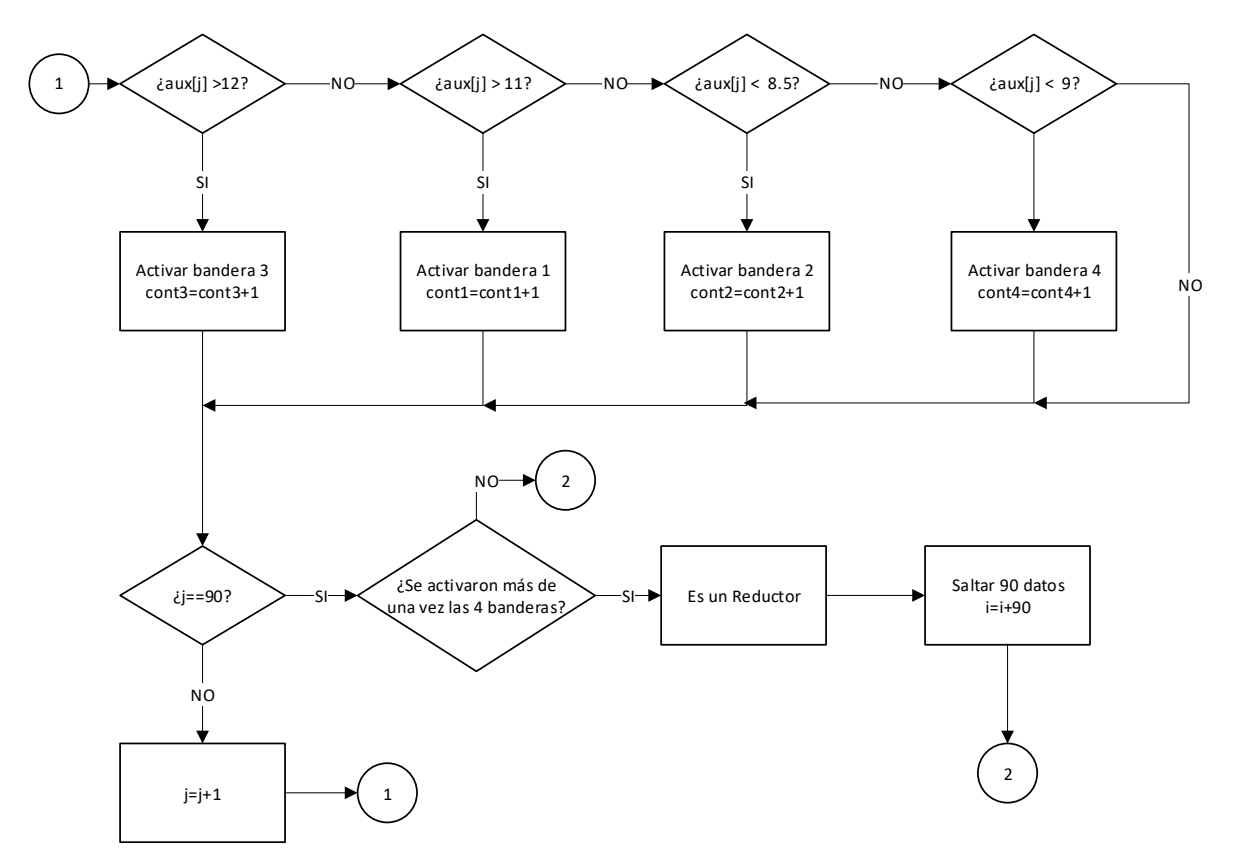

*Figura 26* Algoritmo de detección

<span id="page-80-0"></span>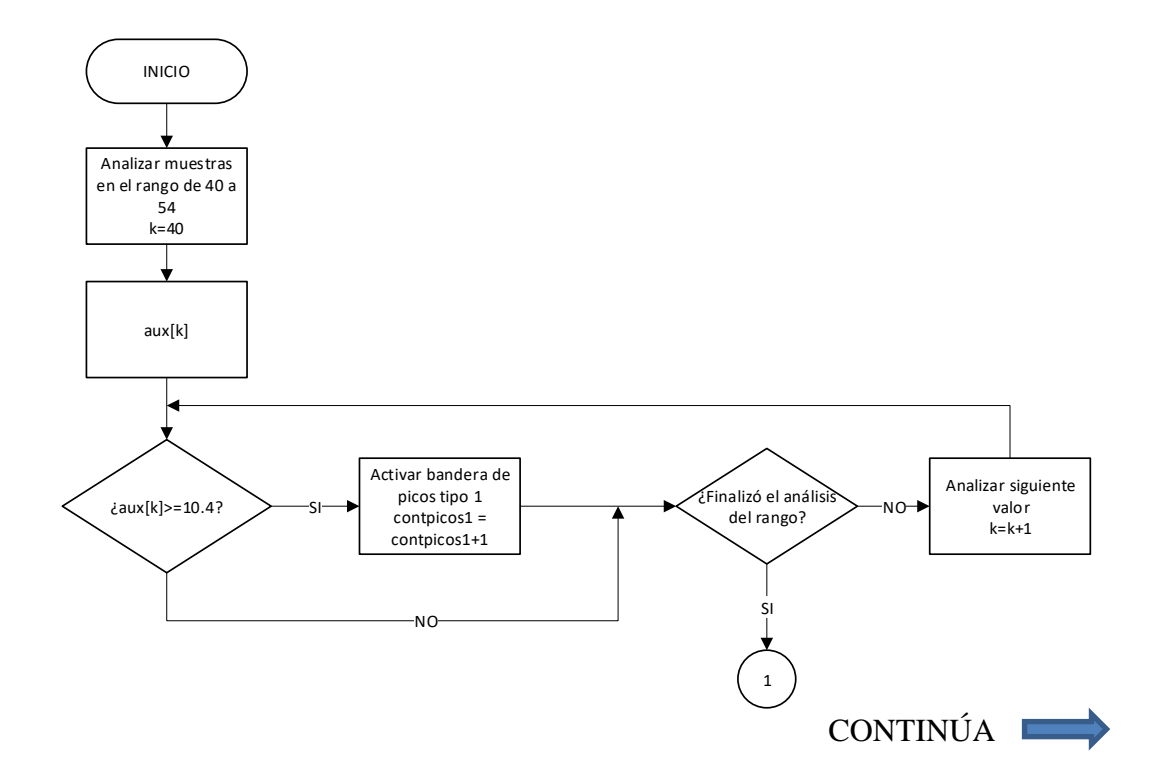

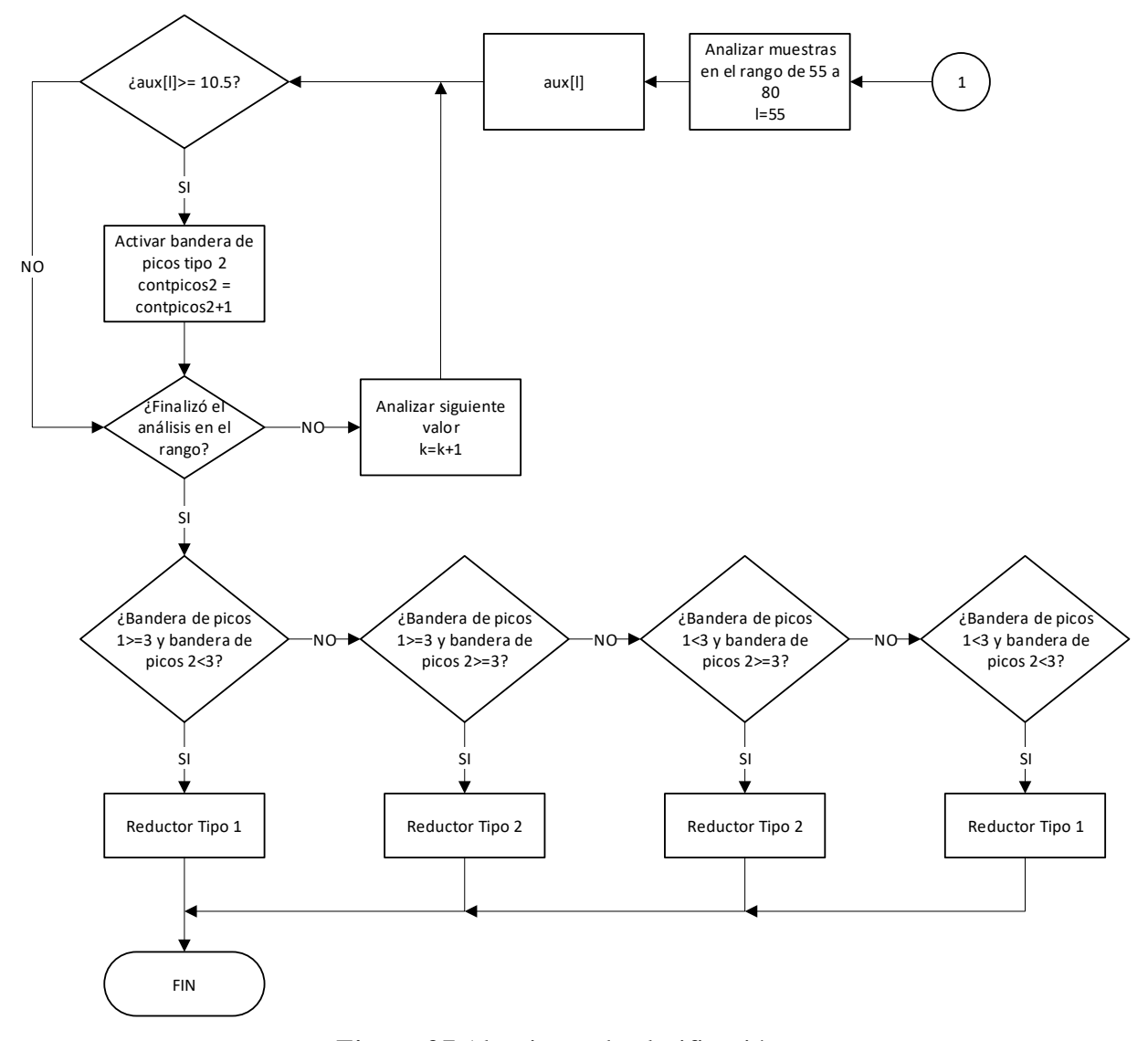

*Figura 27* Algoritmo de clasificación

<span id="page-81-0"></span>Una vez que el reductor es detectado mediante la primera fase del algoritmo, se ejecuta la fase de clasificación, en la [Figura 27](#page-81-0) se representa el diagrama de flujo.

Para realizar la clasificación, se determina el análisis en dos rangos: de 40-54 y 55-80, considerando cuatro posibilidades para determinar si el reductor es del tipo 1 o 2, debido a que gráficamente se puede determinar que los reductores de los dos tipos poseen un patrón igual hasta la muestra 39. El RV tipo 1 posee únicamente un punto relevante en el rango de 40 a 80 muestras,

mientras que el tipo 2 tiene dos puntos relevantes en ese rango, esta característica es la que le permite al algoritmo realizar la clasificación.

### **3.3 Diseño del sistema de detección**

### <span id="page-82-0"></span>**3.3.1 Aplicación móvil**

Para el diseño de la aplicación móvil, se consideraron las funciones que ésta debe cumplir y se elaboró el bosquejo de ocho interfaces distintas. En la [Figura 28](#page-83-0) se representa diagrama de bloques de la aplicación para dispositivo móvil.

- Inicio: le permite al usuario realizar el login o abrir la página web.
	- Página login: permite a los usuarios registrados hacer uso de la aplicación.
	- Página web: redirige a usuarios no registrados a la página web para que realicen su registro.
- Página con menú: permite escoger entre tres opciones: activar alarma, ver mapa, recolectar datos.
	- Página para activar alarma: solicita al usuario habilitar el GPS, lo que le permite escuchar una alerta auditiva cuando se aproxima a un reductor de velocidad mientras recorre su ruta.
	- Visualizar mapa: despliega una página para poder visualizar los reductores que han sido detectados por todos los usuarios.
	- Página para recolectar datos: solicita al usuario habilitar el GPS, luego despliega una nueva página con dos opciones.
		- Iniciar Recolección: permite que se inicialice el acelerómetro y envíe a almacenar a la base de datos las magnitudes recolectadas durante la ruta

del usuario en conjunto con la posición geográfica (latitud y longitud) y "nickname".

▪ Finalizar Recolección: al culminar su camino, los datos son analizados por el algoritmo de detección y clasificación.

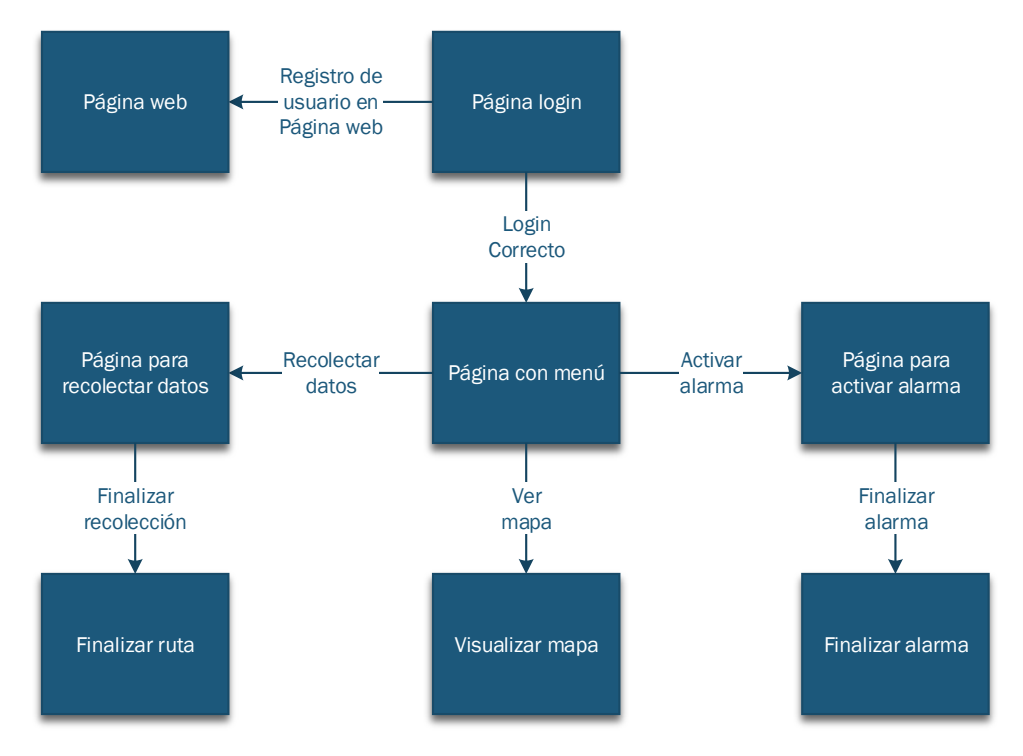

<span id="page-83-0"></span>*Figura 28* Diagrama de bloques de la aplicación para dispositivo móvil

Se procede a detallar los controles y propiedades básicas de la interfaz que corresponden a cada ventana diseñada, especificando el tipo, id, evento y acción.

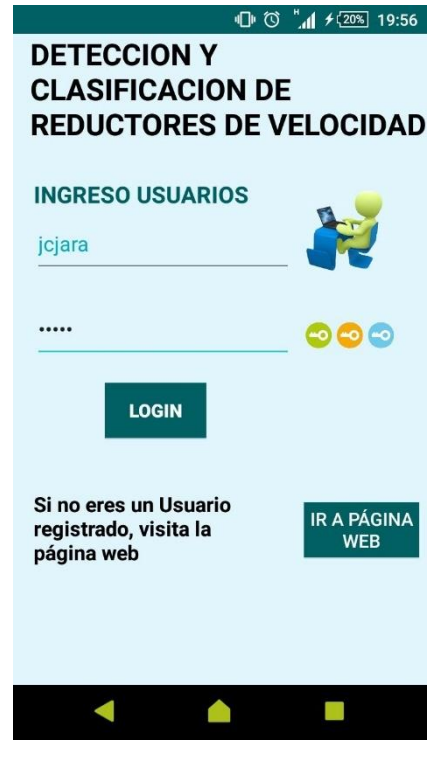

*Figura 29* Página Login

*Controles y propiedades básicos de la interfaz de login*

| <b>Texto</b>               | <b>Tipo</b>     | Id         | <b>Evento</b> | Acción |
|----------------------------|-----------------|------------|---------------|--------|
| Detección y Clasificación  | <b>TextView</b> | textView2  |               |        |
| de reductores de velocidad |                 |            |               |        |
| <b>INGRESO USUARIOS</b>    | TextView        | textView1  |               |        |
| <b>USUARIO</b>             | EditText        | username   |               |        |
|                            | ImageView       | imageView2 |               |        |
| <b>PASSWORD</b>            | EditText        | password   |               |        |
|                            | ImageView       | imageView3 |               |        |
|                            |                 |            |               |        |

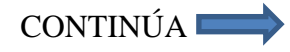

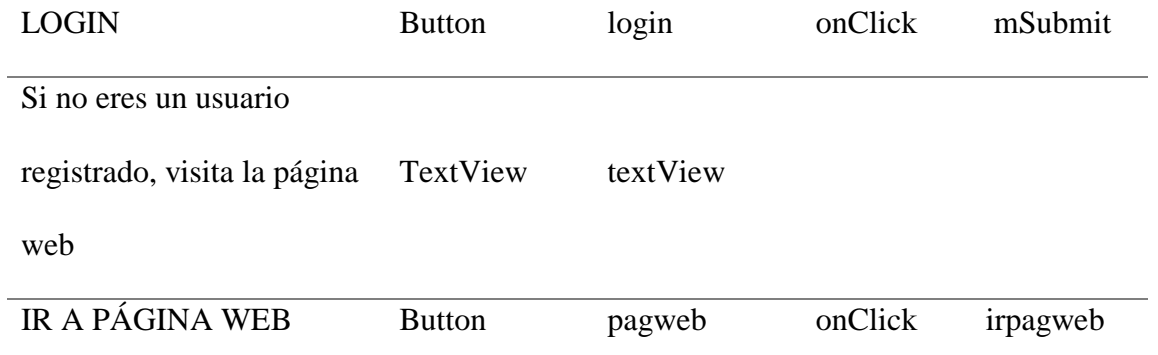

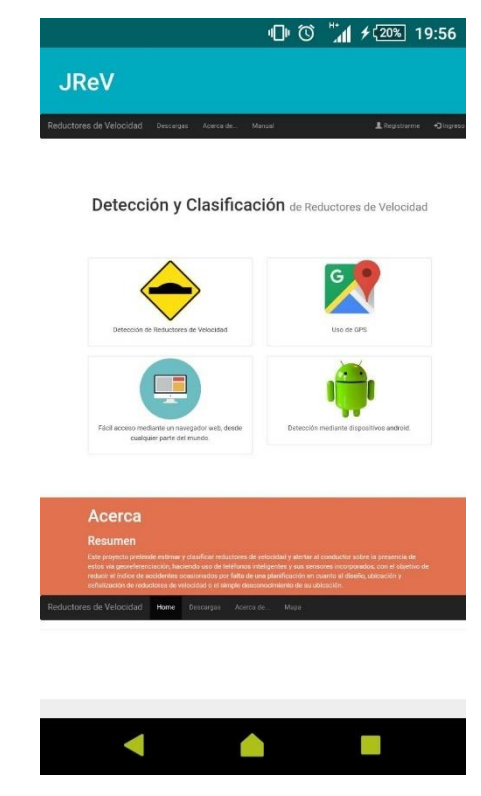

*Figura 30* Página web

| Tabla 18 |  |
|----------|--|
|----------|--|

*Controles y propiedades básicos de la interfaz de página web*

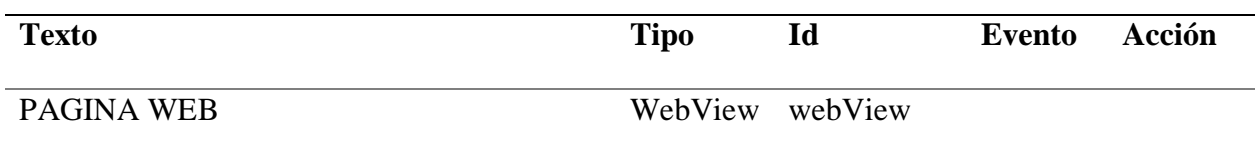

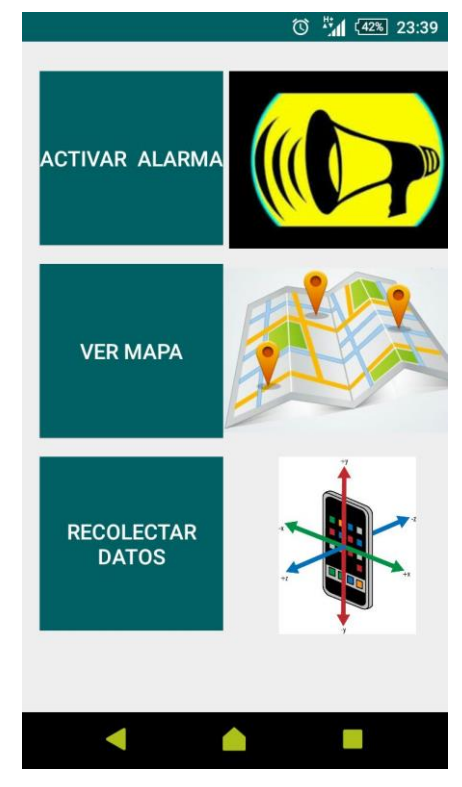

*Figura 31* Página con menú

*Controles y propiedades básicos de la interfaz con menú*

| <b>Texto</b>          | <b>Tipo</b>   | Id             | <b>Evento</b> | <b>Acción</b>   |
|-----------------------|---------------|----------------|---------------|-----------------|
| <b>ACTIVAR ALARMA</b> | <b>Button</b> | button alarma  | onClick       | alarma          |
|                       | ImageView     | imageView2     |               |                 |
| <b>VER MAPA</b>       | <b>Button</b> | vermapa        | onClick       | vermapa         |
|                       | ImageView     | imageView3     |               |                 |
| RECOLECTAR DATOS      | <b>Button</b> | button_iniciar | onClick       | recoleccionruta |
|                       | ImageView     | imageView      |               |                 |

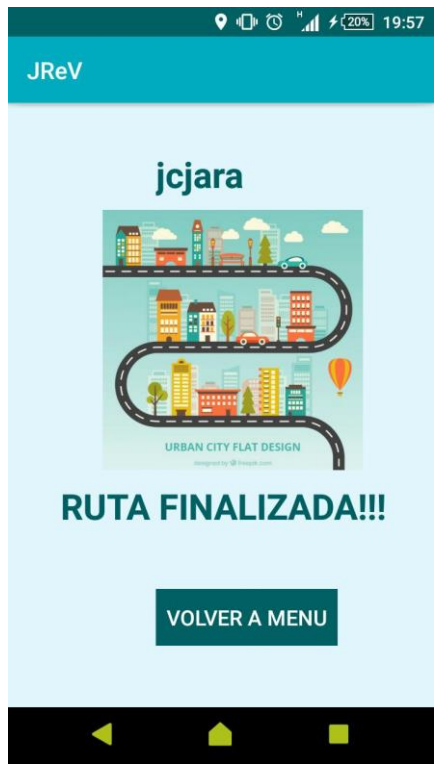

*Figura 32* Finalizar alarma

*Controles y propiedades básicos de la interfaz para finalizar alarma*

| <b>Texto</b>         | <b>Tipo</b>   | Id            | Evento  | Acción |
|----------------------|---------------|---------------|---------|--------|
| <b>USUARIO</b>       | TextView      | usernametext  |         |        |
|                      | ImageView     | imageView2    |         |        |
| ¡RUTA FINALIZADA!    | TextView      | usernametext2 |         |        |
| <b>VOLVER A MENU</b> | <b>Button</b> | buttonn_menu  | onClick | menu   |

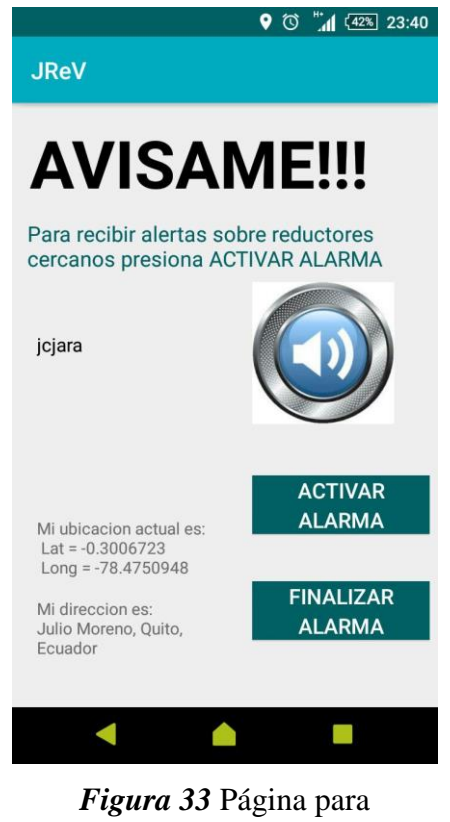

activar alarma

*Controles y propiedades básicos de la interfaz para activar alarma*

| <b>Texto</b>                          | <b>Tipo</b> | Id             | <b>Evento</b> | Acción |
|---------------------------------------|-------------|----------------|---------------|--------|
| <b>AVÍSAME</b>                        | TextView    | letrerogeneral |               |        |
| Para recibir alertas sobre reductores |             |                |               |        |
| cercanos presiona ACTIVAR             | TextView    | infoAlarma     |               |        |
| <b>ALARMA</b>                         |             |                |               |        |
| <b>USUARIO</b>                        | TextView    | usernametext   |               |        |
|                                       | TextView    | alarmatext     |               |        |
|                                       |             |                |               |        |

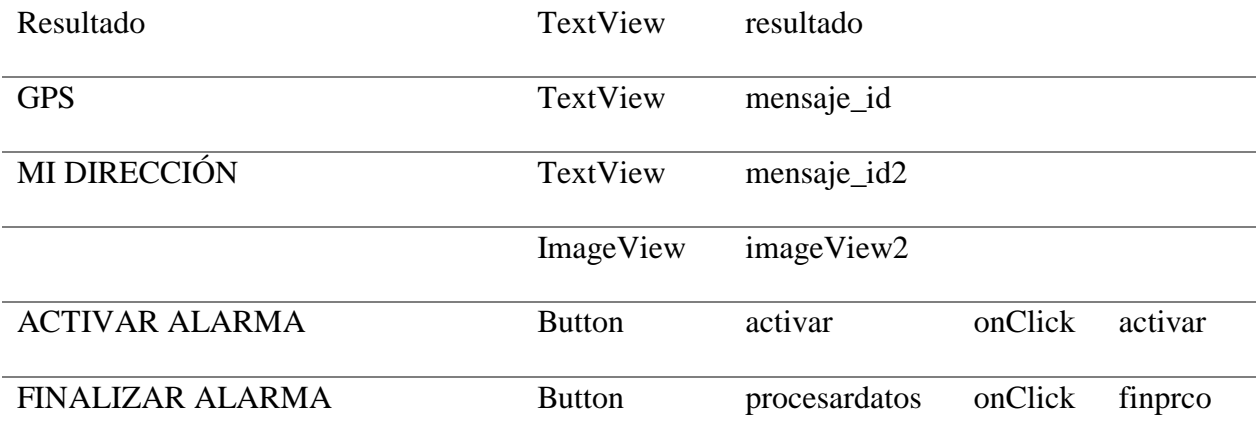

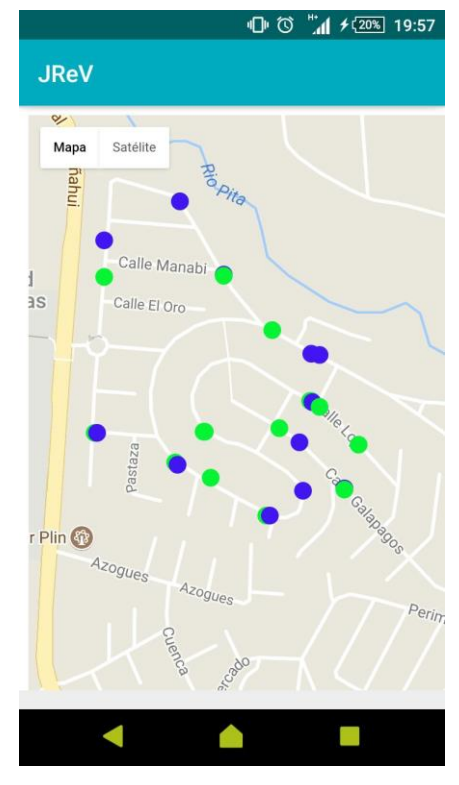

*Figura 34* Visualizar mapa

*Controles y propiedades básicos de la interfaz para visualizar mapa*

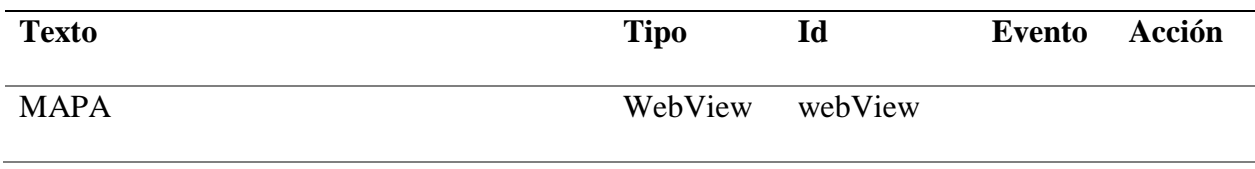

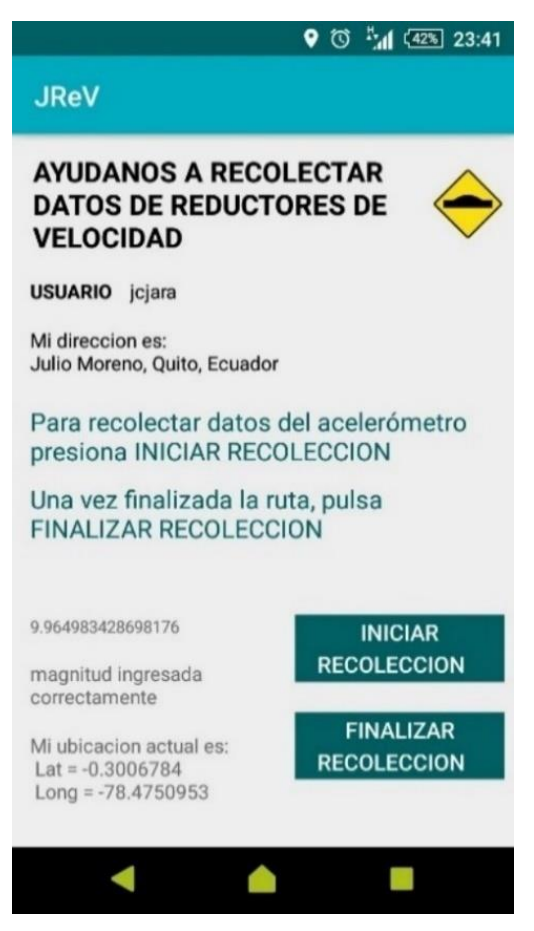

*Figura 35* Página para recolectar datos

*Controles y propiedades básicos de la interfaz para recolectar datos*

| <b>Texto</b>           | <b>Tipo</b> | Id               | <b>Evento</b> | Acción        |  |
|------------------------|-------------|------------------|---------------|---------------|--|
| Ayúdanos a recolectar  |             |                  |               |               |  |
| datos de reductores de | TextView    | letrerogeneral   |               |               |  |
| velocidad              |             |                  |               |               |  |
|                        | ImageView   | imageView3       |               |               |  |
| <b>USUARIO</b>         | TextView    | usernametextinfo |               |               |  |
|                        |             |                  |               | $\sim$ $\sim$ |  |

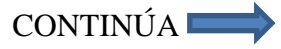

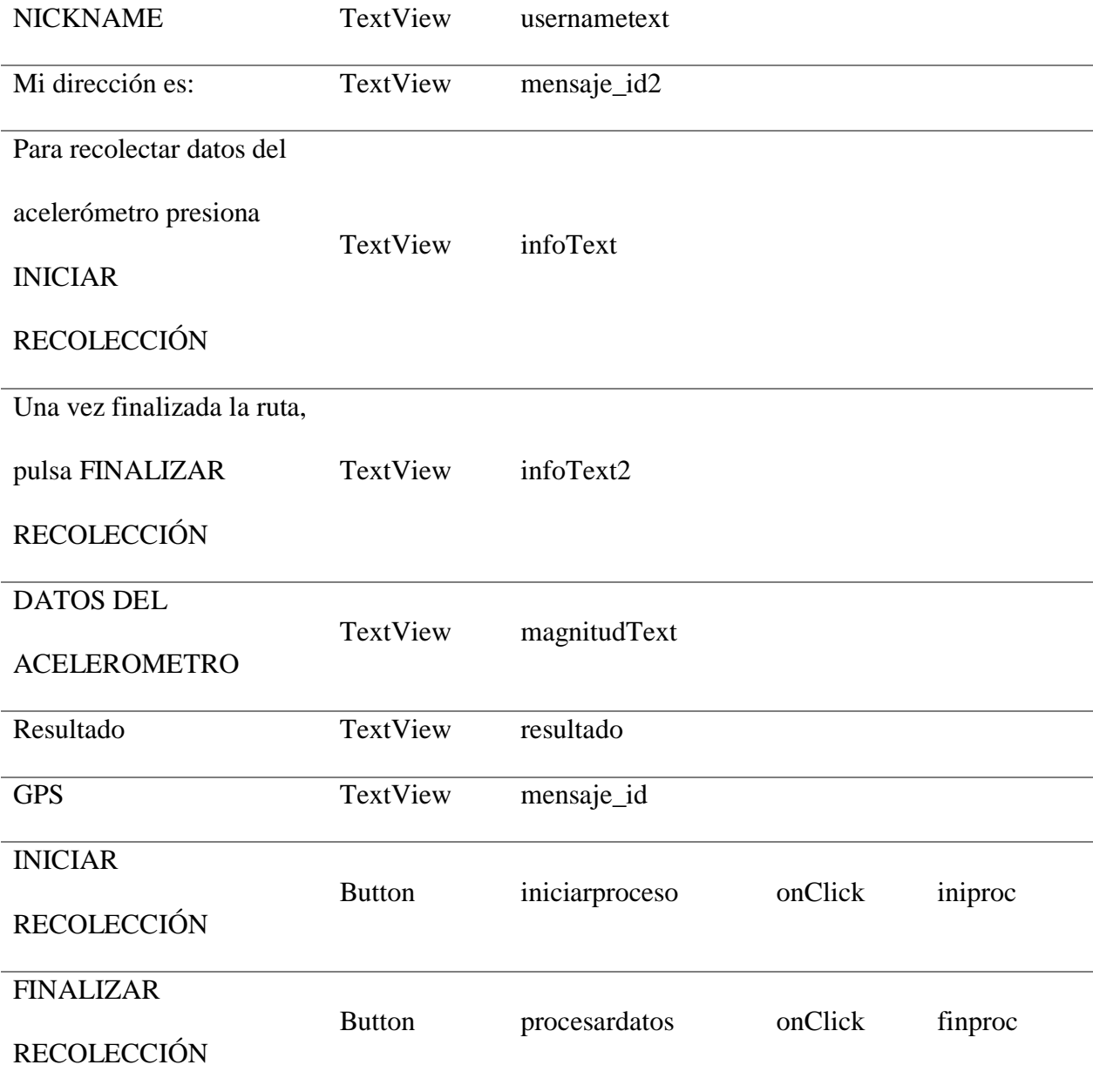

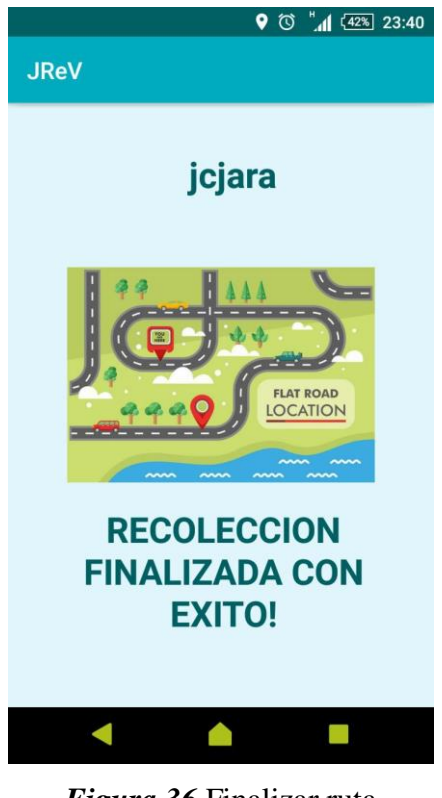

*Figura 36* Finalizar ruta

*Controles y propiedades básicos de la interfaz para finalizar ruta*

| <b>Texto</b>           | <b>Tipo</b>   | Id            | <b>Evento</b> | Acción |
|------------------------|---------------|---------------|---------------|--------|
| <b>USUARIO</b>         | TextView      | usernametext  |               |        |
|                        | ImageView     | imageView2    |               |        |
| RECOLECCIÓN FINALIZADA | TextView      | usernametext2 |               |        |
| CON ÉXITO!             |               |               |               |        |
| <b>VOLVER A MENU</b>   | <b>Button</b> | button_menu   | onClick       | menu   |

## **3.3.2 Aplicación Web**

Para que el usuario pueda hacer uso de la aplicación diseñada para el dispositivo móvil, debe registrarse en la página web, con la dirección http://reductores.webcindario.com/index.php y así poder descargar el archivo con extensión APK (Android Aplication Package). En la [Figura 37](#page-93-0) se representa el flujo del funcionamiento de la página web.

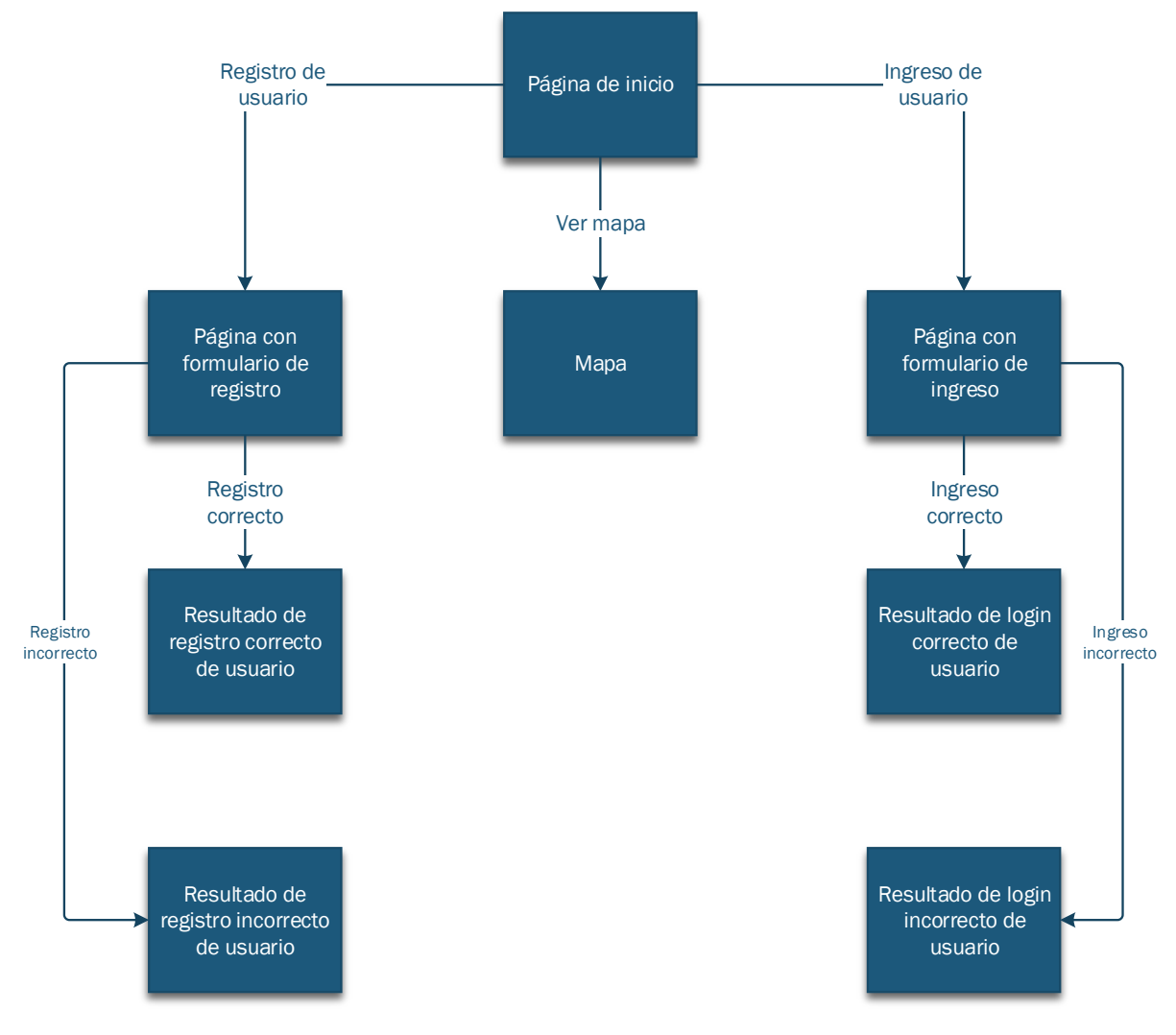

<span id="page-93-0"></span>*Figura 37* Diseño de página web

#### **3.3.3 Base de datos**

La BD será utilizada para almacenar los datos correspondiente de los usuarios que se registren para utilizar la aplicación en el dispositivo móvil, así como la información de los reductores de velocidad detectados.

## **3.3.3.1 Proceso de diseño**

La base de datos constará de tres tablas: reg\_usuarios, reduc\_veloc, y Reductores.

En la tabla reg\_usuarios se almacenarán los datos de los usuarios registrados, en reduc\_veloc se almacenarán los RV detectados, mientras que la tabla Reductores es para almacenamiento temporal.

- **Establecer las relaciones de tabla**
	- **Relación de uno a varios:** un usuario puede realizar o no el registro de uno o varios reductores de velocidad. Pueden existir uno o ningún usuario realizando el registro de un reductor, pero para que exista la relación con la tabla de Reductores, ésta debe registrar al usuario.

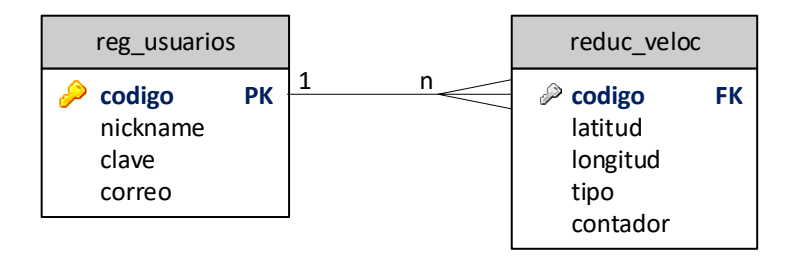

*Figura 38* Relación de las tablas de la base de datos

Las llaves son utilizadas para asociar datos de varias tablas, en este caso, el código es un identificador único que posee cada usuario, por lo tanto, en la tabla reg\_usuarios el código es la llave principal (PK), mientras que en la tabla reduc\_veloc es la llave foránea (FK) y sirve para conocer qué usuario ha realizado el registro de un reductor de velocidad.

- Cada usuario puede realizar varios registros de reductores de velocidad.

- Un registro siempre requiere 1 usuario.

- Para que exista un registro se necesita de un usuario.

- El usuario no necesariamente realiza un registro de un reductor de velocidad.

En la [Tabla 25,](#page-95-0) [Tabla 26](#page-95-1) y [Tabla 27](#page-95-2) se especifica la estructura de cada tabla creada en la BD.

<span id="page-95-1"></span>**Tabla 26**

## <span id="page-95-0"></span>**Tabla 25**

*Estructura de reg\_usuarios*

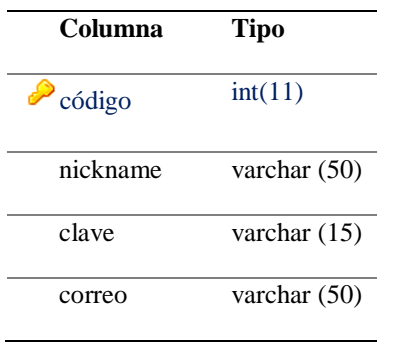

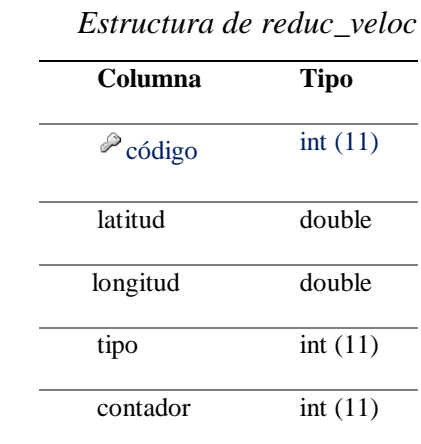

## <span id="page-95-2"></span>**Tabla 27**

*Estructura de Reductores*

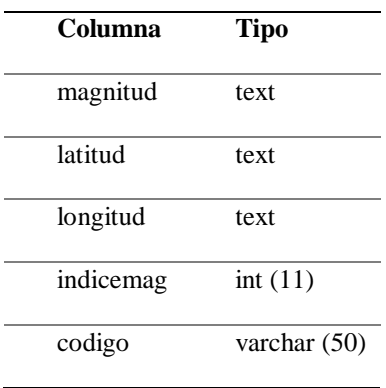

En la tabla Reductores se almacena la información conforme la aplicación va recolectando los datos del acelerómetro, una vez que la información es procesada por el algoritmo de detección y clasificación, esta tabla se vacía automáticamente.

#### **3.4 Implementación**

Para la implementación del sistema, se debe integrar la comunicación de la BD con la aplicación del dispositivo móvil, para que la aplicación instalada pueda enviar, almacenar y recibir datos de la BD.

### **3.4.1 Aplicación del dispositivo móvil**

Para realizar la implementación de la aplicación en el dispositivo móvil, se debe considerar el diseño de la aplicación (ver 3.3.1 [Aplicación móvil\)](#page-82-0), la extracción de los datos del sensor acelerómetro, la obtención de las coordenadas mediante el GPS y la comunicación con la base de datos. Para el desarrollo de la aplicación se utilizó el IDE Android Studio.

## **3.4.1.1 Implementación de la interfaz**

Se implementaron nueve Java Class, las mismas están relacionados a nueve layouts. Los Java Class son: Alarma, Depurar, FinAlarma, IrMapa, IrPagWeb, JSONParser, Login, ReadComments y RecoleccionRuta. Los layout son: activity\_alarma.xml, activity\_depurar.xml, activity\_fin\_alarma.xml, activity\_ir\_mapa.xml, activity\_ir\_pag\_web.xml, activity\_login.xml, activity recoleccion ruta.xml, y read comments.xml.

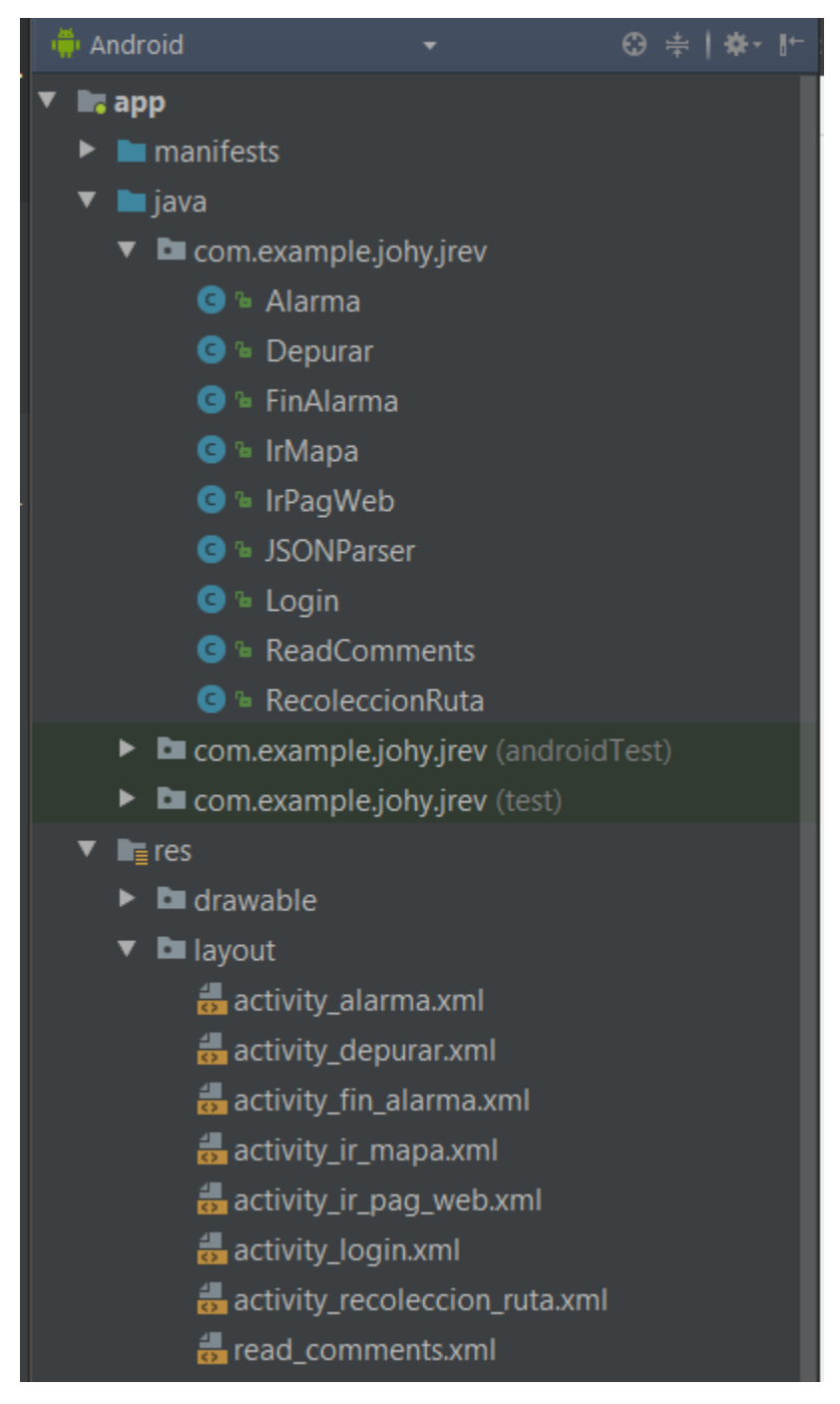

*Figura 39* Estructura del proyecto JReV en Android Studio

En la [Figura 40](#page-98-0) se especifica el flujo de visualización de las interfaces que posee la aplicación desde el ícono que lo identifica una vez que ha sido instalado en el dispositivo.

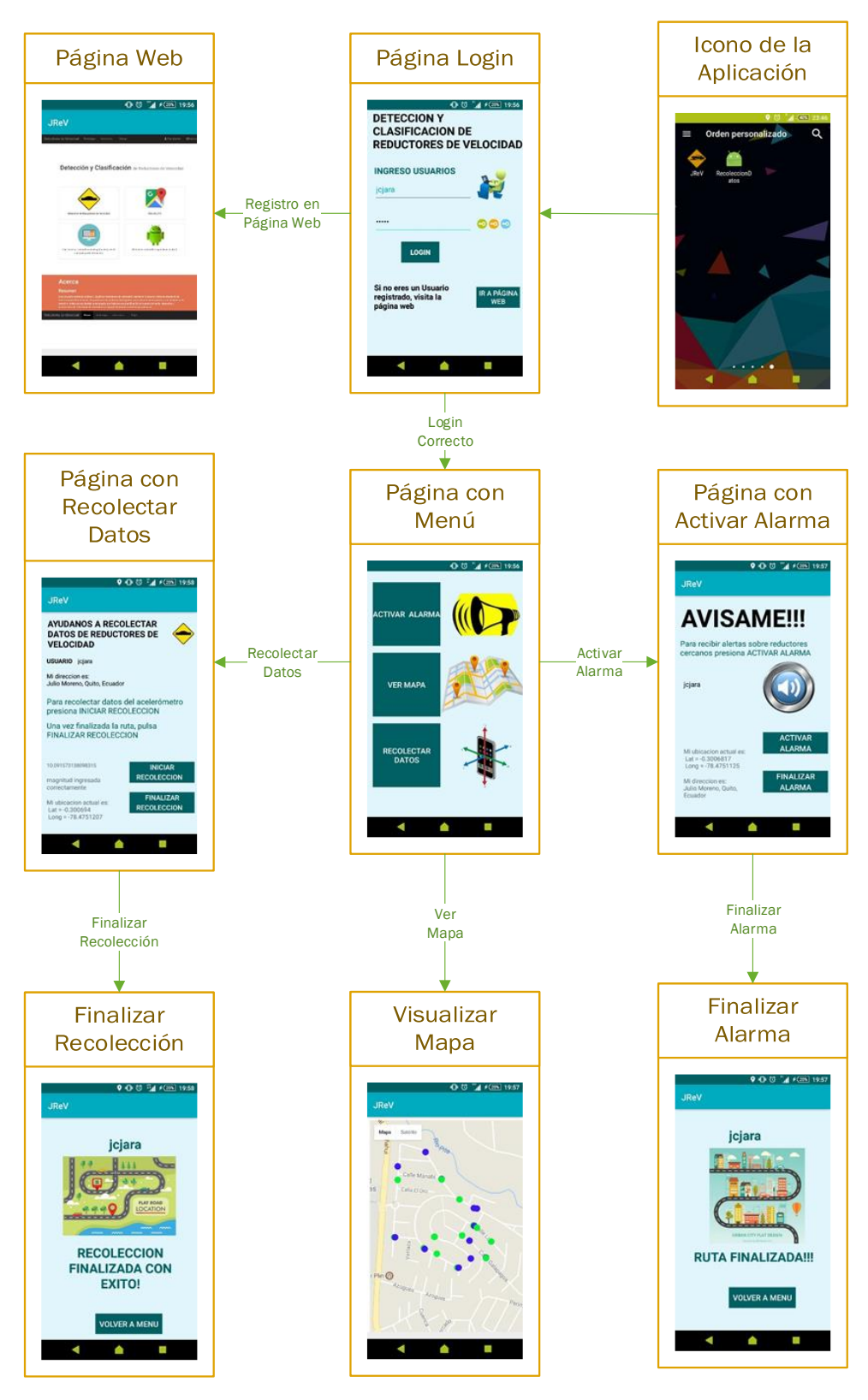

<span id="page-98-0"></span>*Figura 40* Flujo de visualización de las interfaces de aplicación

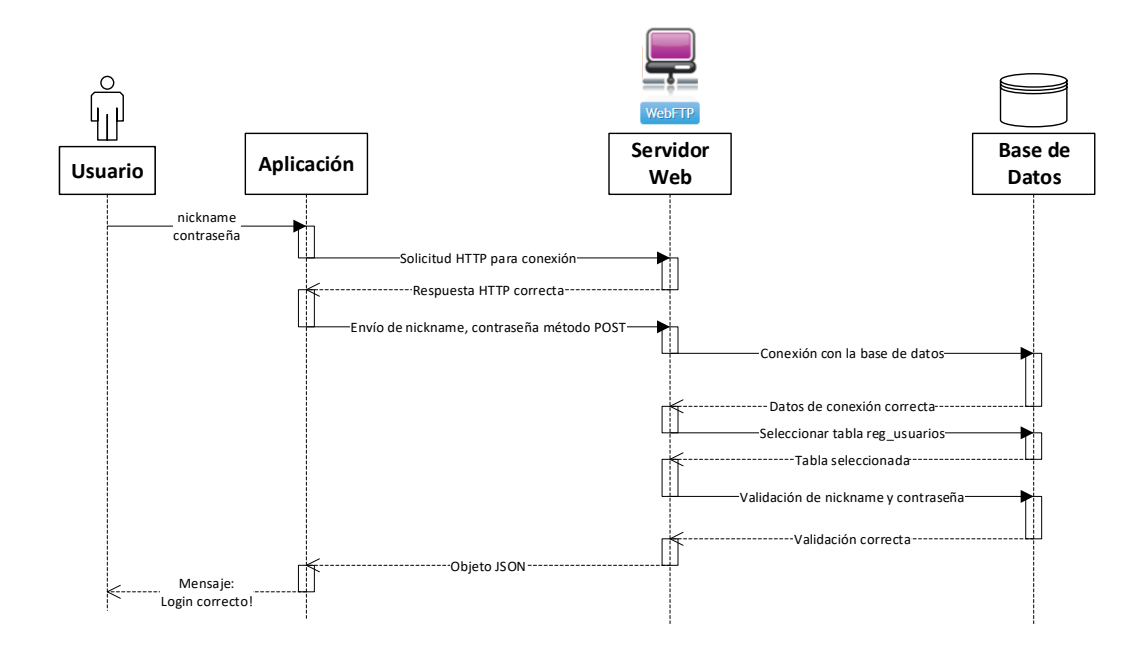

*Figura 41* Diagrama de secuencia de login de usuario

<span id="page-99-0"></span>En la [Figura 41,](#page-99-0) se observa el diagrama de secuencia de login de usuario desde que el mismo escribe el "nickname" y contraseña en la aplicación para el dispositivo móvil hasta la visualización del mensaje de Login correcto o incorrecto.

En Código para la validación de login de usuaario se detalla el código del programa implementado en la clase Login.

Se extrae el "username" y "password" ingresadas por el usuario, éstos son ubicados en un array denominado "params". Se procede a construir el objeto JSON, en el cual se incluyen la url, el método a través del cual se enviarán los datos, en este caso POST y el array. La url se definió así: **private static final** String *LOGIN\_URL* = **"http://reductores.webcindario.com/loginrv1.php";**

Se realiza la petición a través de HTTP request, en caso de que el login sea correcto, se despliega la interfaz que corresponde a la clase ReadComments con el mensaje "Login Successful", caso contrario, permanece en la interfaz actual y el mensaje "Login Failure!".

### **Código para la validación de login de usuario**

```
class AttemptLogin extends AsyncTask<String, String, String> {
```

```
 @Override
 protected String doInBackground(String... args) {
   int success;
   username = user.getText().toString();
   password = pass.getText().toString();
   try {
    List params = new ArrayList();
     params.add(new BasicNameValuePair("username", username));
     params.add(new BasicNameValuePair("password", password));
     Log.d("request!", "starting");
     JSONObject json = jsonParser.makeHttpRequest(LOGIN_URL, "POST",
          params);
     Log.d("Login attempt", json.toString());
    success = json.getInt(TAG_SUCCESS);if (\text{success} == 1) {
        Log.d("Login Successful!", json.toString());
        SharedPreferences sp = PreferenceManager
             .getDefaultSharedPreferences(Login.this);
       Editor edit = sp.edit();
        edit.putString("username", username);
        edit.commit();
        Intent i = new Intent(Login.this, ReadComments.class);
        i.putExtra("username",username);
       finish();
        startActivity(i);
        return json.getString(TAG_MESSAGE);
      } else {
        Log.d("Login Failure!", json.getString(TAG_MESSAGE));
        return json.getString(TAG_MESSAGE);
      }
   } catch (JSONException e) {
     e.printStackTrace();}
   return null;
```
}

}

### **3.4.1.2 Alerta**

Para que la aplicación trabaje en el modo de alerta, el usuario debe habilitar el GPS, para que la aplicación pueda obtener las coordenadas actuales de latitud y longitud.

Para que la aplicación pueda acceder a los servicios de localización que posee el dispositivo móvil, se deben agregar ciertos permisos en el archivo AndroidManifest.xml.

**ACCESS\_FINE\_LOCATION:** permite que la aplicación acceda a la ubicación del dispositivo con alta precisión.

**ACCESS\_NETWORK\_STATE:** permite que la aplicación acceda a la localización del dispositivo a través de las señales de las torres celulares y Wi-Fi.

```
manifest application
<?xml version="1.0" encoding="utf-8"?>
<manifest xmlns:android="http://schemas.android.com/apk/res/android"
   package="com.example.dell.reductoresv11">
    <uses-permission android:name="android.permission.INTERNET"/>
    <uses-permission android:name="android.permission.WRITE EXTERNAL STORAGE"
    <uses-permission android:name="android.permission.ACCESS_FINE_LOCATION"
    <uses-permission android:name="android.permission.ACCESS NETWORK STATE" />
```
*Figura 42* Permisos de acceso a localización del dispositivo

En la aplicación en la clase Alerta se utilizaron e implementaron las siguientes funciones:

## **public void** activar(View view)

Solicita al usuario permisos para acceder a su ubicación, encendido del GPS y llama a la función locationStart().

## **private void** locationStart()

Obtiene las coordenadas de latitud y longitud.

**public void** onRequestPermissionsResult(**int** requestCode, String[] permissions, **int**[]

grantResults)

En esta función se accede a los permisos para la localización.

```
public void setLocation(Location loc) {
  if \text{(loc.getLatitude)} \coloneqq 0.0 \&\&\text{loc.getLongitude)} \coloneqq 0.0 try {
        Geocoder geocoder = new Geocoder(this, Locale.getDefault());
        List<Address> list = geocoder.getFromLocation(
             loc.getLatitude(), loc.getLongitude(), 1);
       if (!list.isEmpty()) {
          Address DirCalle = list.get(0);
           mensaje2.setText("Mi direccion es: \n"
                + DirCalle.getAddressLine(0));
        }
      } catch (IOException e) {
        e.printStackTrace();
      }
   }
   hiloconexion = new ObtenerWebService2();
   hiloconexion.execute(ALARMA,"2", latitud, longitud);
}
```
Se obtiene la dirección de la calle a partir de la latitud y la longitud, una vez que la valida, la imprime en la interfaz. Se ejecuta el hilo denominado ObtenerWebService2, mediante el cual se determina si la alarma debe activarse o no, para ello se envían las coordenadas de latitud, longitud y la url, que se conforma de la siguiente manera:

String **IP** = **"http://reductores.webcindario.com"**;

String **ALARMA** = **IP** + **"/alarma\_rv13.php"**;

El contenido y funcionamiento del archivo alarma\_rv13.php se explica en Código para la activación de alerta.

#### **public class** Localizacion2 **implements** LocationListener

Esta clase contiene las siguientes funciones:

**public void** onLocationChanged(Location loc)

Este método se ejecuta cada vez que el GPS recibe nuevas coordenadas debido a la detección de un cambio de ubicación.

**public void** onProviderDisabled(String provider) {

```
 mensaje1.setText("GPS Desactivado"); }
```
Este método se ejecuta cuando el GPS es desactivado y muestra el mensaje "GPS Desactivado".

**public void** onProviderEnabled(String provider) {

```
 mensaje1.setText("GPS Activado"); }
```
Este método se ejecuta cuando el GPS es activado y muestra el mensaje "GPS Activado".

**public void** onStatusChanged(String provider, **int** status, Bundle extras)

Se ejecuta cuando cambia el estatus del proveedor entre: disponible, fuera de servicio y temporalmente no disponible.

En la [Figura 43,](#page-104-0) se observa la secuencia del envío y recepción de datos desde la aplicación hacia la base de datos para la activación de la alerta. Una vez que el usuario ha presionado el botón "ACTIVAR ALARMA", se obtienen la latitud y longitud a través del GPS, se realiza la solicitud

al servidor mediante HTTP, los datos (latitud, longitud) son enviados mediante POST. En la base de datos se realiza la consulta en la tabla reduc\_veloc de todos los reductores de velocidad que han sido registrados, una vez extraída la información, se calcula la distancia entre las coordenadas actuales del dispositivo móvil con las extraídas de la BD, si alguna de ellas es menor a 50 metros, la aplicación móvil recibe un objeto JSON, en el cual el parámetro "cancion" toma el valor de "1", y se reproduce la alerta en el dispositivo móvil, caso contrario, si no hay ningún reductor cerca, toma el valor de "0". La fórmula implementada para el cálculo de la distancia se detalla en la Código para la activación de alerta.

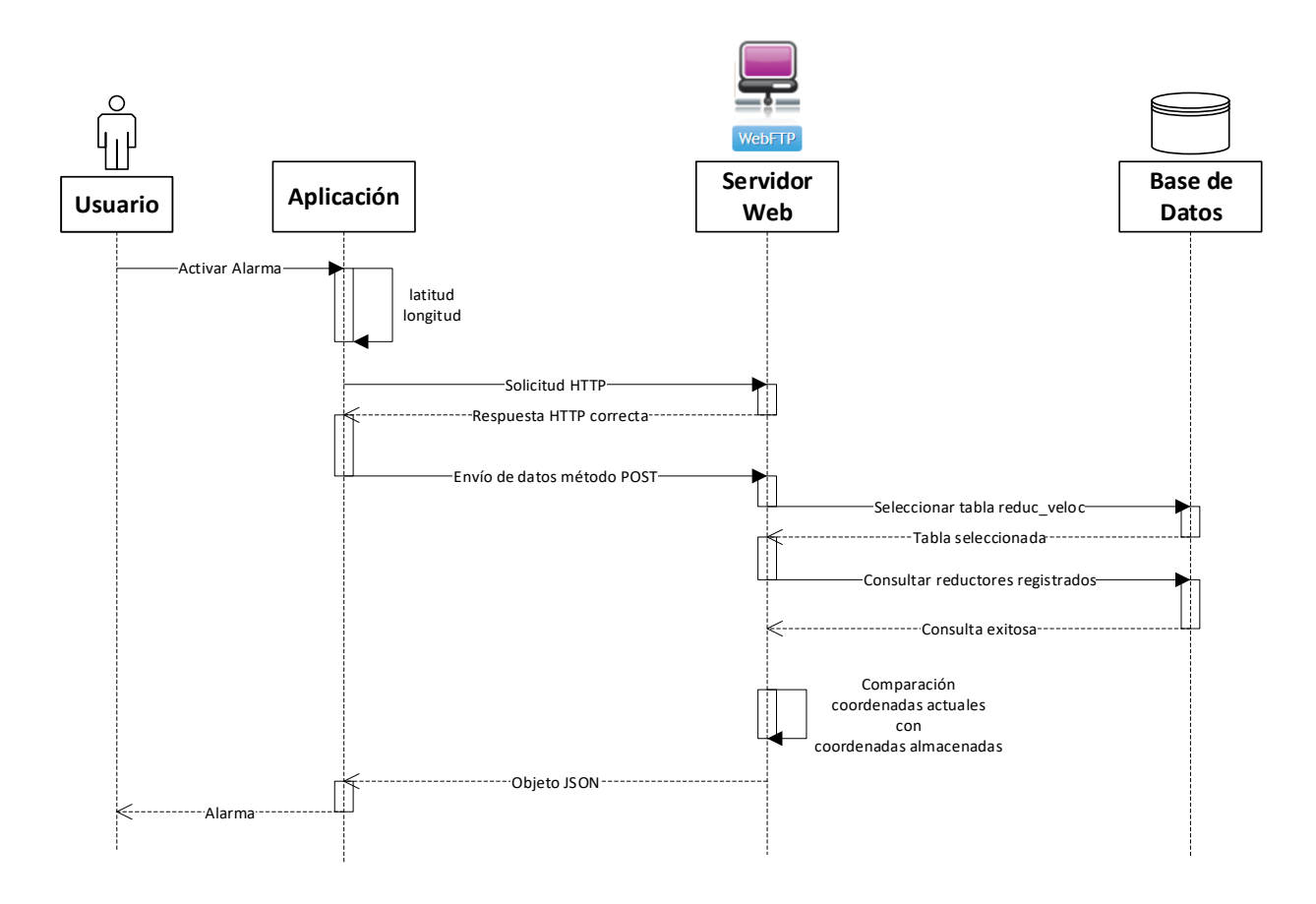

<span id="page-104-0"></span>*Figura 43* Diagrama de secuencia de activación de alarma

En Código para la activación de alerta se muestra el programa utilizado para determinar si la alarma debe activarse o no. Debido a que los datos llegan por método POST en formato JSON desde la aplicación de Android, primero se decodifica y se extrae la latitud y longitud. En \$reductores se almacenan todos los reductores de velocidad que han sido detectados y almacenados en la tabla reduc\_veloc. Se procede a recorrer todas las posiciones de \$reductores extrayendo las coordenadas, para que éstas sean enviadas en conjunto con las que fueron enviadas desde Android a la función distanceCalculation, cuya respuesta es la distancia en kilómetros entre los dos puntos. Si la distancia es mayor a 50 metros, el parámetro canción toma el valor de "1", caso contrario es  $\lq\lq 0$ ".

#### **Código para la activación de alerta**

 $\langle$ ?php

require **'Reductores.php'**;

 $$reductores = Reductores::reductores_c();$ \$contador=0;

 **if** (\$\_SERVER[**'REQUEST\_METHOD'**] == **'POST'**) { *// Decodificando formato Json* \$body = json\_decode(file\_get\_contents(**"php://input"**), **true**); *//extracción de latitud y longitud de Android* \$LA=\$body[**'latitud'**]; \$LO=\$body[**'longitud'**];

 $for$  $(i=0;$   $(i<$  count $(s)$  reductores);  $(i++)$  { \$LA\_B=\$reductores[\$i][**'latitud'**]; \$LO\_B=\$reductores[\$i][**'longitud'**]; \$point1 = array(**"lat"** => **"\$LA"**, **"long"** => **"\$LO"**); \$point2 = array(**"lat"** => **"\$LA\_B"**, **"long"** => **"\$LO\_B"**); \$km = distanceCalculation(\$point1[**'lat'**], \$point1[**'long'**], \$point2[**'lat'**], \$point2[**'long'**]);

```
if ((double) $km \leq 0.05) {$contador=$contador+1;}
     else{$contador=$contador;}
 }
    if (\text{Scontact} > 0) {
     $json_string = json_encode(array("estado" => 1,"cancion"=>1,"mensaje" => "Creacion
         correcta"));
     echo $json_string;
     } else { $json_string = json_encode(array("estado" => 1,"cancion"=>0,"mensaje" => 
         "Creacion correcta"));
     echo $json_string;}
     }
     ?>
```
En la [Figura 44,](#page-107-0) se observa el diagrama de flujo que indica cómo la aplicación obtiene las coordenadas geográficas actuales, mismas que son utilizadas para la activación de la alerta temprana y en la etapa de recolección de datos.

La aplicación pide permiso al usuario para acceder a la localización, si el usuario accede, se comprueba la disponibilidad del GPS, si está disponible se extraen las coordenadas (latitud y longitud), éstas se imprimen en un TextView en la interfaz, se procede a determinar la dirección de la calle a partir de la latitud y longitud para que el usuario pueda visualizarla. Se comprueba la disponibilidad del GPS, en caso de que esté disponible, se actualizan las coordenadas y se repite el proceso desde la extracción de la latitud y longitud.

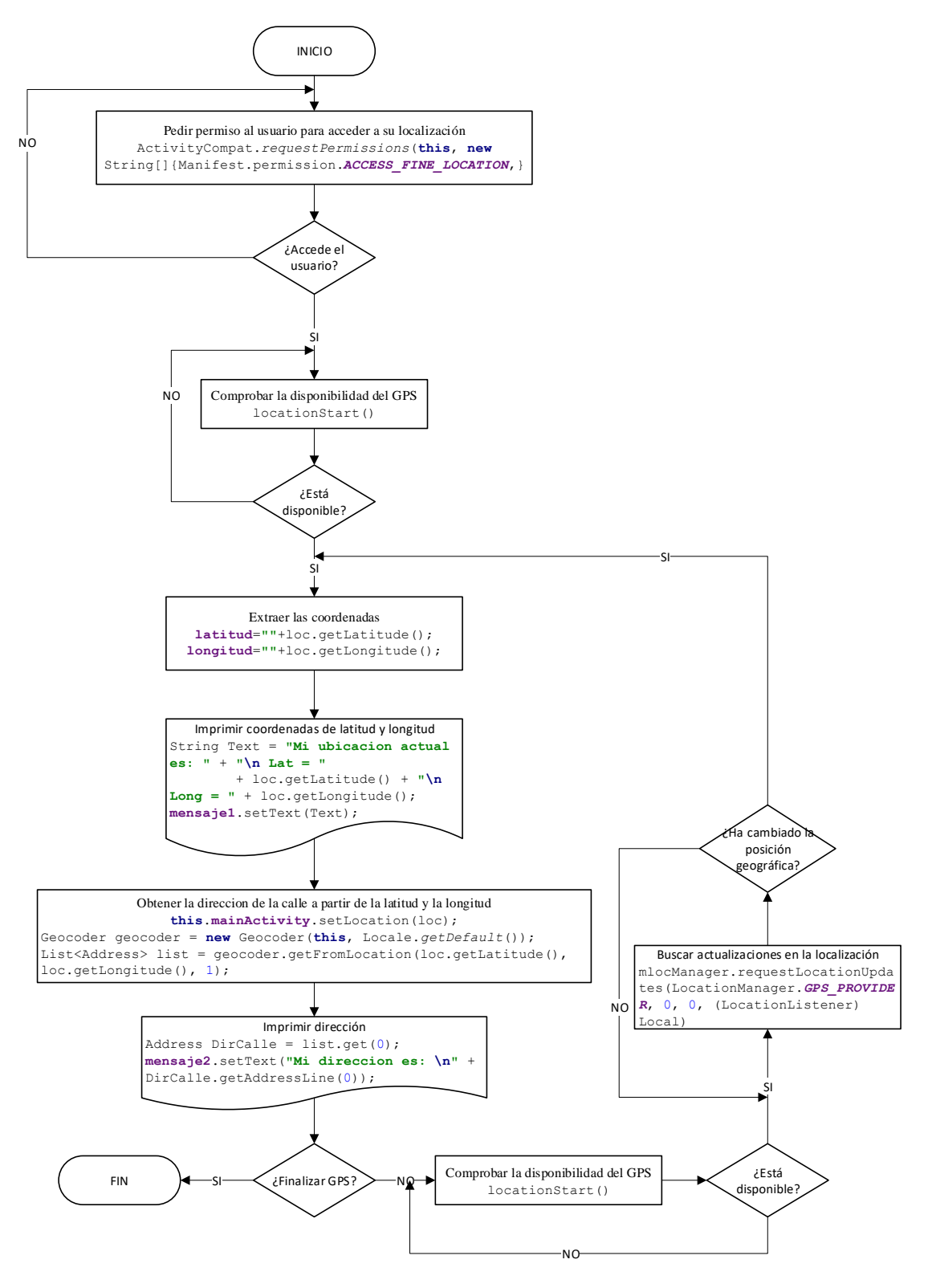

<span id="page-107-0"></span>*Figura 44* Diagrama de flujo de obtener coordenadas
**Comunicación con la base de datos:** para realizar la comunicación de la aplicación del dispositivo con la base de datos, se utilizaron algunas derivaciones de las librerías java.net, org.json y de la librería java.io. Para el envío de datos desde la aplicación, se crea una cadena que contiene los parámetros de latitud y longitud, los mismos que son enviados en un objeto JSON por POST. El servidor devuelve como respuesta un objeto JSON en el cual indica si existe un reductor a 50 metros de distancia de la posición actual del usuario. En la [Figura 45](#page-108-0) se presenta el diagrama de flujo para el envío y recepción de datos desde la aplicación.

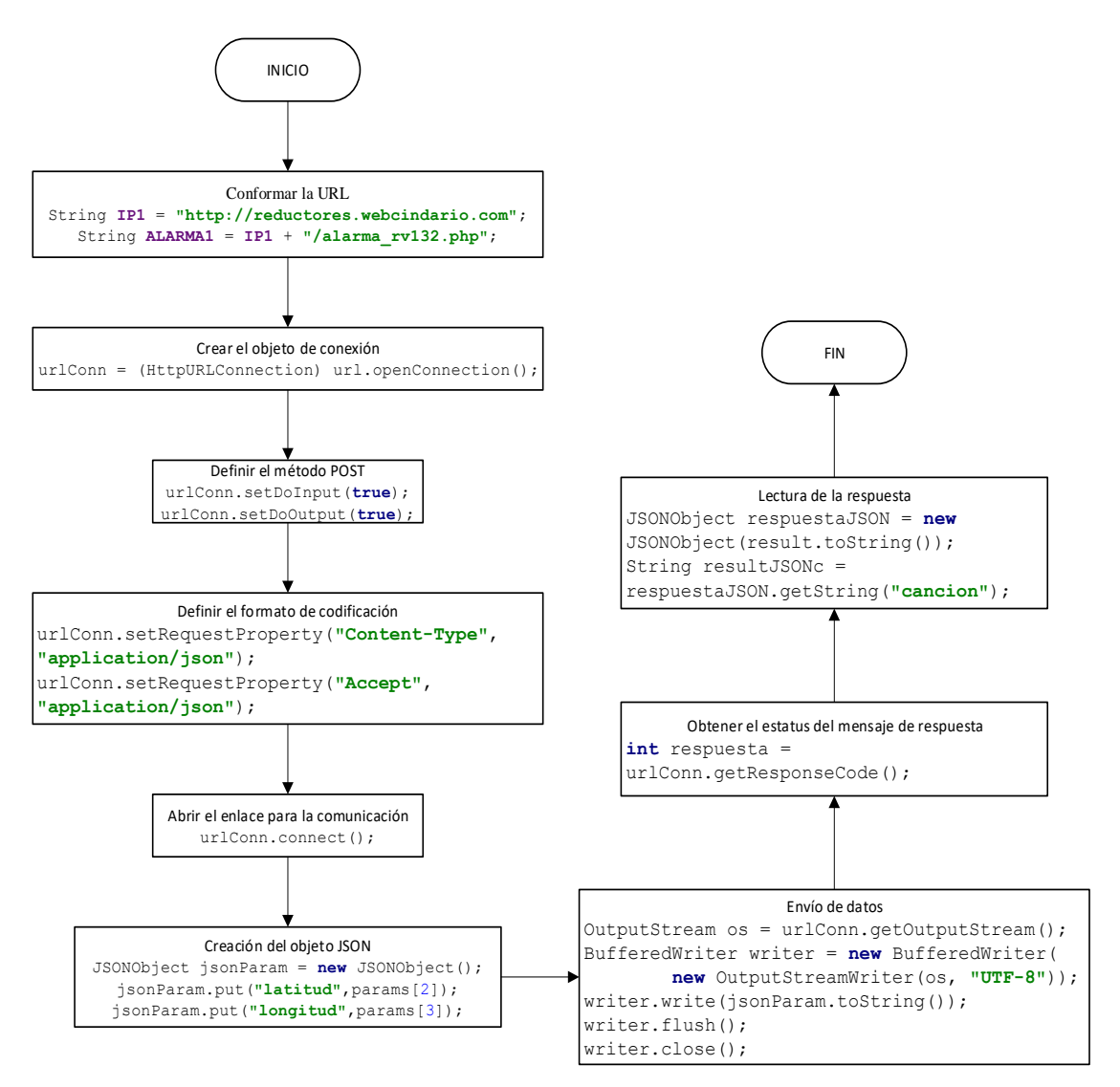

<span id="page-108-0"></span>*Figura 45* Diagrama de flujo de envío y recepción de datos

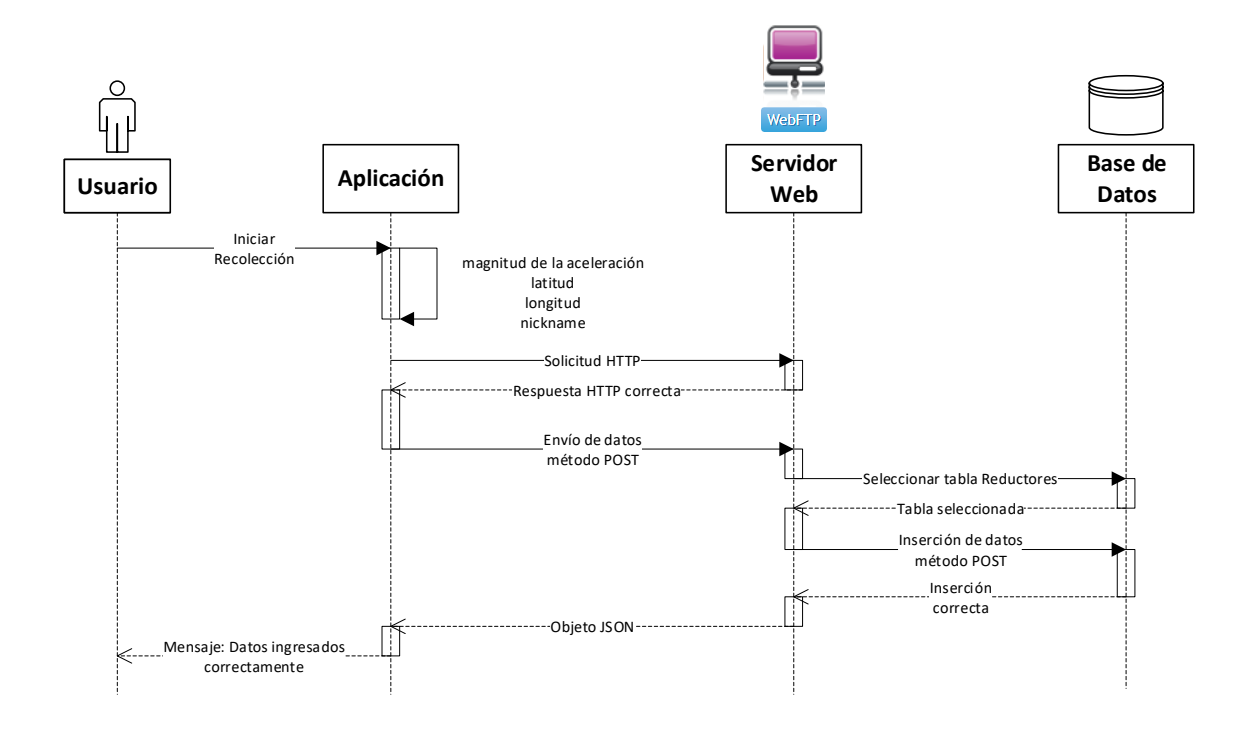

*Figura 46* Diagrama de secuencia de almacenamiento en la base de datos

<span id="page-109-0"></span>En la [Figura 46,](#page-109-0) se observa la secuencia de envío de la magnitud de la aceleración, longitud, latitud y "nickname" desde la aplicación hasta la inserción de éstos en la base de datos.

- **Reproducción de la alarma:** para reproducir un sonido se utilizó la librería android.media.AudioManager, android.media.SoundPool. Cada vez que el sensor de GPS detecta una nueva posición geográfica, ésta se envía al servidor para que sea comparado con coordenadas almacenadas en la base de datos de reductores registrados, si la respuesta es afirmativa, se ejecuta el siguiente código soundPool.play(**carga**,1,1,0,0,1), que activa la alarma auditiva.
- **Cálculo de la distancia:** para el cálculo de la distancia entre la posición actual del usuario y los reductores registrados, se utiliza la función distanceCalculation (ver Función para cálculo de distancia entre dos puntos), en la que se puede modificar los decimales deseados en la respuesta y la unidad entre kilómetros, millas y millas náuticas, la fórmula implementada es Haversine (Jovin J. Mwemezi & Youfang Huang, 2011).

# **Función para cálculo de distancia entre dos puntos**

```
'km', $decimals = 2) {
  \theta sdegrees = rad2deg(acos((sin(deg2rad($point1_lat))*sin(deg2rad($point2_lat))) +
(cos(deg2rad($point1_lat))*cos(deg2rad($point2_lat))*cos(deg2rad($point1_long-
\text{Spin(2\_long)}));
   switch($unit) {
      case 'km':
       \text{Sdistance} = \text{Sdegrees} * 111.13384; // 1 grado = 111.13384 km, basándose en el diámetro promedio de la Tierra (12.735 
            km)
        break;
      case 'mi':
       \text{Sdistance} = \text{Sdegrees} * 69.05482; // 1 grado = 69.05482 millas, basándose en el diámetro promedio de la Tierra 
            (7.913,1 millas)
        break;
      case 'nmi':
       \deltadistance = \deltadegrees * 59.97662;
        // 1 grado = 59.97662 millas náuticas, basándose en el diámetro promedio de la 
            Tierra (6,876.3 millas náuticas)
   }
   return round($distance, $decimals);
}
```
function distanceCalculation(\$point1\_lat, \$point1\_long, \$point2\_lat, \$point2\_long, \$unit =

La fórmula de Haversine es utilizada para calcular la distancia más corta entre dos puntos de la esfera terrestre, dando como resultado la cuerda entre las dos posiciones geográficas. Al utilizar esta fórmula se asume que la tierra es una esfera perfecta (Jovin J. Mwemezi & Youfang Huang, 2011).

### **3.4.1.3 Detección y clasificación**

Para realizar la detección y clasificación es necesario extraer los datos del acelerómetro para que sean analizados por el algoritmo diseñado.

• **Acelerómetro:** es necesario definir cuál es el sensor que será utilizado mediante programación, de la siguiente manera:

**mySensor**=**SM**.getDefaultSensor(Sensor.*TYPE\_ACCELEROMETER*)

Posteriormente, se define la frecuencia a la que trabajará el sensor **SM**.registerListener(**this**, **mySensor**,SensorManager.*SENSOR\_DELAY\_UI*)

**public void** onSensorChanged(SensorEvent event)

Esta función se ejecuta cada vez que el sensor detecta un cambio en los valores de la aceleración.

En esta sección se trabaja conjuntamente con la localización del dispositivo y la comunicación con la base de datos. La variante que se presenta es en el objeto JSON, en donde se envían los parámetros magnitud, latitud, longitud, código. El objeto que retorna en respuesta devuelve la información de si los datos fueron ingresados a la base de datos correctamente o no.

```
JSONObject jsonParam = new JSONObject();
jsonParam.put ( name: "magnitud", params [2]);
jsonParam.put ( name: "latitud", params [3]);
jsonParam.put ( name: "longitud", params [4]);
jsonParam.put ( name: "codigo", params [5]);
```
*Figura 47* Objeto JSON en la clase RecoleccionRuta

Los valores de magnitud, latitud, longitud, nombre de usuario y dirección son mostrados en la interfaz para conocimiento del usuario.

### **3.4.2 Página web**

Para acceder a la página web, se debe ingresar la siguiente dirección en el navegador para dirigirse a la página principal: http://reductores.webcindario.com. La página contiene una sección en la que se especifica un resumen del proyecto.

El procedimiento para poder hacer uso de la aplicación es:

- Dirigirse a la página principal
- Completar el formulario de Registro
- Llenar el formulario de Ingreso
- Descargar el archivo con extensión APK.

Una vez que el usuario se ha registrado puede acceder al mapa para visualizar los reductores que han sido detectados por otros usuarios. El flujo de las ventanas de la página web se muestra en la [Figura 48.](#page-113-0)

La página está diseñada para que no exista duplicidad en los nombres de los usuarios, ni en el correo electrónico, que es un requisito para el registro.

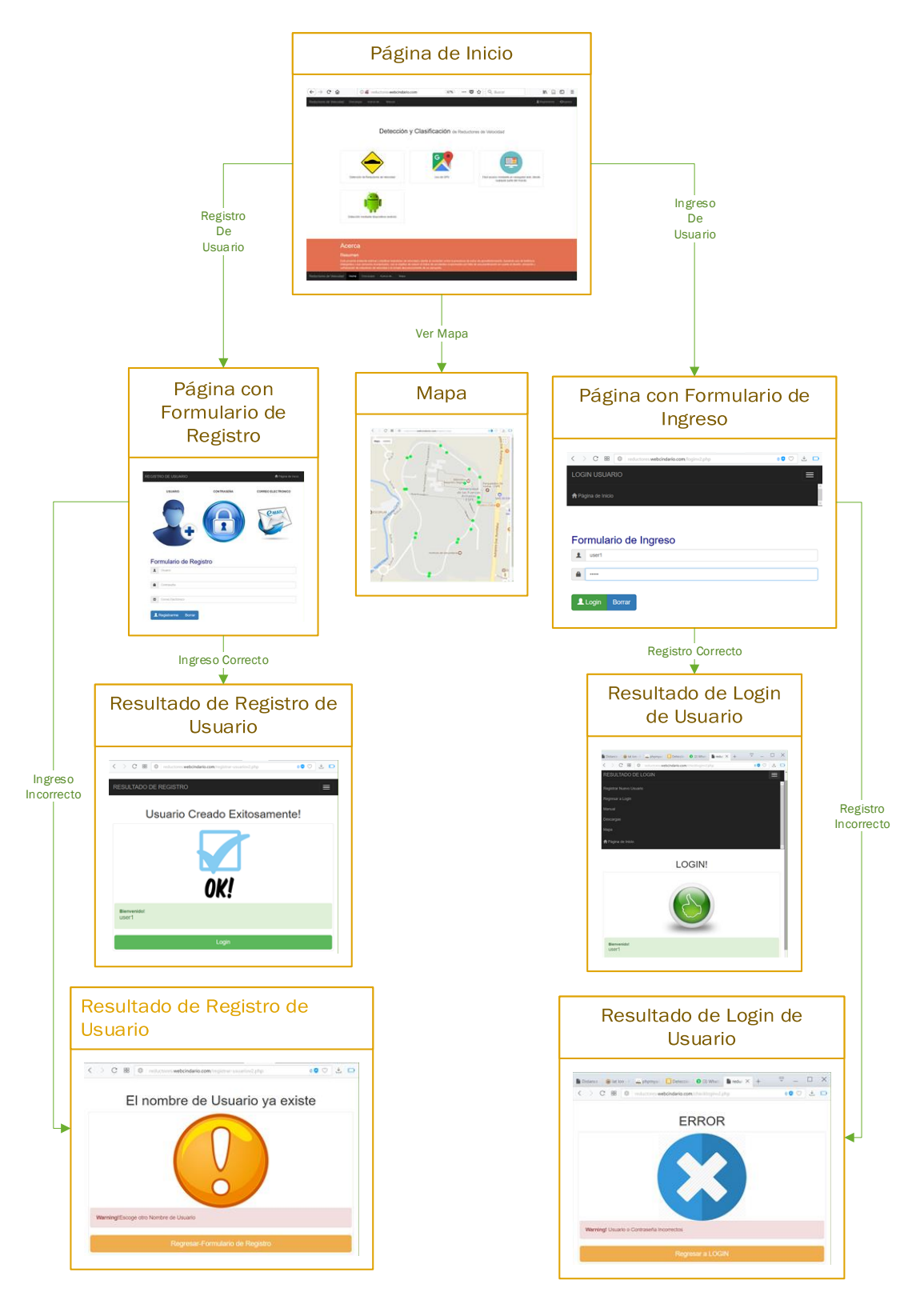

<span id="page-113-0"></span>*Figura 48* Implementación de página web

# **3.4.3 Base de datos**

Para acceder a la administración de la base de datos, se debe ingresar en un navegador la URL (Uniform Resource Locator) http://phpmyadmin.webcindario.com/index.php en el cual se despliega la interfaz de phpMyAdmin para poder iniciar sesión como se muestra en la [Figura 49.](#page-114-0) Las caraterísticas de MySQL se muestran en la [Figura 50.](#page-114-1)

### phpMyAdmin

# Bienvenido a phpMyAdmin

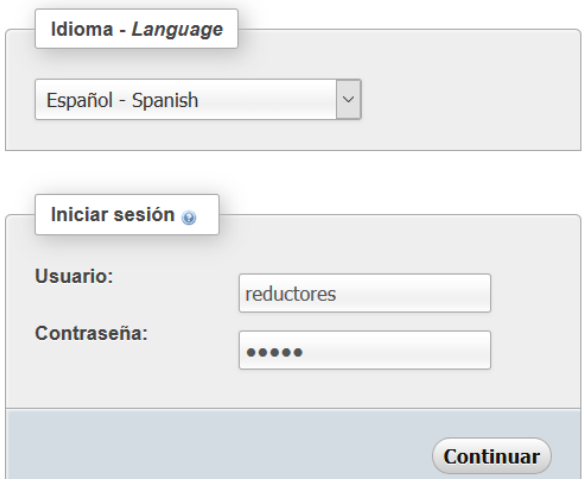

*Figura 49* Administración de phpMyAdmin

<span id="page-114-0"></span>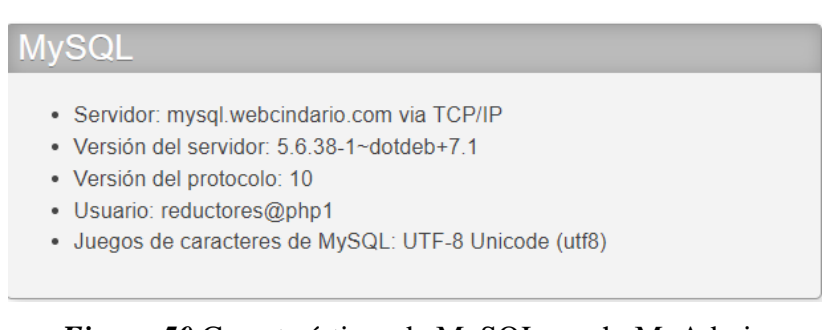

<span id="page-114-1"></span>*Figura 50* Características de MySQL en phpMyAdmin

Las tablas creadas en la base de datos reductores son Reductores, reduc\_veloc y reg\_usuarios.

• Reductores: se almacenan los valores sensados por el acelerómetro con su respectiva posición geográfica y código de usuario, enviados durante la ruta.

| # Columna                  | <b>Tipo</b> | Cotejamiento                  |           | Atributos Nulo Predeterminado Extra |                       |
|----------------------------|-------------|-------------------------------|-----------|-------------------------------------|-----------------------|
| 1 magnitud                 | text        | latin1 swedish ci             | <b>No</b> | Ninguna                             |                       |
| 2 latitud                  | text        | latin1 swedish ci             | Sí        | NULL.                               |                       |
| 3 longitud                 | text        | latin1 swedish ci             | Sí        | NULL                                |                       |
| 4 <b>indicemag</b> int(11) |             |                               | No.       | Ninguna                             | <b>AUTO INCREMENT</b> |
| $5$ codigo                 |             | varchar(50) latin1 swedish ci | Sí        | NULLI                               |                       |

*Figura 51* Tabla Redcutores en phpMyAdmin

• reduc\_veloc: en esta tabla se almacenan los reductores que el algoritmo determine como

tal.

| # Columna Tipo         |         |  |                | Cotejamiento Atributos Nulo Predeterminado Extra |                       |
|------------------------|---------|--|----------------|--------------------------------------------------|-----------------------|
| codigo                 | int(11) |  | <b>No</b>      | Ninguna                                          |                       |
| 2 latitud              | double  |  | N <sub>o</sub> | Ninguna                                          |                       |
| 3 longitud             | double  |  | <b>No</b>      | Ninguna                                          |                       |
| 4 tipo                 | int(11) |  | N <sub>o</sub> | Ninguna                                          |                       |
| $5$ contador $int(11)$ |         |  | <b>No</b>      | Ninguna                                          | <b>AUTO INCREMENT</b> |

*Figura 52* Tabla reduc\_veloc en phpMyAdmin

• reg\_usuarios: se almacenan los usuarios que se registren desde la página web.

| # Columna | Tipo    | Cotejamiento                             |                | Atributos Nulo Predeterminado Extra |                       |
|-----------|---------|------------------------------------------|----------------|-------------------------------------|-----------------------|
| codigo    | int(11) |                                          | <b>No</b>      | Ninguna                             | <b>AUTO INCREMENT</b> |
|           |         | 2 nickname varchar(50) latin1 swedish ci | N <sub>o</sub> | Ninguna                             |                       |
| 3 clave   |         | varchar(15) latin1 swedish ci            | N <sub>0</sub> | Ninguna                             |                       |
| 4 correo  |         | varchar(50) latin1 swedish ci            | No             | Ninguna                             |                       |

*Figura 53* Tabla reg\_usuarios en phpMyAdmin

### **3.5 Desarrollo de metodología de pruebas**

Para determinar que el sistema fue diseñado e implementado correctamente se establece una metodología de pruebas que valide el funcionamiento de la aplicación para el dispositivo móvil, la página web y la conexión con la base de datos.

Para conocer el número de veces que deben realizarse las pruebas se utilizó el cálculo del tamaño de la muestra desconociendo el tamaño de la población (Badii, Guillen, & Castillo, 2008), que se representa mediante la fórmula:

$$
n = \frac{Z_a^2 \times p \times q}{d^2}
$$

En donde*:*

Za :nivel de confianza

p:probabilidad de éxito

q:probabilidad de fracaso

d:precisión (error muestral máximo admisible)

Badii (2008) establece que los parámetros que conforman la fórmula son establecidos por el investigador, de tal modo, se define  $Z_a$  con un valor de 1.962 que corresponde a una confianza del 95%,  $p$  con un valor de 0.9 que corresponde a 90% de probabilidad de éxito,  $q$  con un valor de 0.1 que corresponde a 10% de probabilidad de fracaso y  $d$  con un valor de 0.1 que corresponde al 10% de precisión. Obteniéndose así un  $n$  de 34.644, por lo tanto, se determina que cada prueba debe realizarse 35 veces. No se establece una precisión más alta con un valor de 0.05 (5%) debido a que eso implicaría realizar 139 veces cada prueba y eso requeriría de más recursos.

El valor de p se determinó a partir de investigaciones anteriores (Mednis et al., 2011) en donde alcanzan un porcentaje de detecciones de máximo 90% debido a que al utilizar el acelerómetro de un teléfono inteligente se hace uso de un dispositivo con recursos limitados tanto de hardware como de software.

### <span id="page-117-0"></span>**3.5.1 Prueba 1: Detección de reductor de velocidad**

Mediante esta prueba se pretende determinar el funcionamiento del algoritmo en la fase de detección y establecer el porcentaje de detecciones veraces.

### **Procedimiento**

**Paso 1:** Ejecutar la aplicación JReV.

Paso 2: En los campos escribir un "nickname" y contraseña válidos. Presionar "Login".

**Paso 3:** Seleccionar la opción "Recolectar Datos" del menú.

Paso 4: Pulsar "Iniciar Recolección".

**Paso 5:** Habilitar el GPS.

**Paso 6:** Ubicar el celular sobre el tablero del automóvil.

Paso 7: Recorrer el tramo de la ruta predeterminada y pasar sobre un reductor de velocidad preseleccionado.

**Paso 8:** Pulsar "Finalizar Recolección".

**Paso 9:** Comprobar que en la base de datos se almacenó ese reductor para verificar que el algoritmo lo detectó como tal.

**Paso 10:** Borrar de la base de datos el reductor detectado en la tabla reduc veloc.

**Paso 11:** Comprobar la tabla Reductores se ha vaciado automáticamente.

Repetir este procedimiento 35 veces sobre el mismo reductor de velocidad con el fin de verificar el porcentaje de detecciones veraces que puede realizar el algoritmo.

## <span id="page-118-0"></span>**3.5.2 Prueba 2: Identificación del tipo de reductor**

Mediante esta prueba se pretende determinar el funcionamiento del algoritmo en la fase de clasificación.

### **Procedimiento**

**Paso 1:** Ejecutar la aplicación JReV.

Paso 2: En los campos escribir un "nickname" y contraseña válidos. Presionar "Login".

**Paso 3:** Seleccionar la opción "Recolectar Datos" del menú.

Paso 4: Pulsar "Iniciar Recolección".

**Paso 5:** Habilitar el GPS.

**Paso 6:** Ubicar el celular sobre el tablero del automóvil.

**Paso 7:** Recorrer el tramo de la ruta predeterminada y pasar sobre un reductor de velocidad preseleccionado.

**Paso 8:** Pulsar "Finalizar Recolección".

**Paso 9:** Comprobar que en la base de datos se almacenó ese reductor para verificar si el algoritmo lo clasificó como Tipo 1 o 2.

**Paso 10:** Borrar de la base de datos el reductor detectado en la tabla reduc\_veloc.

**Paso 11:** Comprobar la tabla Reductores se ha vaciado automáticamente.

Repetir este procedimiento 35 veces sobre un RV Tipo 1 para determinar el porcentaje de clasificaciones correctas que realiza el algoritmo sobre el mismo reductor de velocidad. Realizar la prueba nuevamente sobre un RV Tipo 2.

### **3.5.3 Prueba 3: Ubicación del reductor identificado**

Mediante esta prueba se verificará la precisión y exactitud del algoritmo para determinar la latitud y longitud el momento de almacenar un reductor de velocidad en la base de datos.

### **Procedimiento**

Paso 1: Recolectar la latitud y longitud de un reductor de velocidad mediante una aplicación.

**Paso 2:** Ejecutar la aplicación JReV.

Paso 3: En los campos escribir un "nickname" y contraseña válidos. Presionar "Login".

**Paso 4:** Seleccionar la opción "Recolectar Datos" del menú.

Paso 3: Pulsar "Iniciar Recolección".

**Paso 4:** Habilitar el GPS.

**Paso 5:** Ubicar el celular sobre el tablero del automóvil.

Paso 6: Recorrer el tramo de la ruta predeterminada y pasar sobre un reductor de velocidad preseleccionado.

**Paso 7:** Pulsar "Finalizar Recolección".

**Paso 8:** Comprobar que en la base de datos se almacenó ese reductor y comparar la latitud y longitud obtenida mediante el algoritmo con la recolectada inicialmente.

Paso 9: Borrar de la base de datos el reductor detectado en la tabla reduc\_veloc.

**Paso 10:** Comprobar la tabla Reductores se ha vaciado automáticamente.

Repetir este procedimiento 35 veces sobre el mismo RV para determinar la distancia a la que el algoritmo almacena una nueva detección de la posición original.

#### **3.5.4 Prueba 4: Registro e ingreso de usuario**

Mediante esta prueba se pretende comprobar que el sistema no permite que existan usuarios con el mismo "nickname" y que el ingreso sea validado con la base de datos.

### **Procedimiento**

Paso 1: Abrir un navegador e ingresar la URL http://reductores.webcindario.com/index.php Paso 2: En la barra superior, seleccionar "Registrarme".

Paso 3: Llenar el formulario de registro con un "nickname", contraseña y correo electrónico. Pulsar "Registrarme".

Paso 4: Pulsar "Login".

**Paso 5:** Comprobar que el registro se realizó mediante la visualización del mismo en la base de datos, ingresando en el navegador la URL http://phpmyadmin.webcindario.com/index.php, seleccionando la tabla reg\_usuarios.

**Paso 6:** Regresar a la página web Reductores de Velocidad y llenar el formulario de ingreso con el "nickname" y contraseña anteriormente registrados. Pulsar "Login".

**Paso 7:** En la barra superior, seleccionar "Página de Inicio".

**Paso 8:** En la barra superior, seleccionar "Registrarme".

**Paso 9:** Llenar el formulario de registro con el "nickname" del registro anterior, escribir una contraseña y correo electrónico. Pulsar "Registrarme".

**Paso 10:** Comprobar que el sistema arroja un mensaje pidiendo al usuario escoger otro "nickaname". Pulsar "Regresar – Formulario de Registro".

**Paso 11:** En la barra superior, seleccionar "Página de Inicio".

Paso 12: En la barra superior, seleccionar "Ingreso".

**Paso 13:** En el formulario de Ingreso, escribir de forma errónea el "nickname", escribir la contraseña de forma correcta. Pulsar "Login".

**Paso 14:** Comprobar que el sistema arroja un mensaje alertando al usuario que el "nickname" es incorrecto. Pulsar "Regresar a LOGIN".

**Paso 15:** En el formulario de Ingreso, escribir de forma correcta el "nickname", escribir la contraseña de forma incorrecta. Pulsar "Login".

**Paso 16:** Comprobar que el sistema arroja un mensaje alertando al usuario que la contraseña es incorrecta. Pulsar "Regresar a LOGIN".

### <span id="page-121-0"></span>**3.5.5 Prueba 5: Aplicación móvil**

En esta prueba se comprobará el funcionamiento de la aplicación móvil, el ingreso del usuario, la visualización del mapa con los reductores y la redirección a la página web.

# **Procedimiento**

**Paso 1:** Ejecutar la aplicación JReV.

**Paso 2:** Presionar "Ir a Página Web" y verificar que redirecciona a la página Reductores de Velocidad. Regresar a la página principal.

**Paso 3:** En la página de inicio, escribir en el campo del usuario un "nickname" que no esté registrado en la base de datos. Pulsar "Login" y verificar que la aplicación arroja un mensaje de Login Incorrecto.

Paso 4: Llenar nuevamente los campos con un "nickname" registrado previamente y escribir una contraseña incorrecta. Pulsar "Login" y verificar que la aplicación arroja un mensaje de Login Incorrecto.

Paso 5: Llenar nuevamente los campos con un "nickname" y contraseña registrados previamente de forma correcta. Pulsar "Login" y verificar que la aplicación arroja un mensaje de Login Correcto, despliega una ventana nueva y permite visualizar las opciones del menú.

**Paso 6:** Seleccionar "Ver Mapa" en las opciones del menú.

Paso 7: Visualizar la ventana que se despliega y regresar al menú.

Paso 8: Analizar y comprobar el funcionamiento.

### <span id="page-122-0"></span>**3.5.6 Prueba 6: Página web**

En esta prueba se comprobará el funcionamiento de la página web, como la visualización del mapa y la descarga del archivo APK.

# **Procedimiento**

Paso 1: Abrir un navegador e ingresar la URL http://reductores.webcindario.com/index.php

Paso 2: En la barra superior, seleccionar Descargas y comprobar que inicia la descarga automática del archivo app.apk, que permitirá la instalación de la aplicación en el dispositivo celular.

Paso 3: En la barra superior, seleccionar "Ingreso".

**Paso 4:** Llenar el formulario de ingreso con un "nickname" y contraseña válidos.

**Paso 5:** En la barra superior, seleccionar "Mapa".

Paso 6: Comprobar que se despliega una página con los reductores de velocidad detectados.

Esta prueba puede realizarse con la cuenta de varios usuarios registrados previamente.

### **3.5.7 Prueba 7: Alerta**

Esta prueba consiste en verificar la distancia a la que se activa la alerta para indicar al usuario cuando se encuentra cerca de un reductor de velocidad previamente registrado o detectado.

### **Procedimiento**

**Paso 1:** Ejecutar la aplicación JREV.

Paso 2: En los campos escribir un "nickname" y contraseña válidos. Presionar "Login".

Paso 3: Seleccionar "Activar Alarma" en el menú.

Paso 4: Presionar "Activar Alarma".

**Paso 5:** Habilitar el GPS.

**Paso 6:** Ubicar el celular en el tablero del automóvil.

**Paso 7:** Pasar por un reductor de velocidad con el automóvil a una velocidad <45 Km/h.

**Paso 8:** Determinar la distancia a la que se activa la alarma antes de cruzar por el reductor de velocidad.

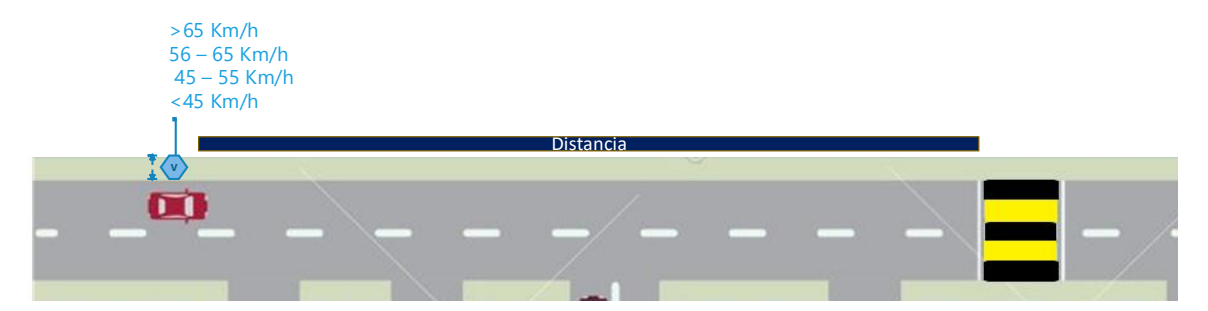

*Figura 54* Representación de la Prueba 7: Alerta

Esta prueba debe repetirse en distintos rangos de velocidad, 45- 55, 56-65 y >65 Km/h.

**Nota:** la aplicación para determinar la distancia fue "GPS Distance", previamente se verificó que cumple con las características de precisión y exactitud.

# **CAPÍTULO IV**

# **ANÁLISIS DE RESULTADOS**

# **4.1 Pruebas de funcionamiento**

En esta sección se verificará el funcionamiento de las distintas partes que componen el sistema de detección y clasificación de reductores de velocidad, como son: aplicación móvil, página web y la comunicación de éstas con la base de datos. Las pruebas serán realizadas en un rango de velocidad de 35 a 50 Km/h, ya que son las velocidades permitidas en la ciudad y en los lugares en donde están ubicados los reductores de velocidad como zonas escolares.

### **4.1.1 Detección de reductores de velocidad**

En esta sección se probará al algoritmo JReV en la fase de detección de RV, se verificará el proceso de recolección y almacenamiento de la información en la base de datos.

Para la realización de la prueba, se siguieron los pasos detallados en 3.5.1 [Prueba 1: Detección](#page-117-0)  de reductor [de velocidad,](#page-117-0) accediendo a la aplicación con el usuario registrado previamente como user1, el reductor seleccionado para la prueba se encuentra en la posición (-0,31231769, - 78,444782). En la [Figura 55](#page-125-0) se muestra el posicionamiento del dispositivo móvil celular en el vehículo para la realización de las pruebas. Se recorrió el tramo del reductor de velocidad 35 veces y los resultados se muestran en la [Tabla 28.](#page-125-1)

Los espacios llenos con "No detectado" en la [Tabla 28](#page-125-1) representan las veces que el algoritmo no detectó al reductor de velocidad y por ende no almacenó ningún registro en la base de datos.

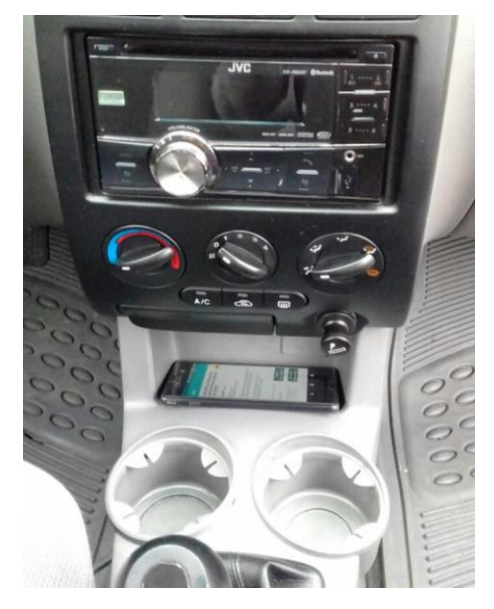

*Figura 55* Posicionamiento del dispositivo móvil en el vehículo

# <span id="page-125-1"></span><span id="page-125-0"></span>**Tabla 28**

*Prueba 1: Detección de reductores de velocidad*

| $\mathbf n$      | Latitud      | Longitud     | <b>Tipo</b>  | $\mathbf n$ | Latitud      | Longitud      | <b>Tipo</b>  |
|------------------|--------------|--------------|--------------|-------------|--------------|---------------|--------------|
|                  |              |              |              |             |              |               |              |
| 1                | $-0,3122865$ | $-78,444816$ | 1            | 19          | $-0,3122695$ | $-78,4448815$ | 1            |
|                  |              |              |              |             |              |               |              |
| $\mathbf{2}$     | $-0,3122758$ | $-78,444819$ | 1            | 20          | $-0,3122929$ | $-78,444851$  | 1            |
|                  |              |              |              |             |              |               |              |
| 3                | $-0,3123229$ | $-78,444805$ | 1            | 21          | $-0,312263$  | -78,4448716   | 1            |
|                  |              |              |              |             |              |               |              |
|                  |              |              |              |             | $-0.3123071$ |               | $\mathbf{1}$ |
| $\boldsymbol{4}$ | No detectado | No detectado | No detectado | 22          |              | -78,4448698   |              |
|                  |              |              |              |             |              |               |              |
| 5                | $-0,3122766$ | -78,444834   | $\mathbf{1}$ | 23          | $-0,3123020$ | -78,4448337   | $\mathbf{1}$ |
|                  |              |              |              |             |              |               |              |
| 6                | $-0,3123104$ | $-78,444818$ | $\mathbf{1}$ | 24          | $-0,3122892$ | -78,4447867   | 1            |
|                  |              |              |              |             |              |               |              |
| 7                | $-0,3122948$ | -78,444820   | $\mathbf{1}$ | 25          | $-0,3122757$ | -78,4448575   | $\mathbf{1}$ |
|                  |              |              |              |             |              |               |              |
| 8                | $-0,3122682$ | -78,444898   | 1            | 26          | $-0,3122833$ | -78,4447935   |              |
|                  |              |              |              |             |              |               |              |
|                  |              |              |              |             |              |               |              |

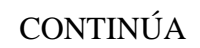

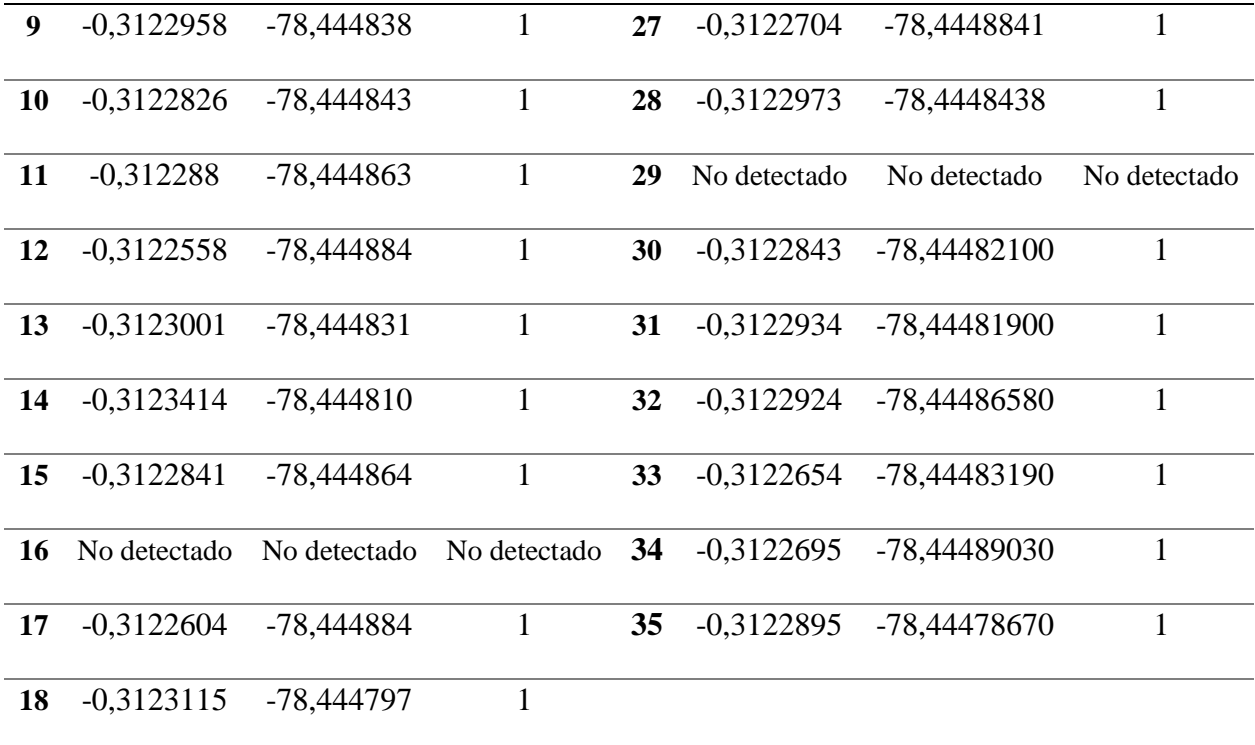

# **4.1.2 Identificación del tipo de reductor**

Mediante esta prueba se quiere determinar el porcentaje de clasificaciones correctas que realiza el algoritmo en función de un reductor ya identificado, para ello, se seleccionó un reductor de velocidad Tipo 1 ubicado en las coordenadas (-0,31320208,-78,443622), se siguió el procedimiento detallado en [3.5.2 Prueba 2: Identificación del tipo de reductor,](#page-118-0) realizando 35 repeticiones. Para la realización de esta prueba se ubicó el dispositivo móvil como se muestra en la [Figura 55.](#page-125-0) Los resultados se muestran en la [Tabla 29.](#page-127-0)

# <span id="page-127-0"></span>**Tabla 29**

*Identificación del tipo de reductor de velocidad tipo 1*

| $\mathbf n$             | Latitud       | Longitud     | <b>Tipo</b>    | $\mathbf n$ | Latitud       | Longitud      | <b>Tipo</b>    |
|-------------------------|---------------|--------------|----------------|-------------|---------------|---------------|----------------|
| $\mathbf{1}$            | $-0,3131385$  | -78,4436779  | $\overline{2}$ | 19          | $-0,313194$   | -78,4436106   | $\mathbf{1}$   |
| $\overline{2}$          | $-0,313156$   | -78,4436438  | $\overline{2}$ | 20          | $-0,3131286$  | -78,4436721   | $\mathbf{1}$   |
| $\overline{\mathbf{3}}$ | $-0,3131802$  | -78,4436568  | $\mathbf{1}$   | 21          | $-0,3131518$  | -78,4436519   | $\mathbf{1}$   |
| $\overline{\mathbf{4}}$ | $-0,3131834$  | -78,4436446  | $\mathbf{1}$   | 22          | $-0,31319094$ | -78,4436417   | $\mathbf 1$    |
| 5                       | $-0,313128$   | -78,4436754  | $\mathbf{1}$   | 23          | $-0,31314194$ | -78,4436509   | $\mathbf{1}$   |
| 6                       | $-0,31320208$ | $-78,443622$ | $\mathbf{1}$   | 24          | $-0,31317978$ | -78,4436417   | $\mathbf{2}$   |
| 7                       | $-0,3131385$  | -78,4436779  | $\overline{2}$ | 25          | $-0,31314118$ | -78,4436684   | $\mathbf{1}$   |
| 8                       | $-0,313156$   | -78,4436438  | $\mathbf{1}$   | 26          | $-0,3131881$  | -78,4436142   | $\mathbf{1}$   |
| $\boldsymbol{9}$        | $-0,3131802$  | -78,4436568  | $\mathbf{1}$   | 27          | $-0,31316428$ | -78,443659    | $\mathbf{1}$   |
| 10                      | $-0,3131834$  | -78,4436446  | $\mathbf{1}$   | 28          | $-0,31314285$ | -78,4436517   | $\overline{2}$ |
| 11                      | $-0,3131545$  | -78,4436705  | $\mathbf{1}$   | 29          | $-0,31314738$ | -78,4436307   | $\mathbf{1}$   |
| 12                      | $-0,3131736$  | -78,4436048  | $\mathbf{1}$   | 30          | $-0,31319604$ | -78,4436683   | $\mathbf{1}$   |
| 13                      | $-0,3131581$  | -78,4436395  | $\mathbf{1}$   | 31          | $-0,31316494$ | $-78,4436115$ | $\mathbf{1}$   |
| 14                      | $-0,3131627$  | $-78,443641$ | $\mathbf{1}$   | 32          | $-0,31316972$ | -78,4436157   | $\mathbf{1}$   |
| 15                      | $-0,313178$   | -78,4436173  | $\mathbf{1}$   | 33          | $-0,31314044$ | -78,4436257   | $\overline{2}$ |
| 16                      | $-0,3131584$  | -78,4436603  | $\mathbf{1}$   | 34          | $-0,31319832$ | -78,4436052   | $\mathbf{1}$   |
| 17                      | $-0,3131412$  | $-78,443657$ | $\mathbf{1}$   | 35          | $-0,31317792$ | -78,443661    | $\mathbf{1}$   |
| 18                      | $-0,313148$   | -78,4436342  | $\mathbf{2}$   |             |               |               |                |

Para la validación del reductor del segundo tipo, se seleccionó un reductor de velocidad Tipo 2 ubicado en las siguientes coordenadas (-0,3173558, -78,4399733) y los resultados se muestran en la [Tabla 30.](#page-128-0)

# <span id="page-128-0"></span>**Tabla 30**

*Identificación del tipo de reductor de velocidad tipo 2*

| $\mathbf n$             | Latitud      | Longitud      | <b>Tipo</b>    | $\mathbf n$ | Latitud      | Longitud      | <b>Tipo</b>    |
|-------------------------|--------------|---------------|----------------|-------------|--------------|---------------|----------------|
| $\mathbf{1}$            | $-0,3173486$ | -78,4399792   | $\mathbf{1}$   | 19          | $-0,3173224$ | -78,4399735   | $\mathbf{1}$   |
| $\overline{2}$          | $-0,3173104$ | -78,4400302   | $\mathbf{1}$   | 20          | $-0,3173481$ | -78,4399779   | $\overline{2}$ |
| $\overline{\mathbf{3}}$ | $-0,317352$  | -78,4400209   | $\overline{2}$ | 21          | $-0,3173132$ | -78,4399768   | $\overline{2}$ |
| $\overline{\mathbf{4}}$ | $-0,3173094$ | -78,4399909   | $\overline{2}$ | 22          | $-0,3173258$ | -78,4399757   | $\overline{2}$ |
| 5                       | $-0,3173517$ | $-78,4400165$ | $\overline{2}$ | 23          | $-0,3173084$ | -78,4400152   | $\overline{2}$ |
| 6                       | $-0,3173306$ | -78,4399768   | $\overline{2}$ | 24          | $-0,3173182$ | -78,4400300   | $\overline{2}$ |
| $\overline{7}$          | $-0,3173261$ | $-78,4400167$ | $\overline{2}$ | 25          | $-0,3173276$ | -78,4399989   | $\mathbf{1}$   |
| 8                       | $-0,3173487$ | $-78,4400264$ | $\overline{2}$ | 26          | $-0,3173453$ | $-78,4400224$ | $\overline{2}$ |
| $\boldsymbol{9}$        | $-0,3173181$ | -78,4400154   | $\overline{2}$ | 27          | $-0,3173412$ | $-78,4400155$ | $\overline{2}$ |
| 10                      | $-0,3173048$ | -78,4400052   | $\overline{2}$ | 28          | $-0,3173359$ | -78,4399893   | $\overline{2}$ |
| 11                      | $-0,317344$  | -78,4399816   | $\overline{2}$ | 29          | $-0,3173062$ | -78,4399948   | $\overline{2}$ |
| 12                      | $-0,3173241$ | $-78,4400171$ | $\overline{2}$ | 30          | $-0,3173372$ | -78,4399994   | $\overline{2}$ |
| 13                      | $-0,3173244$ | -78,4400219   | $\overline{2}$ | 31          | $-0,3173149$ | -78,4400280   | $\overline{2}$ |
| 14                      | $-0,3173227$ | $-78,44001$   | $\overline{2}$ | 32          | $-0,3173429$ | -78,4399749   | $\overline{2}$ |
| 15                      | $-0,3173118$ | $-78,440006$  | $\overline{2}$ | 33          | $-0,3173108$ | -78,4400195   | $\mathbf{1}$   |

CONTINÚA

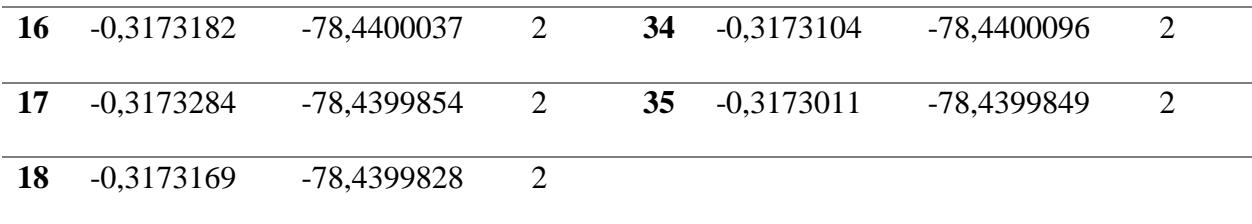

# **4.1.3 Ubicación del reductor identificado**

Esta prueba se basará en los resultados obtenidos en las secciones 4.1.1 y 4.1.2, para determinar la distancia a la que el algoritmo almacena un reductor de velocidad de su posición original.

En la [Figura 56](#page-129-0) se resaltan los tres sectores que fueron seleccionados para la realización de las pruebas de detección y clasificación. Se muestran los resultados gráficos de los reductores almacenados en las 35 repeticiones que se realizaron en cada prueba.

<span id="page-129-0"></span>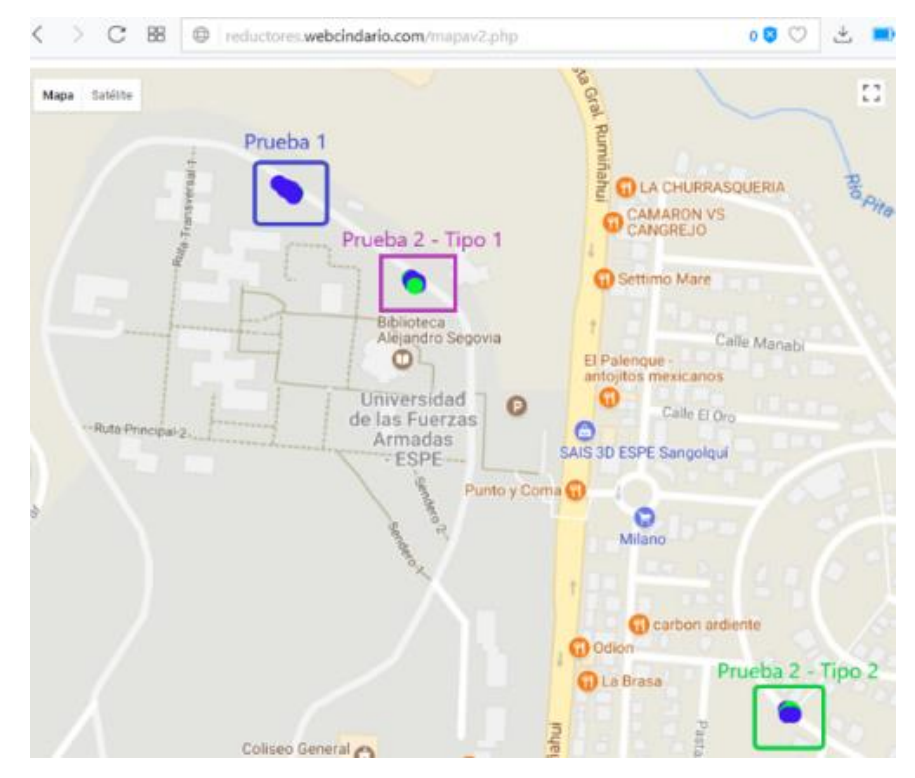

*Figura 56* Sectores de las pruebas

En la [Figura 57](#page-130-0) se muestra un acercamiento del tercer sector de estudio, en donde se realizó la Prueba 2: Identificación del tipo de reductor de velocidad – Tipo 2. La muestra de color rojo es el reductor de velocidad en su posición real, se graficó una circunferencia con radio de 5 metros, demostrando que, en cada una de las repeticiones de la prueba el algoritmo almacenó el reductor detectado a 5metros aproximadamente de su posición real.

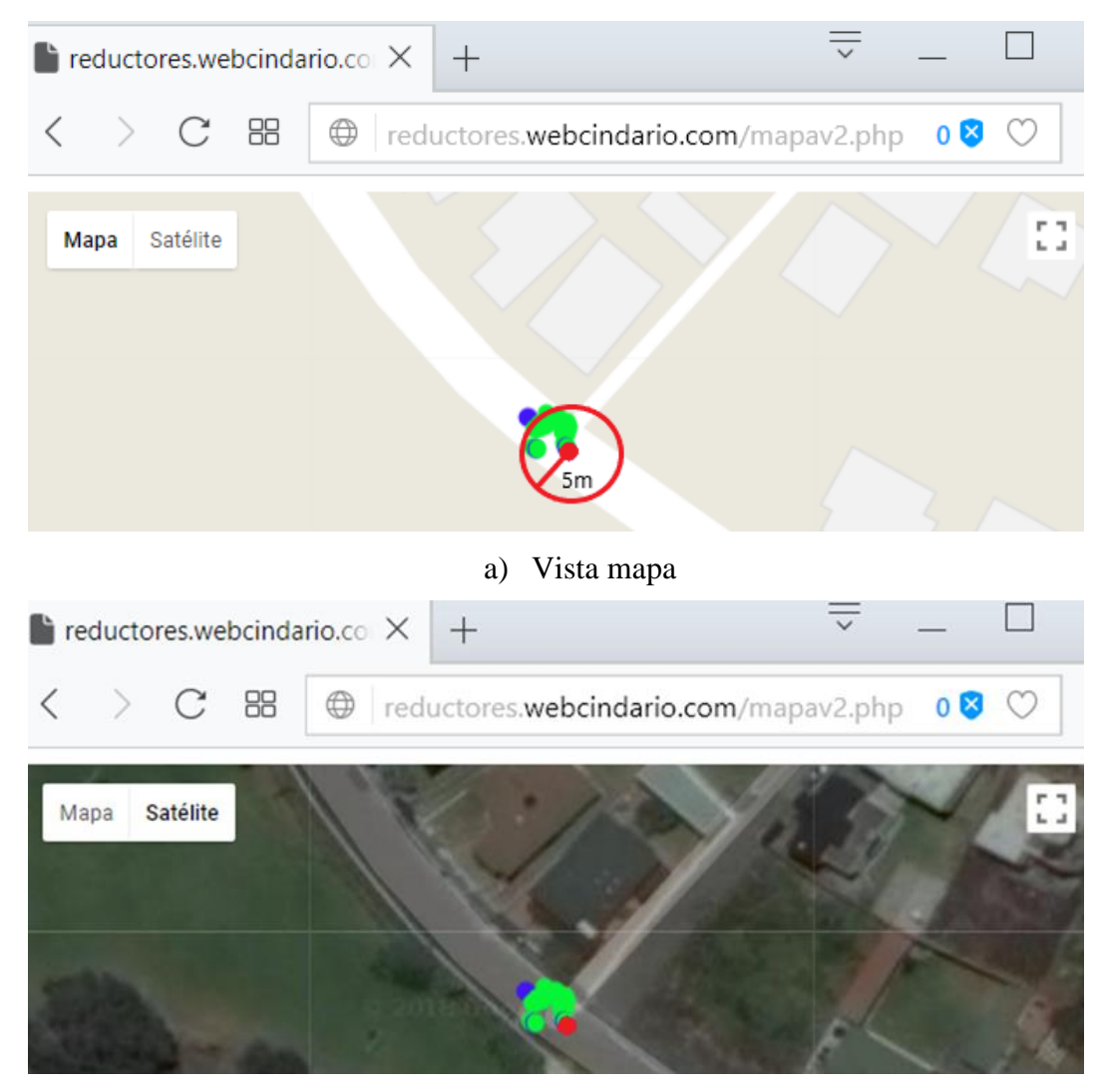

b) Vista satélite

<span id="page-130-0"></span>*Figura 57* Acercamiento de zona: Prueba 2 – Tipo 2

Para el cálculo de la distancia, se utiliza la fórmula de Haversine (Jovin J. Mwemezi & Youfang Huang, 2011) implementada en Matlab como se muestra en la [Figura 58,](#page-131-0) el resultado se muestra en la ventana de comandos y se expresa en kilómetros. Las variables lat1 y long1 corresponden a las coordenadas del reductor de velocidad en su posición real, las variables lat2 y long2 son las coordenadas que se registran en la base de datos luego de que el algoritmo detecte un reductor de velocidad.

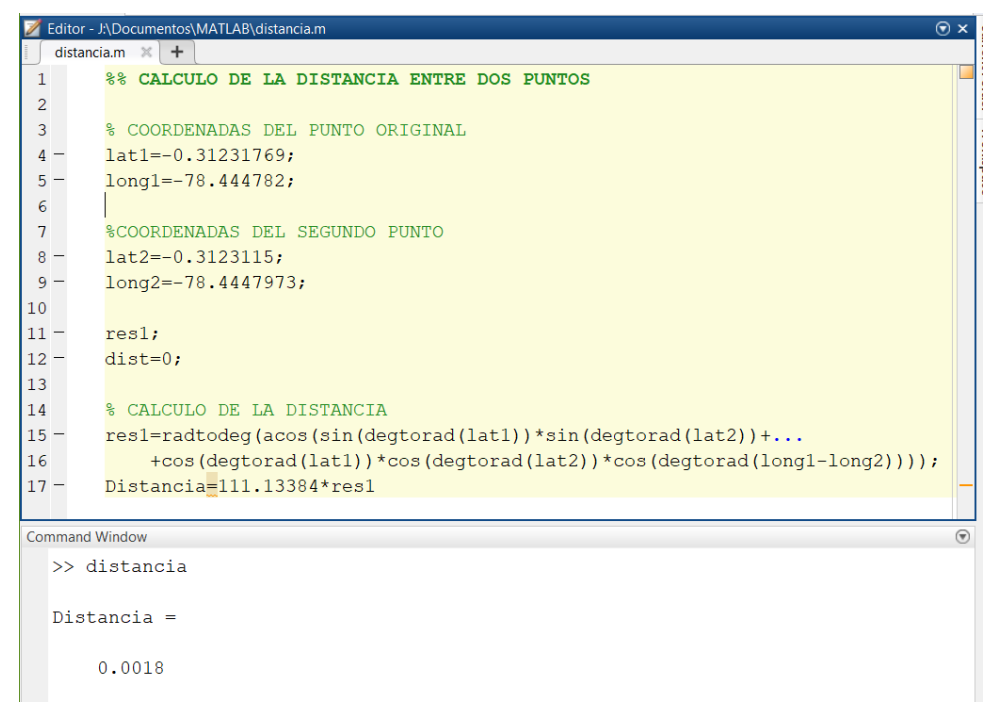

*Figura 58* Fórmula Haversine implementada en Matlab

<span id="page-131-0"></span>De la, [Tabla 28,](#page-125-1) [Tabla 29](#page-127-0) y [Tabla 30,](#page-128-0) se seleccionaron tres detecciones de reductores de velocidad, para proceder a calcular la distancia a la que fueron almacenados de la posición real, los resultados se muestran en la [Tabla 31.](#page-132-0) Donde el Punto A es la posición real y los puntos B son las posiciones obtenidas a través del algoritmo.

# <span id="page-132-0"></span>**Tabla 31**

*Cálculo de distancia a la posición original*

| Punto A       |              | <b>Punto B</b> |               |               |
|---------------|--------------|----------------|---------------|---------------|
| Latitud       | Longitud     | Latitud        | Longitud      | Distancia [m] |
|               |              | $-0,3123229$   | -78,4448057   | 2,7           |
| $-0,31231769$ | $-78,444782$ | $-0,3122958$   | -78,4448382   | 4,7           |
|               |              | $-0,3123115$   | -78,4447973   | 1,8           |
|               |              | $-0,3131802$   | -78,4436568   | 4,6           |
| $-0,31320208$ | $-78,443622$ | $-0,3131736$   | -78,4436048   | 3,7           |
|               |              | $-0,313194$    | -78,4436106   | 1,6           |
|               |              | $-0,3173517$   | $-78,4400165$ | 4,8           |
| $-0,3173558$  | -78,4399733  | $-0,3173182$   | -78,4400037   | 5,4           |
|               |              | $-0,3173481$   | -78,4399779   | 2,28          |

Para realizar el análisis de la ubicación de un reductor identificado, se utilizan los datos presentados en la [Tabla 31,](#page-132-0) en donde se indica que la máxima distancia a la que el algoritmo almacena un reductor de su posición real es 5.4 metros. Tomando en cuenta, estos resultados, se implementa que: si un reductor es identificado y se encuentra dentro de un radio menor a 5 metros de otro previamente registrado en la base de datos, éste no se almacenará nuevamente.

### **4.1.4 Registro y login de usuario**

Mediante esta prueba se pretende comprobar que el sistema no permite que existan usuarios con el mismo "nickname", que el ingreso sea validado con la base de datos y conocer cómo se almacenan "nickname" que contengan caracteres especiales, para ello se sigue el procedimiento detallado en 3.5.4 Prueba 4: Registro e ingreso de usuario.

Se accedió a la URL http://reductores.webcindario.com/index.php, procedió a seleccionar el botón "Registrarme" de la barra superior, se creó el usuario de prueba con el "nickname" "josé\_javier-mantilla/oñate", se comprueba que el registro se realizó mediante la visualización del mismo en la base de datos, ingresando en el navegador la URL http://phpmyadmin.webcindario.com/index.php, seleccionando la tabla reg\_usuarios. El objetivo de la prueba es validar el modo en el que se almacenan aquellos "nickname" que contienen tildes y caracteres especiales, el resultado se muestra en la [Figura 59.](#page-133-0)

| <b>FROM</b> 'reg usuarios'<br><b>LIMIT 13, 13</b>                                               |              |                                   |  |                                                  |  |  |  |  |  |  |
|-------------------------------------------------------------------------------------------------|--------------|-----------------------------------|--|--------------------------------------------------|--|--|--|--|--|--|
| ヿ <b>Perfilando [</b> En línea] [ Editar ] [ Explicar SQL ] [ Crear código PHP ] [ Actualizar ] |              |                                   |  |                                                  |  |  |  |  |  |  |
| Número de página:   2 ~<br><<<br>$\prec$                                                        |              |                                   |  |                                                  |  |  |  |  |  |  |
| fila(s) iniciando en la fila $#$<br><b>Mostrar:</b><br>13                                       | $\mathbf{0}$ | en modo<br>horizontal             |  | y repetir los<br>$\checkmark$                    |  |  |  |  |  |  |
| encabezados cada<br>celdas<br>100                                                               |              |                                   |  |                                                  |  |  |  |  |  |  |
| Ordenar según la clave:<br>Ninguna                                                              |              |                                   |  |                                                  |  |  |  |  |  |  |
| + Opciones                                                                                      |              |                                   |  |                                                  |  |  |  |  |  |  |
| $\leftarrow$ T $\rightarrow$                                                                    |              | codigo nickname                   |  | clave correo                                     |  |  |  |  |  |  |
| Editar Editar en línea : Copiar O Borrar                                                        |              | 16 user1                          |  | arwen user1@espe.edu.ec                          |  |  |  |  |  |  |
| Editar Editar en línea : Copiar O Borrar                                                        |              | 17 user2                          |  | arwen user2@espe.edu.ec                          |  |  |  |  |  |  |
| Editar <b>C</b> Editar en línea <b>Ti</b> Copiar <b>O</b> Borrar                                |              | 18 user3                          |  | arwen user3@espe.edu.ec                          |  |  |  |  |  |  |
| Editar <b>C</b> Editar en línea <b>Fi</b> Copiar <b>O</b> Borrar                                |              | 19 user4                          |  | arwen user4@espe.edu.ec                          |  |  |  |  |  |  |
| Editar <b>C</b> Editar en línea <b>Ti</b> Copiar <b>O</b> Borrar                                |              | 20 josé javier-<br>mantilla/oñate |  | arwen josé javier-<br>mantilla/oñate@hotmail.com |  |  |  |  |  |  |

*Figura 59* Usuario almacenado en la base de datos

<span id="page-133-0"></span>Se comprueba que el sistema arroja mensajes de error cuando el usuario se registra con un "nickname" ya existente o al realizar el ingreso escribe su "nickname" o contraseña de forma incorrecta.

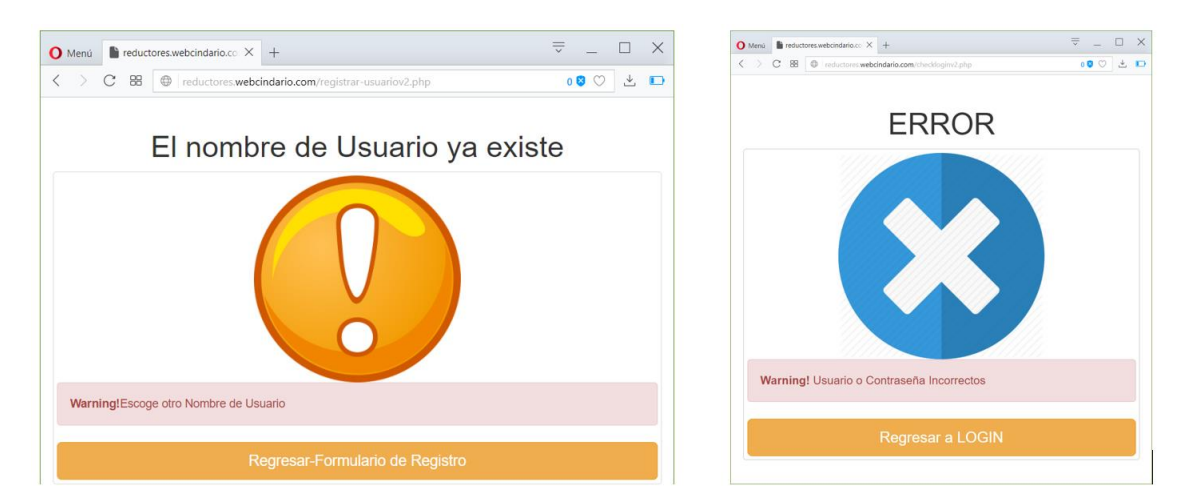

*Figura 60* Mensajes de error

# **4.1.5 Aplicación móvil**

En esta prueba se comprobará el funcionamiento de la aplicación móvil, el login del usuario, la visualización del mapa con los reductores y la redirección a la página web, siguiendo el procedimiento detallado en 3.5.5 [Prueba 5: Aplicación móvil.](#page-121-0) El logo de la aplicación instalada en el dispositivo móvil se muestra en la [Figura 61.](#page-134-0)

<span id="page-134-0"></span>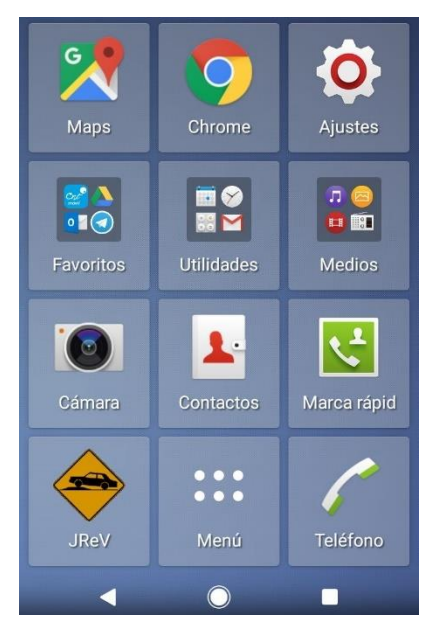

*Figura 61* Aplicación instalada

Se comprueba que al ingresar con un "nickname" incorrecto o una clave errónea, el sistema no permite el acceso a la aplicación, como se muestra en la [Figura 62,](#page-135-0) debido a que la aplicación realiza la validación de login con la base de datos.

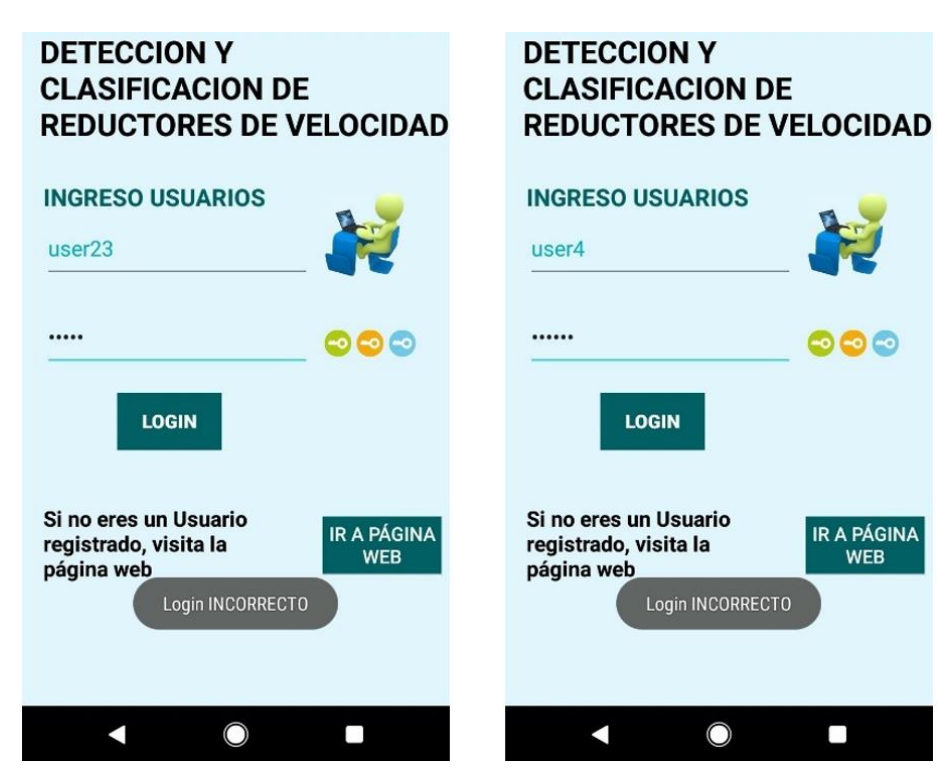

*Figura 62* Pantalla de login incorrecto

# <span id="page-135-0"></span>**4.1.6 Página web**

En esta prueba se comprobará el funcionamiento de la página web, como la visualización del mapa y la descarga del archivo APK siguiendo el procedimiento detallado en 3.5.6 [Prueba 6:](#page-122-0)  [Página web.](#page-122-0)

En un navegador se ingresa la URL http://reductores.webcindario.com/index.php, en la página principal, se presiona el botón de "Descargas" y el archivo de extenxión APK comienza a descargarse automáticamente como se muestra en la [Figura 63.](#page-136-0) Mientras que al presionar el botón "Mapa" en la barra inferior, se abre una ventana con el mapa en el que se pueden visualizar los reductores de velocidad detectados por el sistema, como se muestra en la [Figura 64.](#page-136-1)

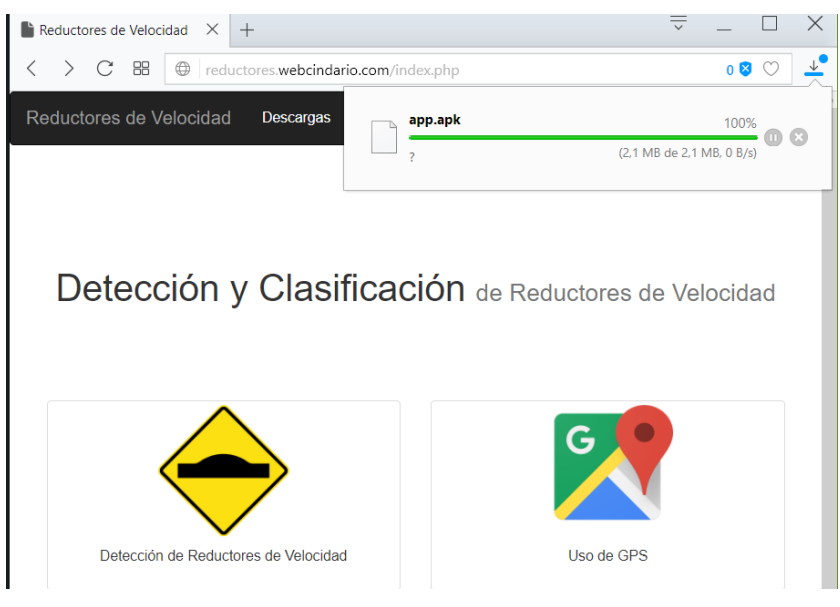

*Figura 63* Descarga de archivo APK

<span id="page-136-1"></span><span id="page-136-0"></span>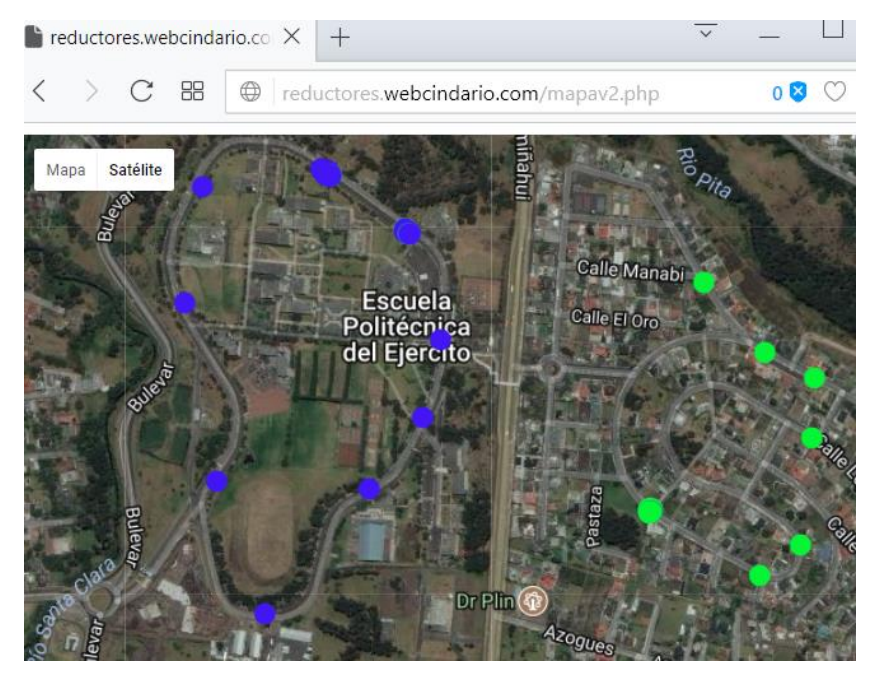

*Figura 64* Visualización de reductores detectados

# **4.1.7 Alerta**

En esta prueba se verificará la distancia a la que se activa la alerta que indica al usuario que existe un reductor de velocidad cercano con el auto recorriendo a distintas velocidades, los resultados se muestran en [Tabla 32.](#page-137-0) Para los cuatro diferentes rangos de velocidad se realizaron 20 repeticiones y se siguió el procedimiento detallado en 3.5.7 Prueba 7: Alerta.

# <span id="page-137-0"></span>**Tabla 32**

#### *Alerta*

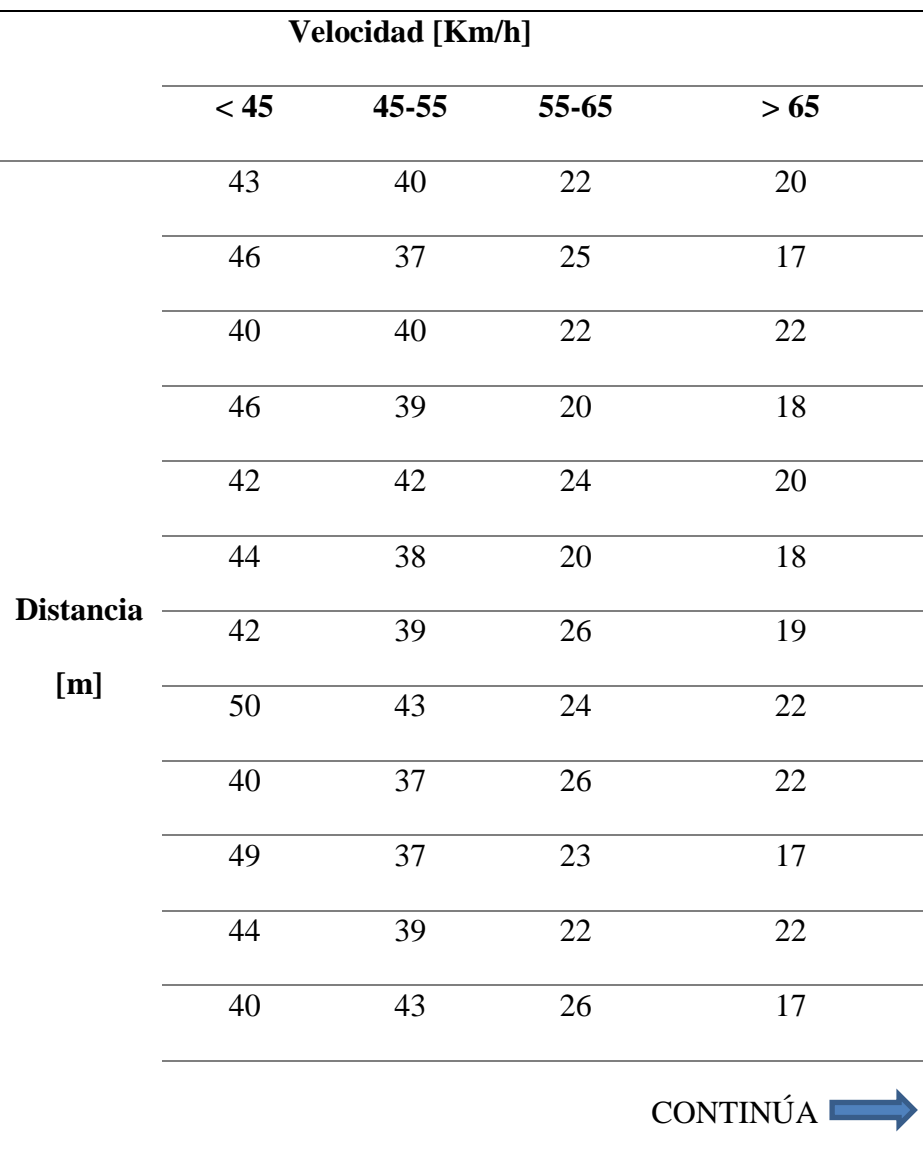

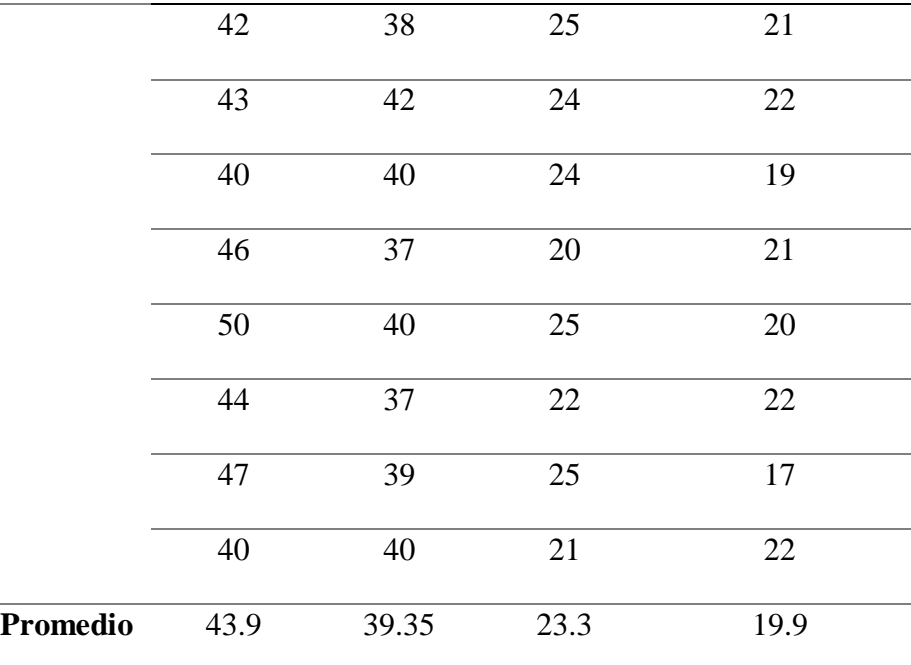

# **4.2 Análisis de resultados**

Para analizar el funcionamiento del algoritmo, se resumieron los resultados de las pruebas de Detección e Identificaciòn de Reductores de Velocidad en la [Tabla 33.](#page-138-0)

# <span id="page-138-0"></span>**Tabla 33**

*Resultados de detección y clasificación*

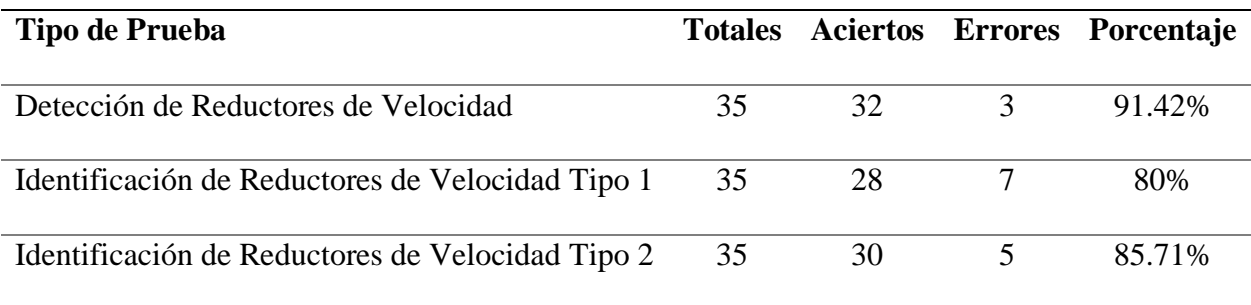

El algoritmo presenta 91.42% de aciertos en la detección de reductores de velocidad, por otro lado, se determinó que es más eficiente el momento de identificar el reductor de velocidad Tipo 2. Estos resultados se basan en las pruebas realizadas en las secciones 4.1.1 y 4.1.2, mismas que se realizaron con el automóvil en movimiento en un rango de velocidad de 35 a 50 Km/h.

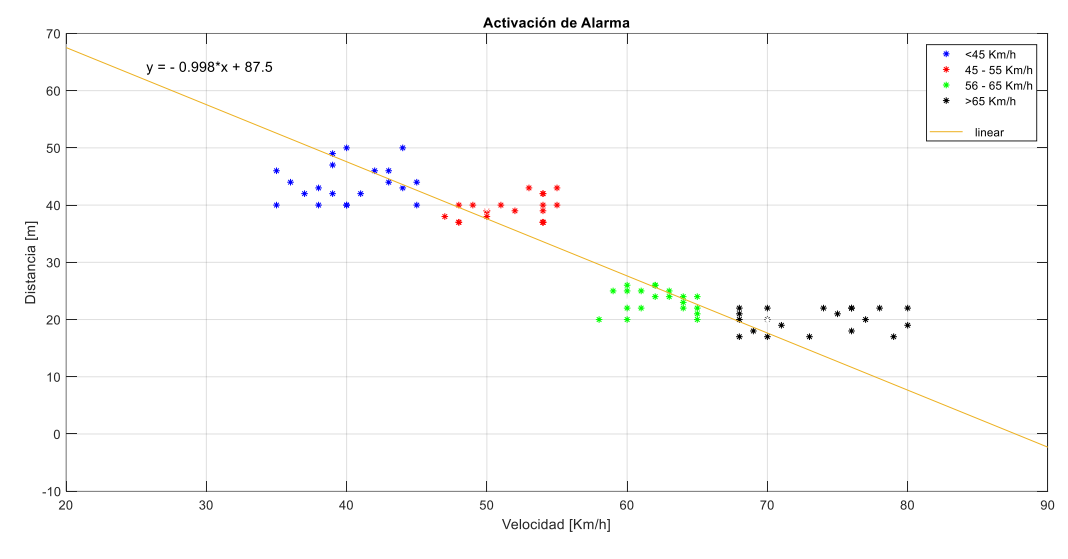

*Figura 65* Distancia para la activación de la alerta temprana

<span id="page-139-0"></span>En la [Figura 65,](#page-139-0) se presentan las distancias a las cuales se activa la alerta temprana mientras el usuario viaja a diversas velocidades. En función de los datos obtenidos se pretende predecir su comportamiento, por lo que busca linealizarlo mediante una ecuación. Los cuatro valores de la distancia son obtenidos de la [Tabla 32,](#page-137-0) que son el resultado del promedio de las distancias de cada grupo de datos tomados en distintos rangos de velocidades. Utilizando la ecuación de la recta con dos puntos:

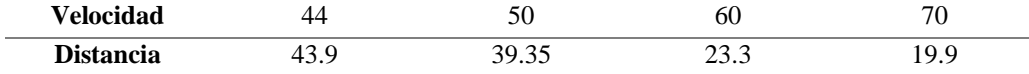

Se obtiene la siguiente ecuación:  $y = -0.998 \times x + 87.5$ 

En donde *X* representa la velocidad a la que el usuario recorre la ruta, mientras que *Y* representa la distancia a la que se activa la alarma.

| $x$ [Km/h] | 15    | <b>20</b> | 25    | 30          | 35    | 40    | 45      | 50      | 55       |
|------------|-------|-----------|-------|-------------|-------|-------|---------|---------|----------|
| y[m]       | 72.53 | 67.54     |       | 62.55 57.56 | 52.57 | 47.58 | 42.59   | 37.60   | 32.61    |
| $x$ [Km/h] | 60    | 65        | 70    | 75          | 80    | 85    | 90      | 95      | 100      |
| y[m]       | 27.62 | 22.63     | 17.64 | 12.65       | 7.66  | 2.67  | $-2.32$ | $-7.31$ | $-12.30$ |

**Tabla 34** *Representación de la ecuación*

Mediante esta ecuación se puede predecir que si el vehículo se dirige a una velocidad mayor a 87.7 Km/h, la alerta se activará cuando el vehículo se encuentre sobre el reductor o posterior al cruce de éste, es decir, la alerta ya no será efectiva.

Según la revista Velocidad (Menéndez, 2015) se determina que cuando un automóvil viaja a 50 Km/h, la distancia de detención es de 24 metros. Esto se comprobó experimentalmente a través de la Prueba 7: Alerta y los resultados de la [Tabla 32](#page-137-0) en donde se indica que la alerta es efectiva recorriendo máximo a 65 Km/h, encontrando que el promedio de activación de la alerta en el rango de 56 – 65 Km/h es de 23.3 metros.

En base a la [Figura 66](#page-141-0) se determina que 24 metros corresponde a la distancia de detención, que es el resultado de la suma de la distancia de reacción más la distancia de frenado cuando la carretera está seca, mientras que para calzada mojada es de 34 metros; estas distancias corresponden cuando el auto se moviliza a 50 Km/h.

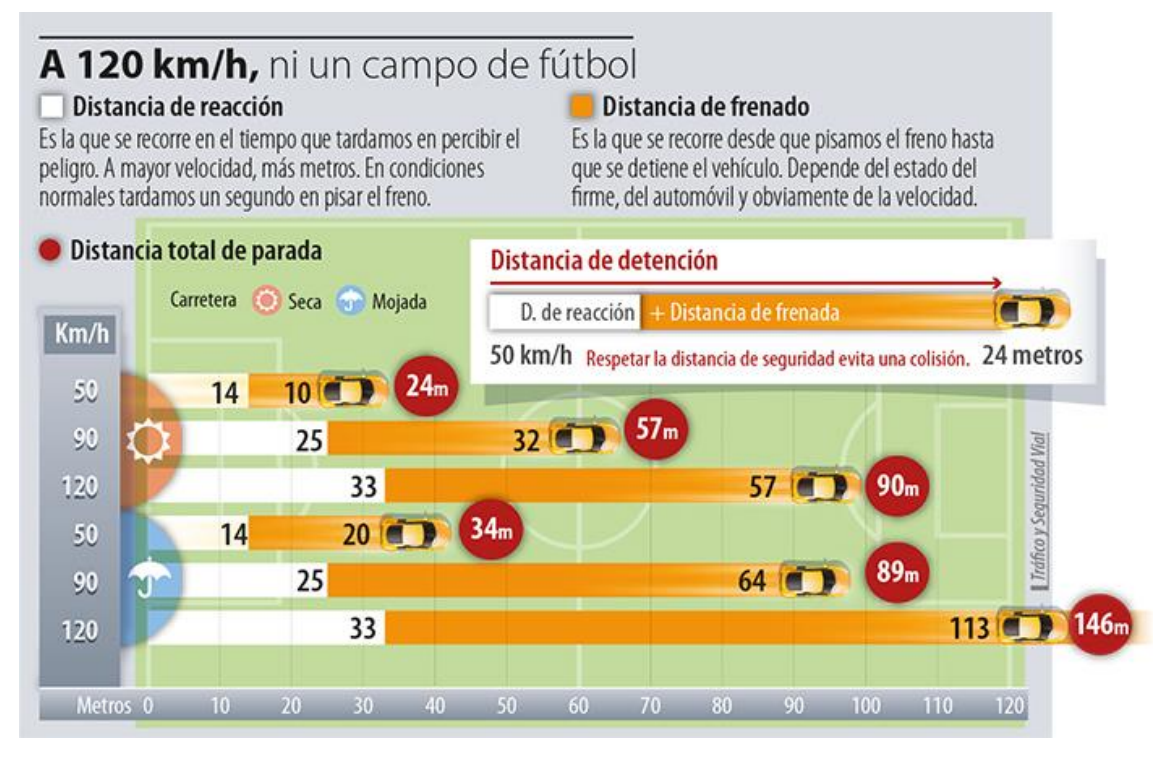

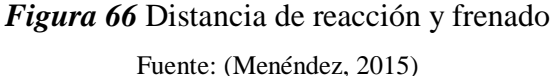

<span id="page-141-0"></span>Debido a los resultados obtenidos en la [Tabla 32,](#page-137-0) en donde se verifica que, si el automóvil se dirige a una velocidad mayor a 65 Km/h la distancia a la que se activa la alerta es en promedio 19.9 metros, se decidió modificar la distancia de activación de la alerta mediante software.

En la aplicación para dispositivo móvil, se incluyó que cada vez que se detecte un cambio de latitud y longitud mediante la función **public void** onLocationChanged(Location loc), se obtenga la velocidad a la que se desplaza el vehículo mediante **velocactual** = loc.getSpeed(), en donde la variable velocactual es un valor flotante que almacena la velocidad en kilómetros por hora. En base a esto, se incluyó en la función **public void** setLocation(Location loc)las siguientes líneas de código:

```
hiloconexion = new ObtenerWebService2();
```

```
if(velocactual>65){
```

```
 hiloconexion.execute(ALARMA2,"2", latitud, longitud);
```

```
}
```
## **else**{

```
 hiloconexion.execute(ALARMA,"2", latitud, longitud);
```
}

En donde dependiendo de la velocidad actual del vehículo, varia la url el momento de ejecutar el hilo. Si la velocidad es mayor a 65Km/h, se ejecuta el hilo enviando la url ALARMA2, caso contrario se envía la url ALARMA.

String **IP** = **"http://reductores.webcindario.com"**;

String **ALARMA** = **IP** + **"/alarma\_rv13.php"**;

String  $ALARMA2 = IP + ''/alarma$   $rv100.php''$ ;

El funcionamiento del hilo y del archivo alarma\_rv13.php se especificó en [3.4.1.2 Alerta,](#page-101-0) el archivo alarma\_rv100.php tiene la variación en: **if** ((**double**) \$km <= 0.07) para que la alerta se active a una distancia aproximada de 70 metros. Se realizaron las pruebas correspondientes con las variaciones en el programa y se determinó que a velocidades mayores a 65Km/h, la distancia para la activación es de 63 metros, distancia a la cual el conductor tiene la capacidad de frenar ante el reductor de velocidad, cubriendo la falencia detectada anteriormente.

Se procede a realizar la comparación de los resultados del porcentaje de detecciones del algoritmo del presente trabajo de investigación con otras formas de tratar la señal de los acelerómetros (Ver [Tabla 35\)](#page-143-0).

# <span id="page-143-0"></span>**Tabla 35**

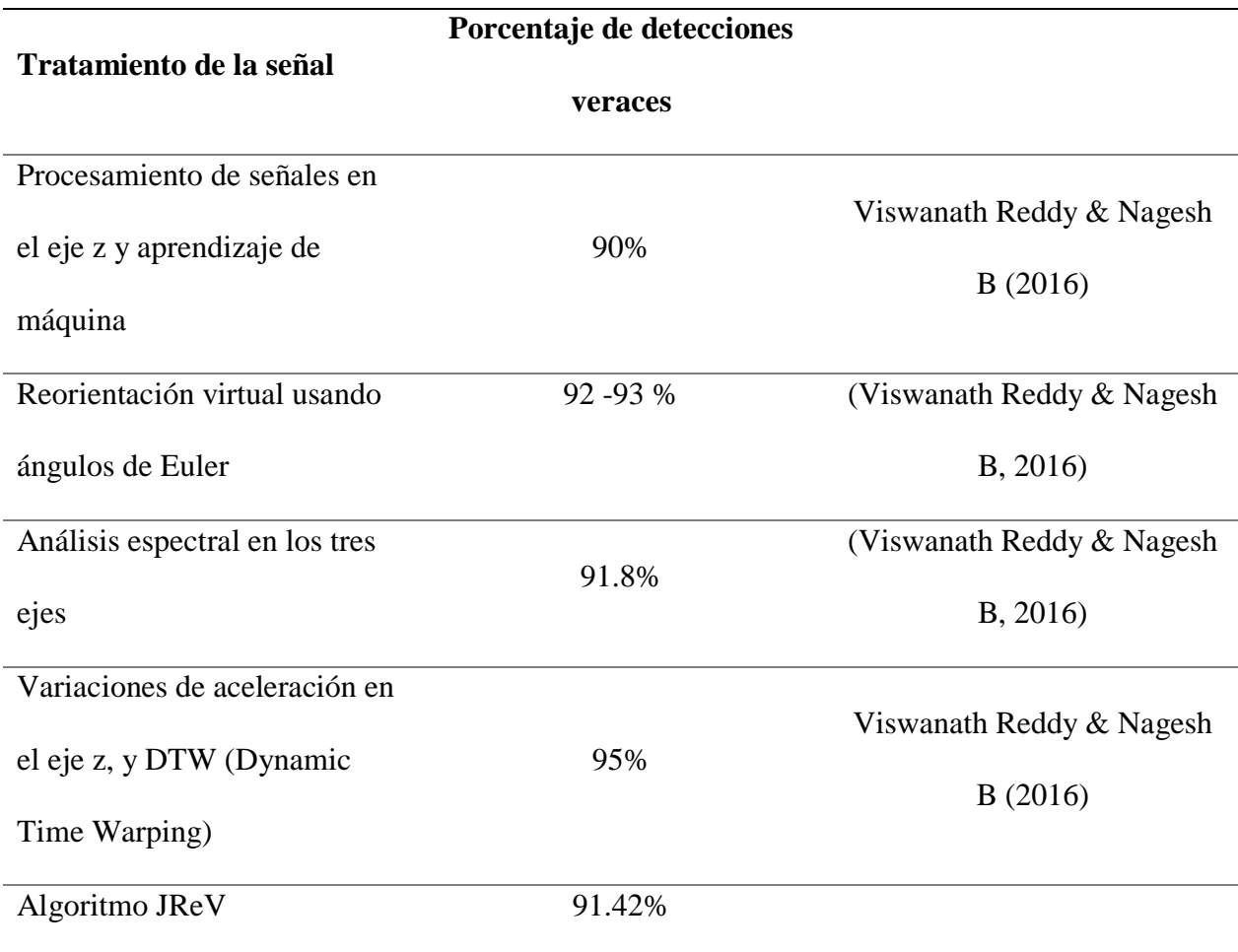

*Porcentajes de detección de reductores de velocidad*

Cabe indicar que Autores como Viswanath & Nagesh (2016), han realizado trabajos similares, alcanzando un máximo de 95% en detecciones veraces de reductores de velocidad, mientras que el
algoritmo JReV desarrollado en el presente proyecto, alcanzó el 91.42%. Si bien Viswanath & Nagesh tiene un porcentaje algo más alto se debe considerar que para lograr esos valores, los autores realizaron reorientación virtual de ejes y análisis espectrales, lo que requiere más procesamiento de la señal obtenida de los acelerómetros, mientras que el algoritmo JReV solamente realiza el cálculo de la magnitud de la aceleración y la compara con valores umbrales en función del número de muestras.

# **CAPÍTULO V**

### **CONCLUSIONES Y RECOMENDACIONES**

#### **5.1 Conclusiones**

Se analizaron diversos algoritmos que han sido utilizados para la detección de reductores de velocidad, calidad de la calzada y huecos (baches), basados en señales de acelerómetros, de las cuales se determinó diseñar un algoritmo basado en una variación de Z-Thresh debido a que este algoritmo analiza eventos que pueden ser representados por valores que exceden niveles de umbral específicos, característica con la que cumple la señal de un reductor de velocidad. La variación implementada en el proyecto analiza la magnitud de la aceleración, comparando las muestras con los valores umbrales obtenidos del patrón, que es resultado de la media calculada de pruebas anteriores.

Debido a que la frecuencia de muestreo puede variar de acuerdo al sensor embebido que posea el dispositivo celular, para el desarrollo de la aplicación móvil se usó el IDE Android Studio que permite programar el parámetro Sensor\_Delay\_UI, con el cual luego de determinar experimentalmente la cantidad de muestras por segundo (37), se verificó que se puede diferenciar una ruta que posee un reductor de velocidad de aquella que contiene huecos y perturbaciones sin que existan confusiones entre las dos.

En el análisis de las señales del acelerómetro, se identificaron y determinaron cuatro valores umbrales para la fase de detección del reductor de velocidad, si el algoritmo encuentra que la señal actual sobrepasa estos valores dentro de las primeras 40 muestras que identifican un reductor, el

algoritmo continúa el análisis para proceder a clasificarlo, procesando las muestras restantes en dos rangos distintos.

Mediante las pruebas realizadas, se determinó que el algoritmo alcanzó un porcentaje de detecciones veraces de 91.42% y es más eficiente al identificar RV (reductores de velocidad) del Tipo 2 con 85.71% que RV de tipo 1 que son identificados con 80% de veracidad. Estos valores se obtuvieron al recorrer las rutas predeterminadas en un rango de velocidad de 35 a 50 Km/h, considerando que los reductores son construidos en lugares donde ese rango de velocidades son las máximas permitidas como zonas escolares o residenciales.

A través de la Prueba 3 - Ubicación del reductor identificado, se estableció que el algoritmo identifica y clasifica para almacenamiento en la base de datos reductores de velocidad en un radio de 5 metros de la posición original del primer RV identificado la primera vez. Debido a que la precisión del GPS varía entre las diversas marcas y modelos de dispositivos móviles, se implementó en el algoritmo que al detectar un reductor que se encuentre a 5metros de distancia de uno previamente registrado en la base de datos, se mantendrá el anteriormente almacenado con sus características y se descartará la nueva detección. Sin embargo, en el caso de existir dos reductores separados por 5 metros de distancia, el algoritmo será capaz de detectar y almacenar únicamente el primero de ellos, eliminando el segundo.

El sistema de identificación y clasificación de RV cuenta con una alerta temprana que avisa al usuario que se encuentra cerca de un reductor de velocidad. La distancia a la que se activa la alerta no es constante y varía de acuerdo a la velocidad a la que se desplaza el automóvil, es por eso que el análisis fue realizado en rangos de diferentes velocidades. De acuerdo a la literatura, a 50 Km/h, que es la velocidad máxima permitida en la ciudad, la distancia de detención es 24 metros aproximadamente para que el usuario frene totalmente ante un obstáculo, mientras que con el uso del algoritmo JReV empíricamente se determinó que a esa velocidad el sonido de alerta se activa a 39.35 metros en promedio, haciendo que sea efectivo el aviso, sin embargo con la primera versión de la aplicación para el dispositivo móvil, la alarma era ineficaz a velocidades mayores a 65 Km/h, ya que se activaba a una distancia menor a 20 metros, luego de realizar las modificaciones correspondientes se solucionó esta deficiencia calculando la velocidad a la que se desplaza el automóvil, si ésta es mayor a 65Km/h la alerta se activa 63 metros antes del RV.

#### **5.2 Recomendaciones**

Para realizar la recolección de datos o la activación de la alerta, es necesario que el dispositivo móvil celular cuente con una conexión ininterrumpida a internet, y de este modo no se pierda información en el proceso de envío a la base de datos para su posterior análisis.

Así también, para la recolección de datos, se recomienda ubicar el dispositivo móvil celular en posición horizontal en una superficie no resbalosa, de tal manera que un movimiento repentino del vehículo o la manipulación del dispositivo no altere la información del acelerómetro de forma que el algoritmo detecte y almacene en la base de datos de reductores de velocidad acertivamente.

Para hacer uso de la aplicación, se recomienda utilizar un dispositivo que posea un nivel de Api igual o superior a la 15, ya que en estas versiones se mejora la latencia de los sensores, en este caso el acelerómetro, siendo éste un aspecto importante para el funcionamiento del algoritmo.

Para trabajos futuros se recomienda plantear el desarrollo de un algoritmo que active la alerta a una distancia constante, es decir, que no varíe dependiendo de la velocidad a la que se desplaza el automóvil.

## **REFERENCIAS BIBLIOGRÁFICAS**

- Agencia Nacional de Tránsito. (2017). Siniestros a nivel nacional Febrero 2017. Recuperado a partir de http://www.ant.gob.ec/index.php/descargable/file/4090-siniestros-abril-2017
- Badii, M. H., Guillen, A., & Castillo, J. (2008). Tamaño óptimo de la muestra (Optimum sample size),  $5$ (InnOvaciOnes de NegOciOs), 53-65.
- BeanAir Wireless Sensor Networks. (s. f.). Recuperado 6 de julio de 2017, a partir de http://beanair.com/
- Bosch Sensortec. (s. f.). BMA422 Intelligent, triaxial, acceleration sensor. Recuperado a partir de www.bosch-sensortec.com
- Desarrolladores de Android | Android Developers. (s. f.). Recuperado 6 de julio de 2017, a partir de https://developer.android.com/index.html
- Dipak Dash. (2015, septiembre 14). Over 11,000 people killed by potholes, speed breakers last year. *The Times of India*. Recuperado a partir de https://timesofindia.indiatimes.com/india/Over-11000-people-killed-by-potholes-speedbreakers-last-year/articleshow/48950267.cms
- Eriksson, J., Girod, L., Hull, B., Newton, R., Madden, S., & Balakrishnan, H. (s. f.). The Pothole Patrol: Using a Mobile Sensor Network for Road Surface Monitoring. Presentado en Applications and Services (MobiSys 2008), Breckenridge, U.S.A., June 2008.
- Guía Breve de Servicios Web. (s. f.). Recuperado 6 de julio de 2017, a partir de http://www.w3c.es/Divulgacion/GuiasBreves/ServiciosWeb
- INEN. (2011). Reglamento Técnico Ecuatoriano: Señalización Vial. Parte 2. Señalización Horizontal.
- Jovin J. Mwemezi, & Youfang Huang. (2011). Optimal Facility Location on Spherical Surfaces: Algorithm and Application, (New York Science Journal).
- Lima, L., Amorim, V. J. P., Pereira, I. M., Ribeiro, F. N., & Oliveira, R. A. R. (2016). Using Crowdsourcing Techniques and Mobile Devices for Asphaltic Pavement Quality Recognition. Presentado en Computing Systems Engineering (SBESC), Joao Pessoa, Brazil.
- Maloney Timothy. (2006). *Electrónica Industrial Moderna*. México: Pearson Educación.
- Mednis, A., Strazdins, G., Zviedris, R., Kanonirs, G., & Selavo, L. (2011). Real Time Pothole Detection using Android Smartphones with Accelerometers. Presentado en Conference: 2011 7th IEEE International Conference on Distributed Computing in Sensor Systems and Workshops, Barcelona, Spain. https://doi.org/10.1109/DCOSS.2011.5982206
- Meggit. (s. f.). Endevco Meggitt Sensing Systems | vibration | shock | pressure measurements | accelerometers. Recuperado 7 de julio de 2017, a partir de https://endevco.com/
- Menéndez, J. M. (2015, julio). Velocidad. *Tráfico y Seguridad Vial*, (230), 18-25.
- Ministerio de Transporte y Obras Públicas del Ecuador. Norma Ecuatoriana Vial NEVI-12 (2013).
- Mohan Kumar B N., Niranjan L, Sreekanth B, & Suhas A R. (2014, junio). Advanced System for Driving Assistance in Multi-Zones using RF and GSM Technology, *3*(International Journal of Engineering Research & Technology (IJERT), Vol. 3 Issue 6).
- Ortega Orozco, P. R. (2013). *Sistema de alerta preventivo contra accidentes ocasionados por badenes, Ejemplo de aplicación distribuida desarrollada para Android*. Universidad Politécnica de Valencia, España.
- Paredes, E., & Crespo, D. (2014). *Sistema de monitoreo de convulsiones tónico-clónicas para pacientes con Epilepsia*. Universidad de las Fuerzas Armadas - ESPE, Sangolquí. Recuperado a partir de http://repositorio.espe.edu.ec/handle/21000/7973
- Prashanth Mohan, Ventaka Padmanabhan, & Ramachandran Ramjee. (2008). Nericell: Rich Monitoring of Road and Traffic Conditions using Mobile Smartphones. Presentado en SenSys'08, Raleigh, North Carolina, USA.
- Ravi Bhoraskar, Nagamanoj Vankadhara, Bhaskaran Raman, & Purushottam Kulkarni. (2012). Wolverine : Traffic and Road Condition Estimation using Smartphone Sensors. Presentado en Communication Systems and Networks (COMSNETS), 2012 Fourth International Conference on, Bangalore, India. https://doi.org/10.1109/COMSNETS.2012.6151382
- Reductores de velocidad improvisados en las calles. (2013, 07). *Diario EL TELÉGRAFO*. Recuperado a partir de www.eltelegrafo.com.ec
- Santani, D., Njuguna, J., Bills, T., W. Bryant, A., Bryant, R., Ledgard, J., & Gatica-Perez, D. (2015). *CommuniSense: Crowdsourcing Road Hazards in Nairobi*.
- Silicon Designs. (s. f.). Silicon Designs MEMS DC Accelerometer Modules and LCCs. Recuperado 7 de julio de 2017, a partir de https://www.silicondesigns.com/
- Sony. (2016, agosto). XperiaTM M4 Aqua E2303/E2306/E2353. Recuperado a partir de https://www.sonymobile.com/
- Strazdins, G., Mednis, A., Kanonirs, G., Zviedris, R., & Selavo, L. (2011). Towards Vehicular Sensor Networks with Android Smartphones for Road Surface Monitoring. Presentado en 2011 Second International Workshop on Networks of Cooperating Objects (CONET).
- Strazdins, G., Zviedris, R., Mednis, A., Kanonirs, G., & Selavo, L. (2011). Virtual Ground Truth in Vehicular Sensing Experiments: How to Mark it Accurately. Presentado en SENSORCOMM 2011 : The Fifth International Conference on Sensor Technologies and Applications.
- Vijay Deep Bhatt, Sachin Singh Khati, Diwesh Pandey, & Hem Chandra Pant. (2010). Wireless traffic system with speed control. Presentado en Computer and Automation Engineering (ICCAE), 2010 The 2nd International Conference on, Singapore, Singapore. https://doi.org/10.1109/ICCAE.2010.5451924
- Viswanath Reddy, & Nagesh B. (2016). Smart Phone Based Speed Breaker Early Warning System. *Special Issue International Journal of Computer Science and Information Security*, *14*.
- Walcott-Bryant, A., Tatsubori, M., Bryant, R., Oduor, E., Omondi, S., Osebe, S., Bent, O. (2016, noviembre 1). Harsh Brakes at Potholes in Nairobi: Context-based Driver Behavior in Developing Cities. *2016 IEEE 19th International Conference on Intelligent Transportation Systems (ITSC)*.